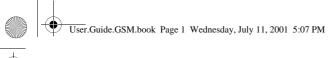

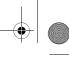

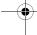

### Welcome

Welcome to the world of Motorola digital wireless communications! We are pleased that you have chosen the Motorola  $TIMEPDRT^{TM}$  280 wireless phone.

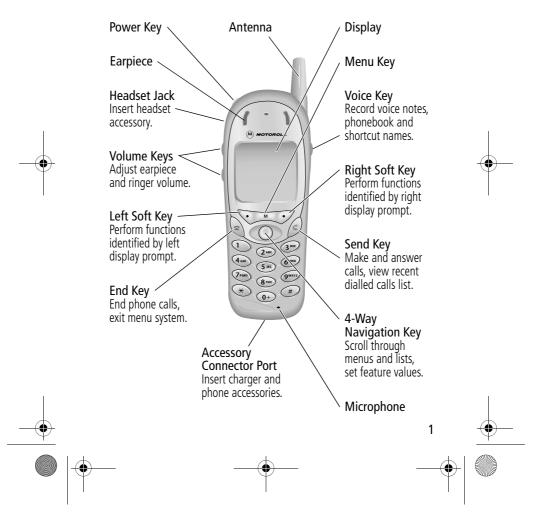

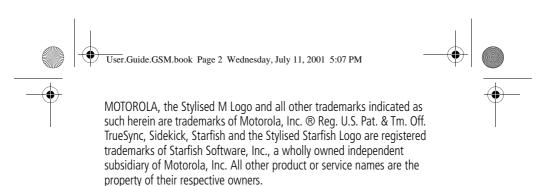

© 2001 Motorola, Inc. All rights reserved. Printed in the EEC.

#### **Software Copyright Notice**

The Motorola products described in this manual may include copyrighted Motorola and third party software stored in semiconductor memories or other media. Laws in the United States and other countries preserve for Motorola and third party software providers certain exclusive rights for copyrighted software, such as the exclusive rights to distribute or reproduce the copyrighted software. Accordingly, any copyrighted software contained in the Motorola products may not be modified, reverse-engineered, distributed, or reproduced in any manner to the extent allowed by law. Furthermore, the purchase of the Motorola products shall not be deemed to grant either directly or by implication, estoppel, or otherwise, any licence under the copyrights, patents, or patent applications of Motorola or any third party software provider, except for the normal, non-exclusive, royalty-free licence to use that arises by operation of law in the sale of a product.

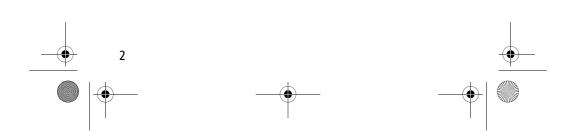

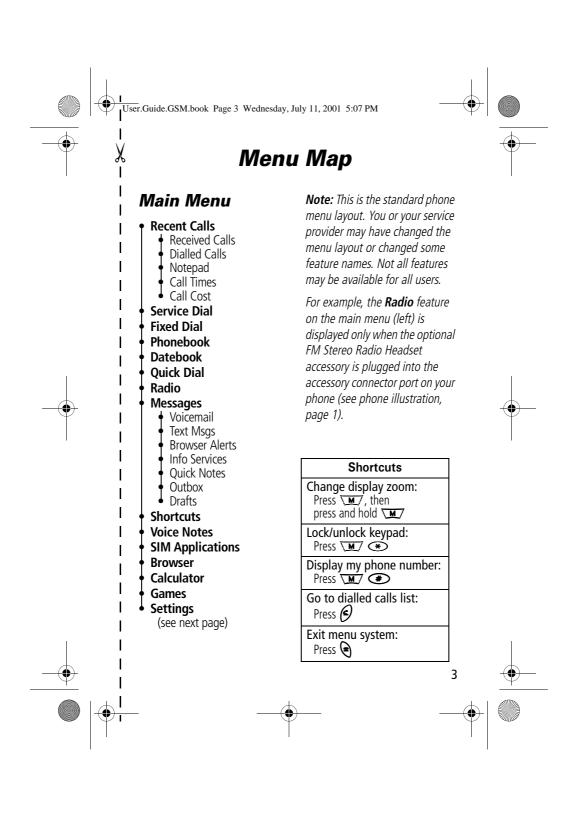

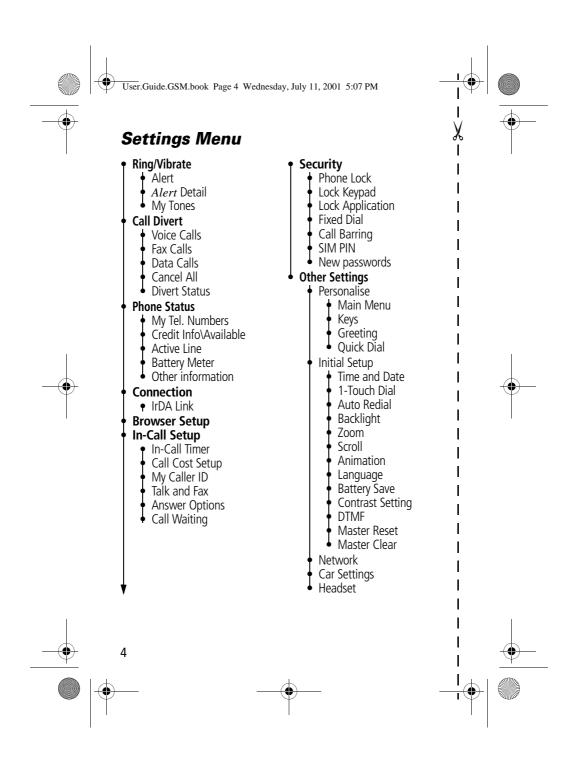

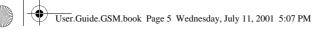

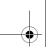

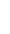

# Contents

| wenu wap                                                                                                    |
|----------------------------------------------------------------------------------------------------|
| About This Guide                                                                                                    |
| Safety and General Information                                                                                                    |
| <b>Total Customer Satisfaction</b>                                                                                                    |
| Warranty Information                                                                                                    |
| Getting Started25What's in the Box?25Installing the SIM Card25Installing the Battery26Removing the Battery28Charging the Battery29Turning Your Phone On30Making a Call31Ending a Call31                                                                               |
| Receiving a Call                                                                                                    |
| About Your Phone33Display33Changing the Zoom Setting36Volume Keys364-Way Navigation Key37Battery Use37                                                                                                    |
| Making and Receiving Calls35Redialling a Number35Using Automatic Redial35Caller ID40Returning an Unanswered Call40Dialling an Emergency Number41Entering Numbers in the Notepad41Terminating an Incoming Call42Dialling With Speed Dial42Dialling With 1-Touch Dial43 |

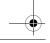

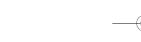

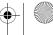

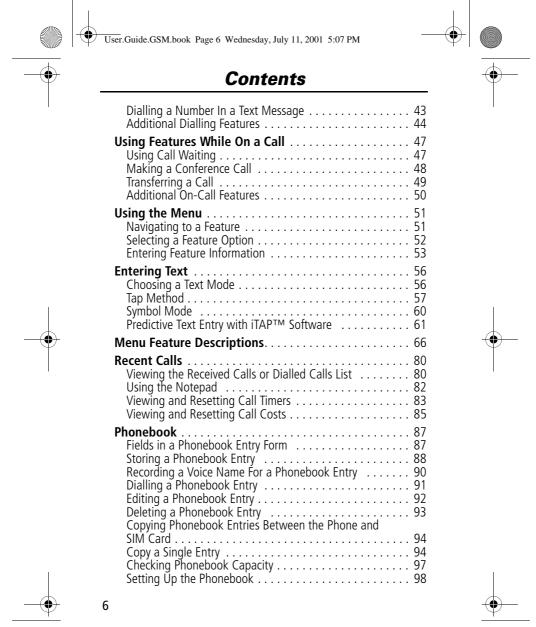

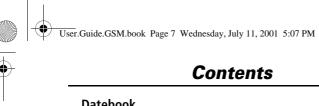

| Event View Storing a New Event Changing Event Information Copying an Event                                                                                       | 100<br>101<br>102                      |
|----------------------------------------------------------------------------------------------------|----------------------------------------|
| Turning the Radio On and Off Tuning a Station Storing a Preset Selecting a Preset Making and Receiving Calls With the Radio On                                   | 106<br>106<br>107<br>107<br>107<br>108 |
|                                                                                                    | 109<br>109<br>109<br>110               |
| Setting Up the Text Message Inbox Receiving a Text Message Reading, Locking, or Deleting a Text Message Sending a Text Message Sending a Quick Note Text Message | 111<br>111<br>113<br>113<br>115<br>117 |
| Shortcuts Standard Shortcuts User-Settable Shortcuts Creating a Shortcut                                                                                         | 119<br>119<br>119<br>120<br>122        |
| Voice Notes  Recording a Voice Note  Viewing the Voice Notes List  Playing a Voice Note                                                                          | 123<br>123<br>124<br>125<br>127        |

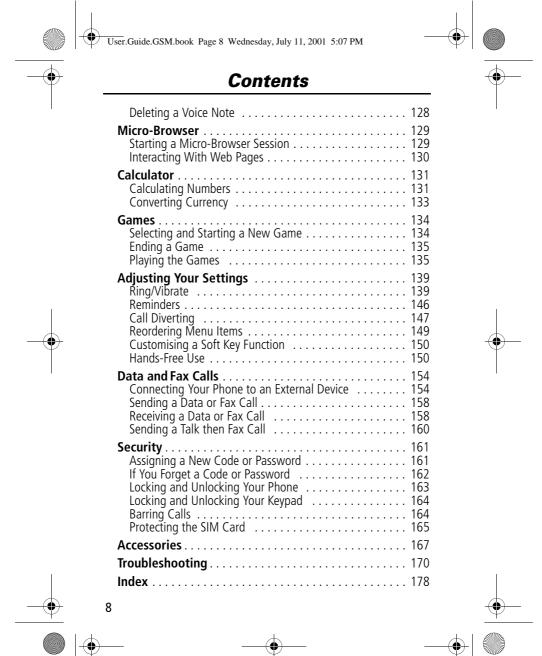

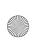

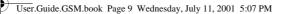

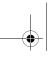

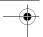

### **About This Guide**

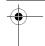

### **Using Your Phone's Features**

This user guide introduces you to the many features in your Motorola **TIMEPORT** phone.

#### Navigating To a Menu Feature

You can access many of your phone's features through the menu system. This guide shows you how to navigate to a specific menu feature as follows:

Find the Feature

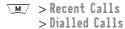

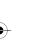

The > symbol means that you should scroll to and select the feature. This example shows that you must press \( \overline{M} \), scroll to and select Recent Calls, then scroll to and select Dialled Calls to view the dialled calls list.

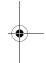

#### **Optional Features**

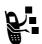

Features marked with this label are optional network, SIM card, and/or subscription-dependent features. These features may not be offered by all service providers in all geographical areas. Contact your service provider for information about availability.

#### **Optional Accessories**

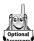

Features marked with this label require the use of an optional Motorola Original™ accessory.

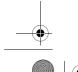

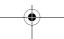

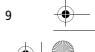

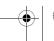

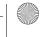

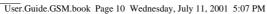

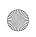

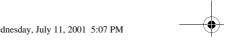

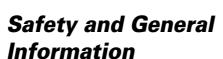

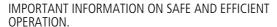

READ THIS INFORMATION BEFORE USING YOUR PERSONAL COMMUNICATOR.

The information provided in this document supersedes the general safety information contained in user guides published prior to this date. For information regarding radio use in a hazardous atmosphere please refer to the Factory Mutual (FM) Approval Manual Supplement or Instruction Card, which is included with radio models that offer this capability.

# RF Operational Characteristics

Your Personal Communicator contains a transmitter and a receiver. When it is ON, it receives and transmits radio frequency (RF) energy. The Personal Communicator operates in the frequency range of 900 MHz to 1990 MHz and employs digital modulation techniques.

When you communicate with your Personal Communicator, the system handling your call controls the power level at which your personal communicator transmits. The output power level typically may vary over a range from 0.063 watts to 1.58 watts.

### Exposure To Radio Frequency Energy

Your Motorola Personal Communicator is designed to comply with the following national and international standards and guidelines regarding exposure of human beings to radio frequency electromagnetic energy:

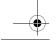

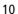

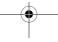

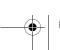

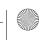

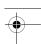

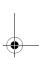

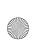

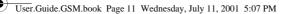

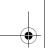

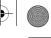

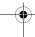

### Safety and General Information

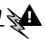

- United States Federal Communications Commission, Code of Federal Regulations; 47 CFR part 2 sub-part J
- American National Standards Institute (ANSI) / Institute of Electrical and Electronic Engineers (IEEE) C95. 1-1992
- Institute of Electrical and Electronic Engineers (IEEE) C95.1-1999 Edition
- National Council on Radiation Protection and Measurements (NCRP) of the United States, Report 86,
- International Commission on Non-Ionizing Radiation Protection (ICNIRP) 1998
- National Radiological Protection Board of the United Kingdom 1995
- Exposure to Radiofrequency Electromagnetic Fields in the Frequency Range from 3 kHz to 300 GHz, 1999
- Australian Communications Authority Radiocommunications (Electromagnetic Radiation - Human Exposure) Standard 1999 (applicable to wireless phones

To assure optimal performance and make sure human exposure to radio frequency electromagnetic energy is within the guidelines set forth in the above standards, always adhere to the following procedures:

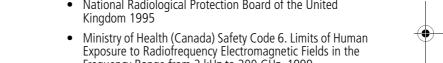

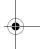

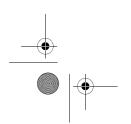

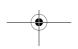

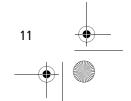

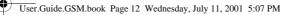

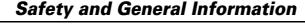

### Portable Personal Communicator Operation and EME Exposure

#### Antenna Care

**Use only the supplied or an approved replacement antenna.** Unauthorized antennas, modifications, or attachments could damage the Personal Communicator and may violate FCC and/or other applicable regulations.

**DO NOT hold the antenna when the Personal Communicator is "IN USE".** Holding the antenna affects call quality and may cause the Personal Communicator to operate at a higher power level than needed.

### **Phone Operation**

The Personal Communicator is designed to be used with a headset for talking and listening. The Personal Communicator can also be placed inside the holster, then the holster can be clipped onto your belt, pocket, purse, or other apparel and used with the headset.

#### **Body-worn Operation**

To maintain compliance with FCC RF exposure guidelines, if you wear the Personal Communicator on your body when transmitting, always place the Personal Communicator in a **Motorola supplied or approved clip, holder, holster, case, or body harness.** Use of non-Motorola-approved accessories may exceed FCC RF exposure guidelines. **If you do not use a body-worn accessory, ensure the antenna is at least one inch (2.5 cm) from your body when transmitting.** 

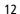

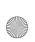

User.Guide.GSM.book Page 13 Wednesday, July 11, 2001 5:07 PM

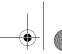

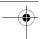

### Safety and General Information :

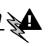

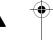

#### Approved Accessories

For a list of approved Motorola accessories, look in the accessory section of this manual.

### Electromagnetic Interference/ Compatibility

Nearly every electronic device is susceptible to electromagnetic interference (EMI) if inadequately shielded, designed or otherwise configured for electromagnetic compatibility.

#### **Facilities**

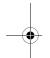

To avoid electromagnetic interference and/or compatibility conflicts, turn off your Personal Communicator in any facility where posted notices instruct you to do so. Hospitals or health care facilities may be using equipment that is sensitive to external RF energy.

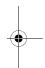

#### Aircraft

When instructed to do so, turn off your Personal Communicator when on board an aircraft. Any use of a Personal Communicator must be in accordance with applicable regulations per airline crew instructions.

#### **Medical Devices**

#### **Pacemakers**

The Health Industry Manufacturers Association recommends that a minimum separation of 6 inches (15 centimeters) be maintained between a handheld wireless phone and a pacemaker. These recommendations are consistent with the independent research by, and recommendations of, Wireless Technology Research.

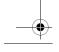

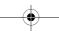

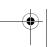

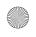

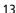

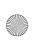

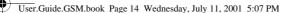

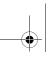

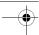

### Safety and General Information

- use the ear opposite the pacemaker to minimize the potential for interference.
- turn the Personal Communicator OFF immediately if you have any reason to suspect that interference is taking place.

#### **Hearing Aids**

Some digital wireless phones may interfere with some hearing aids. In the event of such interference, you may want to consult your hearing aid manufacturer to discuss alternatives.

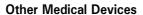

If you use any other personal medical device, consult the manufacturer of your device to determine if it is adequately shielded from RF energy. Your physician may be able to assist you in obtaining this information.

#### Safety and General

#### Use in Vehicles

Check the laws and regulations on the use of phones in your vehicle. You are advised to always obey them.

When using your Personal Communicator in a vehicle, please:

- Use hands-free operation, if available.
- Pull off the road and park before making or answering a

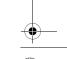

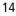

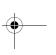

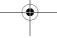

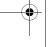

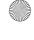

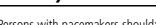

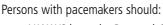

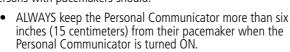

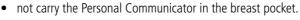

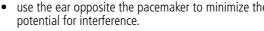

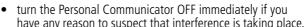

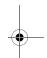

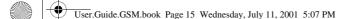

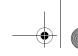

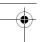

### Safety and General Information

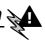

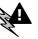

#### **Operational Warnings**

#### For Vehicles with an Air Bag

Do not place the Personal Communicator in the area over an air bag or in the air bag deployment area. Air bags inflate with great force. If the Personal Communicator is placed in the air bag deployment area and the air bag inflates, the Personal Communicator may be propelled with great force and cause serious injury to occupants of the vehicle.

#### Potentially Explosive Atmospheres

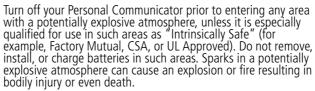

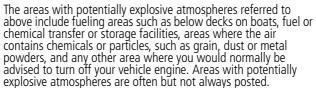

#### Blasting Caps and Areas

To avoid possible interference with blasting operations, turn off your Personal Communicator when you are near electrical blasting caps, in a blasting area, or in areas posted: "Turn off two-way radio". Obey all signs and instructions.

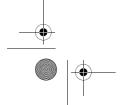

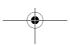

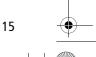

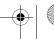

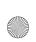

User.Guide.GSM.book Page 16 Wednesday, July 11, 2001 5:07 PM

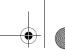

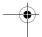

### Safety and General Information

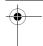

### **Operational Cautions**

#### **Antennas**

Do not use the Personal Communicator if it has a damaged antenna. If a damaged antenna comes into contact with your skin, a minor burn can result.

#### **Batteries**

All batteries can cause property damage and/or bodily injury such as burns if a conductive material such as jewelry, keys, or beaded chains touch exposed terminals. The conductive material may complete an electrical circuit (short circuit) and become quite hot. Exercise care in handling any charged battery, particularly when placing it inside a pocket, purse, or other container with metal objects.

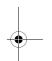

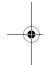

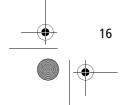

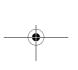

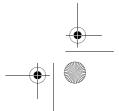

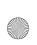

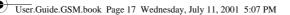

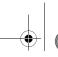

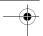

### Safety and General Information ?

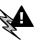

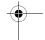

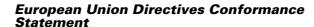

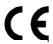

Hereby, Motorola declares that this product is in compliance

- The essential requirements and other relevant provisions of Directive 1999/5/EC
- All other relevant EU Directives

IMEI: 350034/40/394721/9 Product Approval Type: MC2-41H14

Number

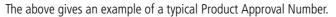

You can view your product's Declaration of Conformity (DoC) to Directive 1999/5/EC (the R&TTE Directive) at www.motorola.com/rtte - to find your DoC, enter the Product Approval Number from your product's label in the "Search" bar on the Web site.

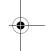

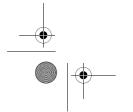

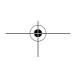

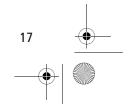

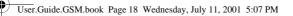

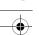

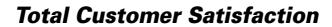

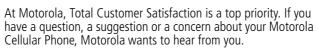

Please contact the Motorola Cellular Response Centre by fax on: +44(0) 131 458 6732, or use one of the local phone numbers in the following countries:

| Algeria        | 21321-901393                     |  |
|----------------|----------------------------------|--|
| Austria        | 0800 297246                      |  |
| Bahrain        | 311689                           |  |
| Belgium        | 0800 72 370                      |  |
| Canada         | 1 800 461 4575                   |  |
| Czech Republic | 00420 2 21 85 21 01              |  |
| Denmark        | 4348 8005                        |  |
| Egypt          | +202 3407 117 / +202 305 0080    |  |
| Eire           | 01 402 6887                      |  |
| Finland        | 0800 117 036                     |  |
| France         | 0 803 303 302                    |  |
| Germany        | 180 35050                        |  |
| Greece         | 00800 441 28150                  |  |
| Hungary        | 0036 40 200 800                  |  |
| Italy          | 02 696 333 16                    |  |
| Jordan         | 06-5828100 ext 4162 / 06-5699338 |  |
| Kuwait         | 484 6140 ext 126                 |  |
| Lebanon        | 01 744000                        |  |
| Luxembourg     | 0800 21 99                       |  |
| Morocco        | 022 98 16 66                     |  |
| Netherlands    | 0800 022 27 43                   |  |
|                |                                  |  |

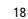

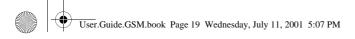

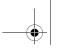

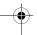

# Total Customer Satisfaction

| North Cyprus                  | 225 29 53                       |
|-------------------------------|---------------------------------|
| Norway                        | 22 55 10 04                     |
| Oman                          | 701989                          |
| Pakistan                      | 111 000 1999                    |
| Palestine                     | 1800 059 800 / 02 2968011       |
| Poland                        | 0801 620 620                    |
| Portugal                      | 01 318 0051                     |
| Qatar                         | +974-4418999 ext 25             |
| Saudi Arabia                  | +966-1-2341845 ext 102          |
| South Africa                  | 0800 11 48 49                   |
| Spain                         | 902 100 077                     |
| Sweden                        | 08 445 1210                     |
| Switzerland                   | 0800 553 109                    |
| Syria                         | 11 2315974                      |
| Tunisia                       | 01 962 502 / 01 710 333         |
| Turkey                        | 0212 425 9090 / 0212 520 6262   |
| UK                            | 0500 55 55 55                   |
| United Arab Emirates          | +971-4-3321166 / +971-4-3938877 |
| Hong Kong                     | 852 25063888                    |
| People's Republic of China    | 86 10 68466060                  |
| Singapore                     | 65 4855 333                     |
| Taiwan                        | 886 2 87731746                  |
| United States of America      | 1 800 331 6456                  |
| Yemen                         | 01 279771                       |
| For e-mail queries contact:   | mcrc@ei.css.mot.com             |
| For Internet queries contact: | http://www.motorola.com         |

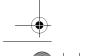

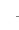

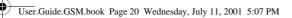

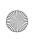

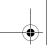

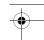

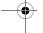

# **Warranty Information**

Motorola guarantees you, the original purchaser, the Personal Communicator and accessories which you have purchased from an authorised Motorola dealer (the "Products"), to be in conformance with the applicable Motorola specifications current at the time of manufacture for a term of [1] year from date of purchase of the Product(s) (Warranty Term).

You must inform Motorola of the lack of conformity to the applicable specifications of any of the Products within a period of two (2) months from the date on which you detect a defect in material, workmanship or lack of conformity and in any event within a term not to exceed the Warranty Term, by submitting the Product for service to Motorola. Motorola shall not be bound by Product related statements not directly made by Motorola.

A list of the Motorola Call Centre numbers is enclosed with this Product.

During the Warranty term, Motorola will, at its discretion and without extra charge, as your exclusive remedy, repair or replace your Product which does not comply with this warranty; or failing this, to reimburse the price of the Product but reduced to take into account the use you have had of the Product since it was delivered. This warranty will expire at the end of the Warranty

This is the complete and exclusive warranty for a Motorola Personal Communicator and accessories and in lieu of all other warranties, terms and conditions, whether express or implied.

Where you purchase the product other than as a consumer, Motorola disclaims all other warranties, terms and conditions express or implied, such as fitness for purpose and satisfactory quality.

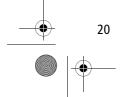

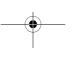

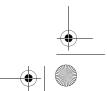

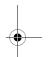

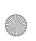

User.Guide.GSM.book Page 21 Wednesday, July 11, 2001 5:07 PM

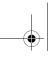

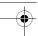

### Warranty Information

In no event shall Motorola be liable for damages nor loss of data in excess of the purchase price nor for any incidental special or consequential damages\* arising out of the use or inability to use the Product, to the full extent such may be disclaimed by law.

This Warranty does not affect any statutory rights that you may have if you are a consumer, such as a warranty of satisfactory quality and fit for the purpose for which products of the same type are normally used under normal use and service, nor any rights against the seller of the Products arising from your purchase and sales contract.

(\*)including without limitation loss of use, loss of time, loss of data, inconvenience, commercial loss, lost profits or savings.

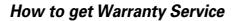

In most cases the authorized Motorola dealer which sold and/or installed your Motorola Personal Communicator and original accessories will honor a warranty claim and/or provide warranty service. Alternatively, for further information on how to get warranty service please contact either the customer service department of your service provider or Motorola's call centre at the telephone numbers below for your country.

In order to claim the warranty service you must return the Personal Communicator and/or accessories in question to Motorola. Please avoid leaving any supplementary items like SIM cards. The Product should also be accompanied by a label with your name, address, and telephone number; name of operator and a description of the problem. In the case of vehicular installation, the vehicle in which the Personal Communicator is installed should be driven to the Authorized Repair Centre, as analysis of any problem may require inspection of the entire vehicular installation.

In order to be eligible to receive warranty service, you must present your receipt of purchase or a comparable substitute

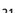

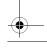

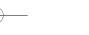

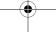

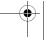

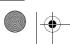

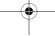

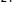

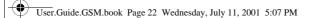

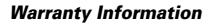

proof of purchase bearing the date of purchase. The phone should also clearly display the original compatible electronic serial number (IMEI) and mechanic serial number [MSN]. Such information is contained with the Product.

#### **Conditions**

This warranty will not apply if the type or serial numbers on the Product has been altered, deleted, duplicated, removed, or made illegible. Motorola reserves the right to refuse free-of-charge warranty service if the requested documentation cannot be presented or if the information is incomplete, illegible or incompatible with the factory records.

Repair, at Motorola's option, may include reflashing of software, the replacement of parts or boards with functionally equivalent, reconditioned or new parts or boards. Replaced parts, accessories, batteries, or boards are warranted for the balance of the original warranty time period. The Warranty Term will not be extended. All original accessories, batteries, parts, and Personal Communicator equipment that have been replaced shall become the property of Motorola. Motorola does not warrant the installation, maintenance or service of the products, accessories, batteries or parts.

Motorola will not be responsible in any way for problems or damage caused by any ancillary equipment not furnished by Motorola which is attached to or used in connection with the Products, or for operation of Motorola equipment with any ancillary equipment and all such equipment is expressly excluded from this warranty.

When the Product is used in conjunction with ancillary or peripheral equipment not supplied by Motorola, Motorola does not warrant the operation of the Product/peripheral combination and Motorola will not honor any warranty claim where the Product is used in such a combination and it is determined by

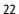

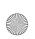

User.Guide.GSM.book Page 23 Wednesday, July 11, 2001 5:07 PM

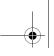

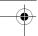

### **Warranty Information**

Motorola that there is no fault with the Product. Motorola specifically disclaims any responsibility for any damage, whether or not to Motorola equipment, caused in any way by the use of the Personal Communicator, accessories, software applications and peripherals (specific examples include, but are not limited to: batteries, chargers, adapters, and power supplies) when such accessories, software applications and peripherals are not manufactured and supplied by Motorola.

#### What Is Not Covered By The Warranty

This warranty is not valid if the defects are due to damage, misuse, tampering, neglect or lack of care and in case of alterations or repair carried out by unauthorized persons.

- 1. Defects or damage resulting from use of the Product in other than its normal and customary manner.
- 2. Defects or damage from misuse, access to incompatible sources, accident or neglect.
- Defects or damage from improper testing, operation, maintenance, installation, adjustment, unauthorized software applications or any alteration or modification of any kind
- 4. Breakage or damage to antennas unless caused directly by defects in material or workmanship.
- 5. Products disassembled or repaired in such a manner as to adversely affect performance or prevent adequate inspection and testing to verify any warranty claim.
- 6. Defects or damage due to range, coverage, availability, grade of service, or operation of the cellular system by the cellular operator.
- 7. Defects or damage due to moist, liquid or spills of food.

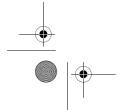

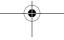

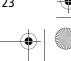

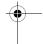

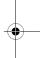

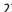

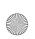

User.Guide.GSM.book Page 24 Wednesday, July 11, 2001 5:07 PM

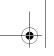

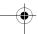

### **Warranty Information**

- 8. Control unit coil cords in the Product that are stretched or have the modular tab broken.
- 9. All plastic surfaces and all other externally exposed parts that are scratched or damaged due to customer normal use.
- 10. Leather cases (which are covered under separate manufacturer's warranties).
- 11. Products rented on a temporary basis.
- 12. Periodic maintenance and repair or replacement of parts due to normal wear and tear.

**Note:** The talk-time, standby time and total life cycle of a Motorola rechargeable battéry for your Personal Communicator will depend on usage conditions and network configurations. As a consumable product, the specifications indicate that you should be able to obtain optimum performance for your Motorola Personal Communicator within the first six months from date of purchase and up to (200) charges.

The warranty for Motorola rechargeable batteries becomes void if (i) the batteries are charged other than by Motorola approved battery chargers specified for the charging of the battery, (ii) any of the seals on the battery are broken or show evidence of tampering, (iii) the battery is used in equipment or service other than the cellular telephone equipment for which it is specified.

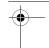

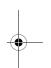

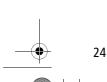

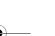

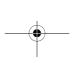

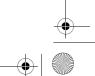

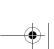

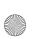

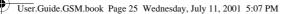

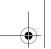

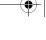

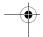

### What's in the Box?

Your digital wireless phone typically comes equipped with a battery and a charger. Other accessory options can customise your phone for maximum performance and portability.

#### Installing the SIM Card

Your SIM (Subscriber Identity Module) card contains your phone number, service details, and phonebook/message memory. It is stored in a recess in the battery compartment.

**Caution:** Do not bend or scratch your SIM card. Avoid exposing your SIM card to static electricity, water, or dirt.

#### Do This

 If the phone's battery door is already in place, push down the battery door release latch, then slide the door down and lift off.

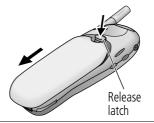

2 Slide the SIM card door to the left and lift open.

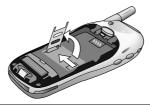

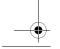

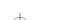

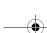

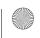

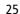

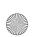

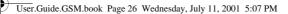

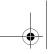

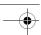

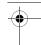

#### Do This

3 Insert the SIM card into the SIM card door with the notch in the upper right corner and the gold plate facing down.

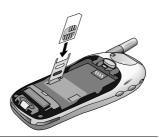

4 Close the SIM card door and slide it to the right to lock the SIM card in place.

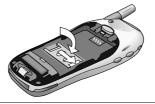

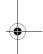

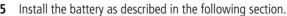

#### Installing the Battery

Before you can use your phone, you need to install and charge the battery.

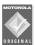

Your phone is designed to be used only with Motorola Original batteries and accessories. We recommend that you store batteries in their protective cases when not in use.

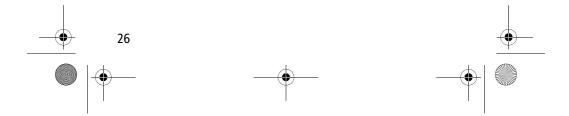

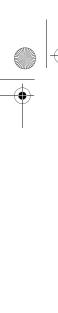

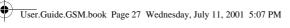

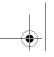

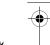

1 Remove the battery from its protective clear plastic case.

2 If the phone's battery door is already in place, push down the battery door release latch, then slide the door down and lift off.

Do This

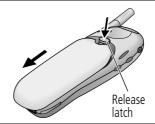

3 Insert the battery, printed arrow first, into the battery compartment and push down.

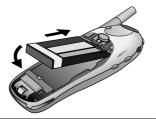

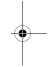

4 Replace the battery door, then slide the door up until it clicks into place.

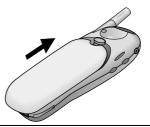

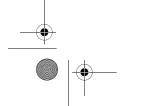

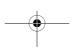

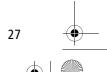

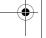

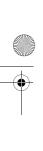

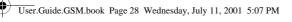

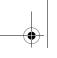

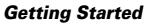

## Do This

door release latch, then slide the door down and lift off.

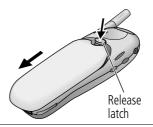

Pull down the battery release latch.

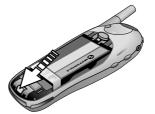

Pull up on the battery and remove it from the phone.

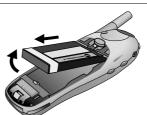

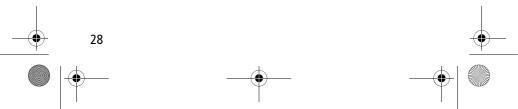

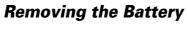

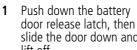

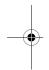

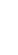

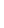

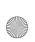

User.Guide.GSM.book Page 29 Wednesday, July 11, 2001 5:07 PM

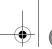

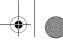

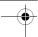

### **Getting Started**

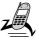

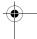

#### Charging the Battery

Before you can use your phone, you need to install and charge the battery.

#### Do This

1 Plug the travel charger into your phone with the release tab facing up.

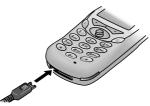

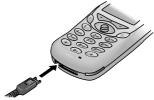

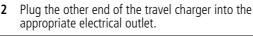

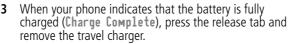

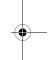

**Note:** When you charge the battery, the battery level indictor in the upper right corner of the display shows how much of the charging process is complete. See Battery Level Indicator on page 35.

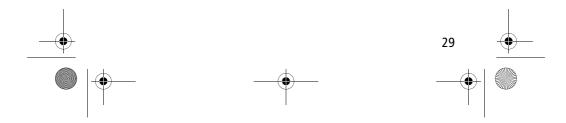

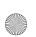

User.Guide.GSM.book Page 30 Wednesday, July 11, 2001 5:07 PM

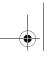

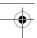

### **Getting Started**

# **Turning Your Phone On**

#### Do This

1 Press and hold (the power key)

#### To

turn on your phone

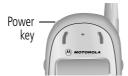

If necessary, enter your SIM card PIN code and press OK ( )

unlock your SIM card

**Caution:** If you enter an incorrect PIN code three times in a row, your SIM card is disabled and your phone displays the message SIM Blocked. (For more information, see "Protecting the SIM Card" on page 165.)

If necessary, enter your four-digit unlock code and press OK ( )

unlock your phone

The unlock code is originally set to 1234. (For more information, see "Locking and Unlocking Your Phone" on page 163.)

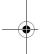

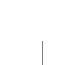

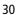

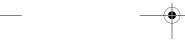

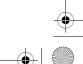

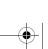

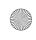

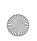

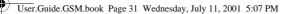

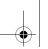

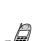

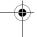

#### Making a Call

To call a number, your phone must be turned on, have a SIM card inserted, be unlocked, and have a network connection with adequate signal strength.

| Press 1 keypad keys |            | <b>To</b> dial the phone number (up to 32 digits)                                                                                             |  |
|---------------------|------------|----------------------------------------------------------------------------------------------------|--|
|                     |            | <b>Tip:</b> If you make a mistake, press <b>DELETE</b> (♥) to delete the last digit, or press and hold <b>DELETE</b> (♥) to clear all digits. |  |
| 2                   | (send key) | make the call                                                                                                    |  |
|                     |            |                                                                                                    |  |

**Note:** You can make an emergency call even when the phone is locked, or when a SIM card is not inserted. See "Dialling an Emergency Number" on page 41.

### **Ending a Call**

| Press     | То           |  |
|-----------|--------------|--|
| (end key) | end the call |  |

### Receiving a Call

To receive a call, your phone must be turned on, have a SIM card inserted, and have a network connection with adequate signal strength. If your phone is locked, you must unlock the phone to answer the call.

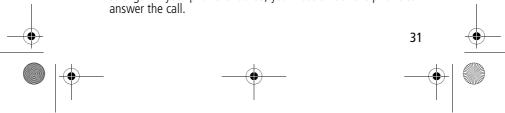

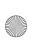

User.Guide.GSM.book Page 32 Wednesday, July 11, 2001 5:07 PM

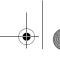

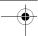

### **Getting Started**

**Note:** Your phone cannot receive calls when your SIM card is locked.

When you receive a call, your phone rings and/or vibrates and displays an incoming call message.

| Press         | To             |
|---------------|----------------|
| or ANSWER ( ) | answer the cal |

### **Displaying Your Phone Number**

From the idle display:

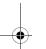

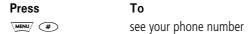

**Note:** Your phone number must be programmed on your SIM card in order to use this feature.

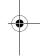

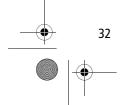

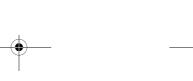

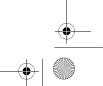

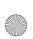

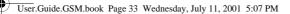

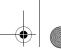

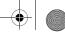

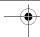

### **About Your Phone**

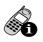

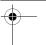

See page 1 for a diagram of your phone that describes basic phone components.

#### Display

The top section of the display shows phone status indicators. The following illustration shows some of the common indicators that you may see at the top of the display when using your phone.

Messages, phone numbers, and menu options appear in the middle of the display. Text labels at the bottom corners of the display show the current soft key functions. A \( \bigcirc \) (menu) indicator in the bottom centre of the display indicates that you can open the main menu or a feature sub-menu to see more options. For more information about the soft key and menu key labels, see "Using the Menu" on page 51.

Some of the phone functions described in this guide must be performed from the idle display. The term idle display refers to the standard display that you see when your phone is on and ready to use, when you are not on a call or using the menu systém.

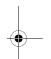

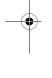

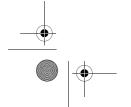

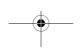

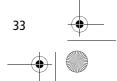

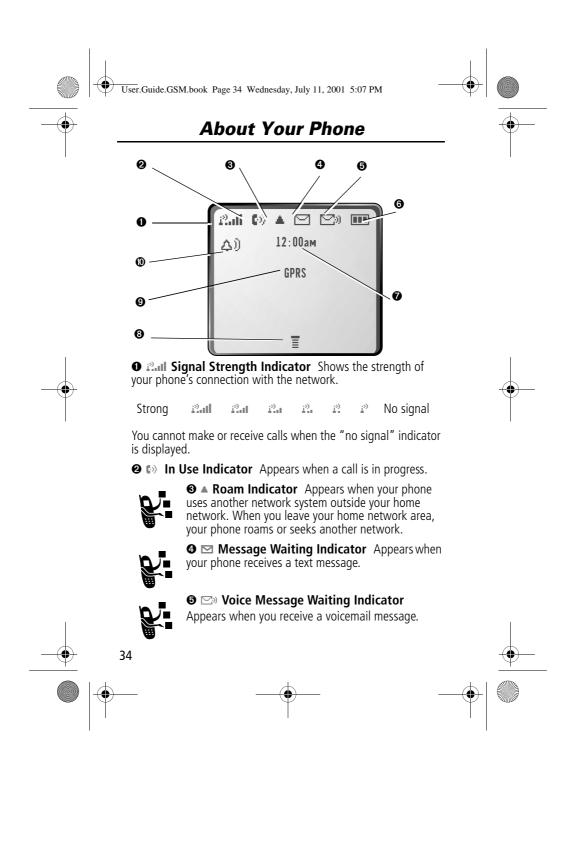

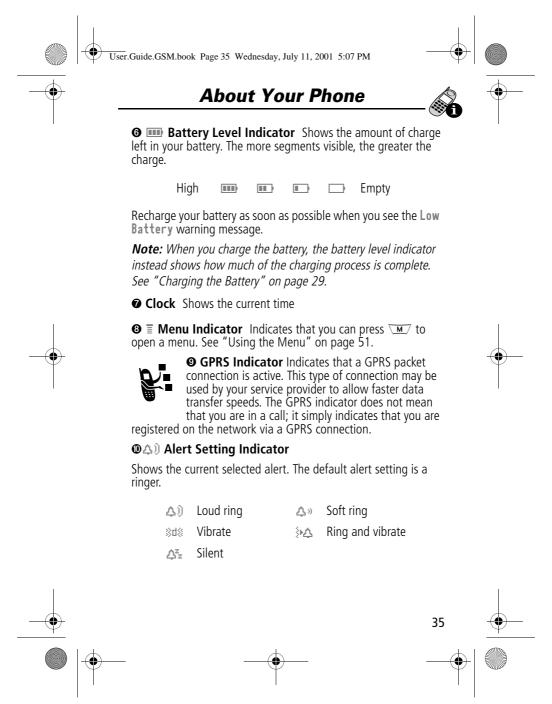

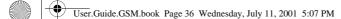

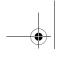

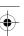

#### **About Your Phone**

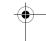

#### **Changing the Zoom Setting**

You can set your phone's display to show either six lines or four lines of text plus soft key labels. Six lines of text display more information, while four lines increase text size.

To change the display view, press \( \overline{M} \) once, then press and hold \( \overline{M} \) again within two seconds of the first press.

You can also adjust the zoom setting from the menu. See the "Zoom" item on page 77.

#### **Volume Keys**

Use the upper and lower volume keys to adjust your phone's earpiece and ringer volume, and to mute the incoming call alert.

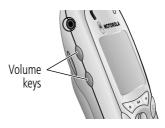

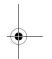

| When                        | Press       | То                                              |
|-----------------------------|-------------|-------------------------------------------------|
| you are in a call           | volume keys | increase or decrease<br>earpiece speaker volume |
| the idle display is showing | volume keys | increase or decrease ringer volume              |

You can also use the volume keys to scroll up or down through menus and lists.

To change keypad volume, see "Customise an Alert Profile" on page 140.

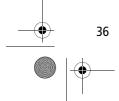

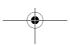

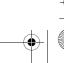

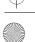

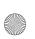

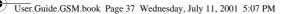

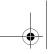

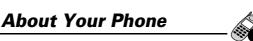

## 4-Way Navigation Key

The 4-way navigation key is a joystick that you use to move through the menu. It lets you adjust

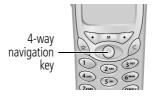

feature settings by pressing the key in the desired direction.

**Tip:** Down and up are your primary movements within menus. Right and left are available for shortcuts (advancing through choices), datebook, adjusting settings (such as contrast or key volume), and when entering or editing text.

#### **Battery Use**

**Caution:** To prevent injuries or burns, do not allow metal objects to contact or short-circuit the battery terminals.

To maximise your battery's performance:

- Always use Motorola Original<sup>TM</sup> batteries and battery chargers. The phone warranty does not cover damage caused from using non-Motorola batteries and/or battery chargers.
- New batteries or batteries that have been stored for long periods of time may require a longer charge time.
- Maintain the battery at or near room temperature when charging.
- Do not expose batteries to temperatures below -10°C (14°F) or above 45°C (113°F). Always take your phone with you when you leave your vehicle.
- When you do not intend to use a battery for a while, store it uncharged in a cool, dark, dry place, such as a refrigerator.

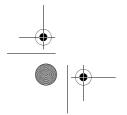

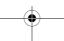

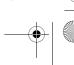

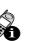

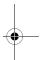

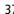

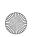

User.Guide.GSM.book Page 38 Wednesday, July 11, 2001 5:07 PM

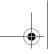

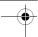

#### **About Your Phone**

- Over extended periods of time, batteries gradually wear down and require longer charging times. This is normal. If you charge your battery regularly and notice a decrease in talk time or an increase in charging time, then it is probably time to purchase a new battery.
- The more you talk on the phone or use phone features (like sending text messages), the less standby time your battery has

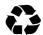

The rechargeable batteries that power this product must be disposed of properly and may need to be recycled. Refer to your battery's label for battery type. Contact your local recycling centre for proper disposal methods. Never dispose of batteries in a fire because they may explode.

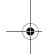

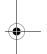

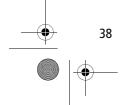

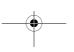

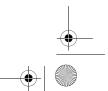

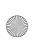

User.Guide.GSM.book Page 39 Wednesday, July 11, 2001 5:07 PM

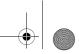

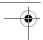

# **Making and Receiving Calls**

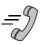

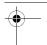

For basic instructions on how to make a call, end a call, and receive a call, see pages 31-32 of the "Getting Started" section.

This chapter describes features that help you make and receive calls with your phone. For information about other call-related phone functions, see "Recent Calls" on page 80 and "Data and Fax Calls" on page 154.

#### Redialling a Number

You can redial a previously dialled phone number, whether the call was connected or busy. From the idle display:

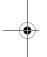

| Press | То                                    |
|-------|---------------------------------------|
| 1 🕏   | go directly to the dialled calls list |
| 2 ∢ộ⊦ | scroll to the entry you want to call  |
| 3 🕏   | redial the highlighted number         |

#### **Using Automatic Redial**

If the number dialled or the network is busy, you hear a busy signal, and your phone displays the message Call Failed.

When automatic redial is turned on, your phone automatically makes a number of redial attempts until the call goes through. When the call goes through, your phone rings or vibrates one time, displays the message Redial Successful, and then connects the call.

You must turn on automatic redial to use this feature. See the "Auto Redial" item on page 77 to turn on automatic redial.

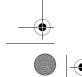

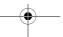

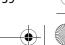

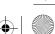

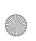

User.Guide.GSM.book Page 40 Wednesday, July 11, 2001 5:07 PM

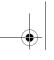

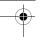

## **Making and Receiving Calls**

When automatic redial is turned off, you can manually activate the feature to redial a phone number. When you hear a busy signal and see the <code>Call Failed</code> message:

| Press             |  |
|-------------------|--|
| © or RETRY (1.07) |  |

activate automatic redial

#### Caller ID

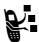

The calling line identification (caller ID) feature lets you see who is calling before you answer.

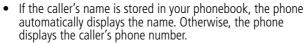

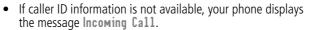

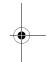

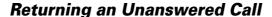

Your phone keeps a record of your unanswered calls. When you cannot answer a call, your phone displays:

- the 🕩 (missed call) indicator
- the message X Missed Calls, where X is the total number of missed calls

| Press      | То                                                                |
|------------|-------------------------------------------------------------------|
| 1 VIEW (•) | see the received calls list, with the most recent call at the top |

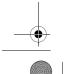

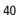

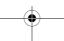

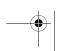

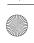

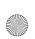

User.Guide.GSM.book Page 41 Wednesday, July 11, 2001 5:07 PM

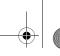

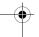

#### **Making and Receiving Calls**

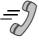

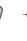

| Press | То                                                                   |
|-------|----------------------------------------------------------------------|
| 2 ∢ộ∙ | scroll through the list and select a call<br>that you want to return |
| 3 🕏   | make the call                                                        |

#### **Dialling an Emergency Number**

Your service provider programs one or more emergency phone numbers (such as 999) that you can call under any circumstances. Provided that your phone has found a network, you will be able to make an emergency call. The call can be made regardless of any security codes and, depending on the network, with or without a SIM card inserted.

**Note:** Emergency numbers vary by country. Your phone's emergency number(s) may not work in all locations.

To call the emergency number at any time:

| Pr | ess         | То                                      |
|----|-------------|-----------------------------------------|
| 1  | keypad keys | dial the emergency number (such as 999) |
| 2  | ©           | call the emergency number               |

## **Entering Numbers in the Notepad**

Your phone stores the most recent string of digits entered on the keypad in a temporary memory location called the notepad. These digits can be the last phone number that you called, or a phone number that you simply entered but did not call. These digits remain in the notepad even when you turn off the phone.

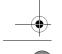

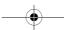

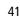

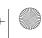

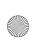

User.Guide.GSM.book Page 42 Wednesday, July 11, 2001 5:07 PM

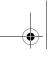

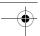

#### **Making and Receiving Calls**

You can use the notepad to store a phone number that you intend to call later (such as a phone number told to you by the other party during a call). To retrieve these digits, see "Using the Notepad" on page 82.

#### Terminating an Incoming Call

Τo

While the phone is ringing or vibrating:

Press

a) or IGNORE ( )

cancel the incoming call

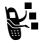

Depending on your phone settings and the type of subscription you have with your service provider, the call may be diverted to another number, or the calling party may hear a busy signal.

#### **Dialling With Speed Dial**

The speed dial feature lets you dial any phonebook entry with a minimal number of keypresses.

Whenever you store an entry in your phonebook, the entry is assigned a unique speed dial number. If you know the speed dial number for the phonebook entry you want to call, you can use the speed dial feature.

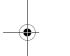

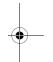

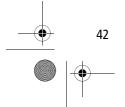

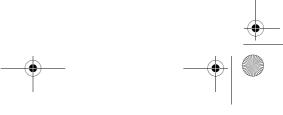

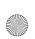

User.Guide.GSM.book Page 43 Wednesday, July 11, 2001 5:07 PM

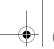

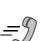

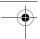

## Making and Receiving Calls

| Pre | ess         | То                                                                                          |
|-----|-------------|---------------------------------------------------------------------------------------------|
| 1   | keypad keys | enter the one-, two-, or three-digit<br>speed dial number for the entry you<br>want to dial |
| 2   | #           | submit the number                                                                           |
| 3   | (c)         | call the entry                                                                              |

To make an entry in the phonebook or view an existing entry's speed dial number, see "Storing a Phonebook Entry" on page 88

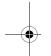

#### **Dialling With 1-Touch Dial**

You can call phonebook entries 1 to 9 with the push of a single key. Just press and hold the one-digit speed dial number for one second

To store entries in locations 1 to 9 in the phonebook, see "Storing a Phonebook Entry" on page 88.

**Note:** You must specify which phone number list you want to use with this feature: phone memory phonebook, fixed dial list, or SIM card phonebook. See "1-Touch Dial Preference" on page

#### Dialling a Number In a Text Message

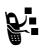

If you receive a text message with an embedded phone number, you can dial the number directly.

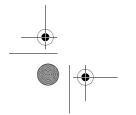

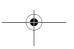

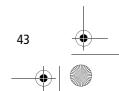

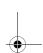

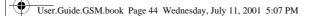

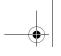

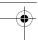

## **Making and Receiving Calls**

**Note:** You must set up the text message inbox before you can receive text messages. See "Setting Up the Text Message Inbox" on page 111.

| Fir | nd the Feature | M > Messages > Text Msgs              |
|-----|----------------|---------------------------------------|
| Pre | ess            | То                                    |
| 1   | <b>•</b> \$•   | scroll to the message with the number |
| 2   | M              | open the Text Msg Menu                |
| 3   | 4∳}            | scroll to Call Back                   |
| 4   | SELECT (🖭)     | dial the number in the message        |

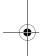

If the message contains more than one phone number, press  $\diamondsuit$  to scroll to a number and then press SELECT ( $\checkmark$ ) to dial.

## **Additional Dialling Features**

In addition to pressing numbers on your keypad, you can insert numbers or characters and make calls in a variety of ways.

To dial the local international access code:

| Do This                 | То                                                                                    |
|-------------------------|---------------------------------------------------------------------------------------|
| Press 🕩 for two seconds | insert the international access code<br>for the country from which you are<br>calling |

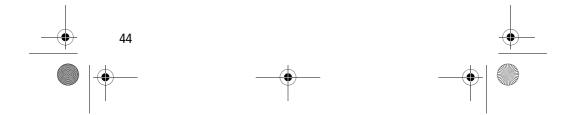

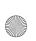

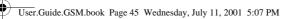

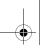

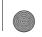

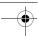

# **Making and Receiving Calls**

**-**9

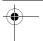

While dialling (with digits visible in the display):

| Do This                                                     | То                                                                                                    |
|-------------------------------------------------------------|----------------------------------------------------------------------------------------------------|
| Press M/<br>> Attach Number                                 | attach a number from the phonebook<br>or recent calls list to the end of the<br>digits you entered                                                                                                |
| Press M/<br>> Hide ID/Show ID                               | hide (or show) your caller ID for the next call                                                                                                    |
| Press M > Send Message                                      | create a text message addressed to the number entered                                                                                                    |
| Press M/<br>> Talk Then Fax                                 | talk and then send a fax to the same phone number within the same call                                                                                                    |
| Press M and then scroll to and select one of the following: | insert a special character when making a call that requires you to dial and send additional digits (for example, to make a calling card call, or to retrieve messages from an answering machine): |
| • Insert Pause (to insert a p)                              | Pause tells your phone to wait<br>until the call connects before it<br>sends the next digit(s) in a series.                                                                                       |
| • Insert Wait (to insert a w)                               | Wait tells your phone to wait<br>until the call connects, and then<br>to prompt you before it sends the<br>next digit(s).                                                                         |
| • Insert 'n' (to insert an n)                               | • 'n' tells your phone to prompt you<br>for a number before dialling the<br>call. The number you enter is<br>inserted into the dialling sequence<br>in place of the 'n' character.                |

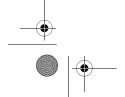

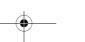

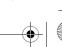

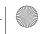

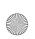

User.Guide.GSM.book Page 46 Wednesday, July 11, 2001 5:07 PM

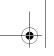

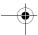

# **Making and Receiving Calls**

You can also call numbers using these features:

| Do This                                                                                                    | To Call                                                                                                    |
|----------------------------------------------------------------------------------------------------|----------------------------------------------------------------------------------------------------|
| Press and release the voice key on the right side of your phone and say the entry's name (in two seconds).  Voice key | a phone number using the<br>voice dial feature<br>See "Recording a Voice<br>Name For a Phonebook<br>Entry" on page 90. |
| Press M > Service Dia1 > entry to call                                                                                | a service dial number<br>programmed on the SIM<br>card                                                                 |
| Press M/ > Fixed Dial > entry to call                                                                                 | a fixed dial number                                                                                                    |
| Press M/ > Recent Calls > Received Calls or Dialled Calls > entry to call                                             | a missed call or a number<br>from a call you recently<br>dialled or received                                           |

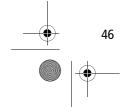

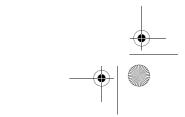

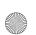

User.Guide.GSM.book Page 47 Wednesday, July 11, 2001 5:07 PM

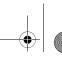

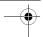

# **Using Features While On a Call**

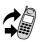

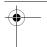

#### **Using Call Waiting**

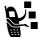

If you subscribe to call waiting, an alert tone sounds while you are on a call to indicate that you have received a second call.

To put the first call on hold and answer the second call:

| Press          | То                                                                                                    |
|----------------|----------------------------------------------------------------------------------------------------|
| 1 🕏            | answer the new call                                                                                      |
| 2 SWITCH ( )   | switch back to the first call                                                                            |
| or<br>Link(໋໋) | <b>Note:</b> You can press <b>SWITCH</b> ( ) at any time to switch between calls. connect the two calls. |

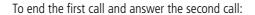

| Press | То                                       |
|-------|------------------------------------------|
| 1 🕏   | end the current call                     |
| ~     | Your phone rings to signal the new call. |
| 2 🕏   | answer the new call                      |

You must activate call waiting in order to use the feature. See the "Call Waiting" item on page 74 to activate call waiting.

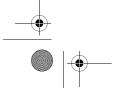

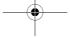

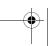

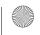

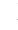

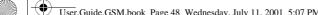

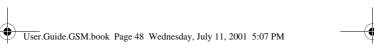

# Using Features While On a Call

# Making a Conference Call

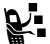

To talk to more than one person on a call, you can make a conference call. Call the first person, call the second person, then link the two calls.

| Pr | ess            | То                                                                                   |
|----|----------------|--------------------------------------------------------------------------------------|
| 1  | keypad keys    | dial the first person's number                                                       |
| 2  | (c)            | call the number                                                                      |
| 3  | HOLD (🖭)       | put the first call on hold                                                           |
|    | (if available) | Your phone displays a ∺ (flashing                                                    |
|    | or             | phone) indicator next to the call on<br>hold                                         |
|    | VM/ > Hold     | noid.                                                                                |
| 4  | keypad keys    | dial the next person's number                                                        |
| 5  | (c)            | call the number                                                                      |
|    |                | Your phone displays an <b>(</b> (active call) indicator next to the new active call. |
| 6  | LINK (💿)       | connect the two calls                                                                |
| 7  | (a)            | end the entire call                                                                  |

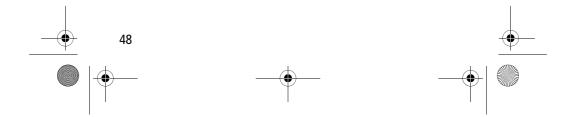

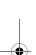

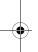

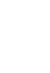

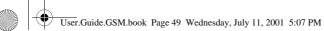

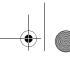

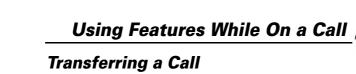

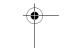

While you are on a call, you can transfer the call to another phone by first talking to the person who answers the other phone, or by directly transferring the call.

#### Announce the Call Transfer

You can talk to the person who answers the other phone before you transfer the call, to tell them whom you are transferring.

| Find the Feature |             | <u>M</u> ∕ > Hold                                                                                                    |
|------------------|-------------|----------------------------------------------------------------------------------------------------|
| Pr               | ess         | То                                                                                                    |
| 1                | keypad keys | enter the phone number where you are transferring the call                                                                                     |
| 2                | (c)         | dial the phone number                                                                                                    |
|                  |             | Speak to the person who answers the target phone.                                                                                              |
| 3                | M           | open the menu                                                                                                    |
| 4                | <b>√</b> Ô► | scroll to Transfer                                                                                                    |
| 5                | SELECT (🗩)  | select Transfer                                                                                                    |
| 6                | OK (👽)      | confirm the transfer                                                                                                    |
|                  |             | Your phone displays the message<br>Transfer: Complete when the call<br>is transferred. You can hang up the<br>phone when you see this message. |

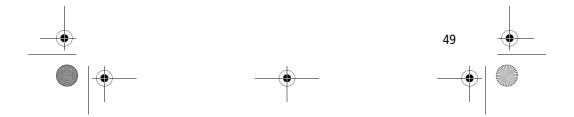

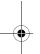

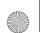

User.Guide.GSM.book Page 50 Wednesday, July 11, 2001 5:07 PM

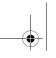

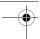

# Using Features While On a Call

#### Do Not Announce the Call Transfer

You can directly transfer a call without talking to the person who answers.

| Find the Feature     | <u>™</u> > Transfer                                                                                                    |
|----------------------|----------------------------------------------------------------------------------------------------|
| Press                | То                                                                                                    |
| <b>1</b> keypad keys | enter the phone number where you are transferring the call                                                                                     |
| 2 🕏                  | dial the phone number                                                                                                    |
| -                    | Your phone displays the message<br>Transfer: Complete when the call<br>is transferred. You can hang up the<br>phone when you see this message. |

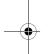

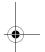

#### **Additional On-Call Features**

While you are on a call, you can perform the following tasks:

| Do This                         | То                                                                                        |  |  |
|---------------------------------|-------------------------------------------------------------------------------------------|--|--|
| Press <b>HOLD</b> (••)          | put a call on hold                                                                        |  |  |
| (if available)                  | Your phone displays a ## (flashing phone) indicator to indicate that the call is on hold. |  |  |
| or                              | (flashing phone) indicator to                                                             |  |  |
| Press M > Hold                  | indicate that the call is on hold.                                                        |  |  |
| Press \_M/<br>> My Tel. Numbers | see your phone numbers                                                                    |  |  |

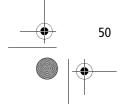

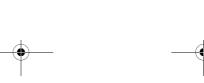

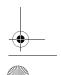

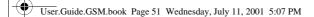

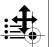

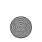

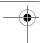

# Using the Menu

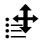

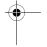

#### Navigating to a Feature

You can access many of your phone's features by using these keys to move through the menu system:

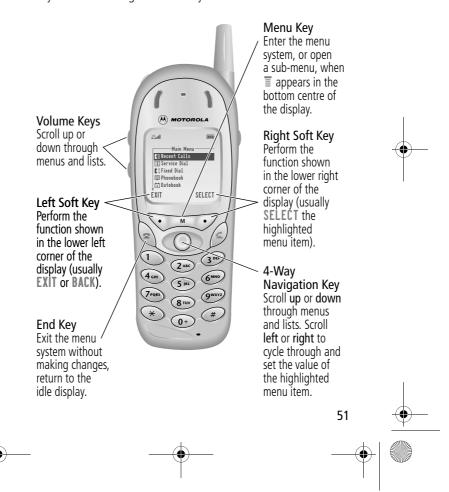

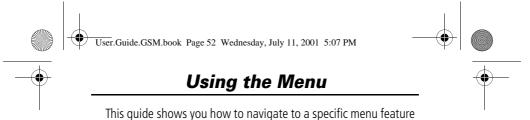

The > symbol means that you should scroll to and select the feature. This example shows that you must press M, scroll to and select **Recent Calls**, then scroll to and select **Dialled Calls** to see the dialled calls list.

> Dialled Calls

#### Selecting a Feature Option

Some features require you to select an item from a list:

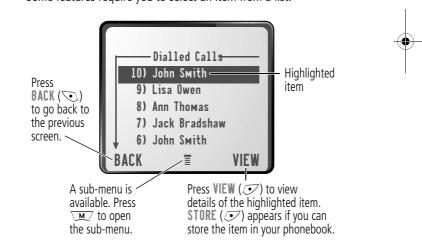

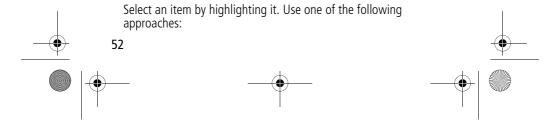

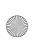

User.Guide.GSM.book Page 53 Wednesday, July 11, 2001 5:07 PM

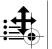

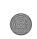

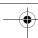

## Using the Menu

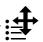

- Press •ô• to scroll up or down to the item you want.
- In a numbered list, press a number key to highlight the item.
- In an alphabetised list, press a key multiple times to cycle through the letters on the key and highlight the closest matching list item.

#### **Entering Feature Information**

Features such as the phonebook and datebook require you to enter information to fill in an entry's details:

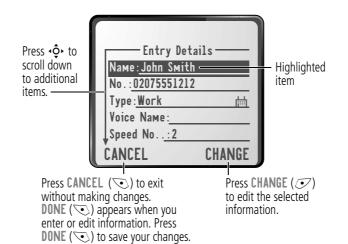

• Enter numbers or text with the keypad. (See "Entering Text" on page 56.)

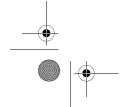

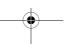

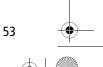

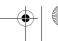

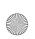

User.Guide.GSM.book Page 54 Wednesday, July 11, 2001 5:07 PM

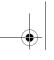

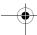

#### **Using the Menu**

- When an item has a list of possible values, press of to the left or right to scroll through and select a value.
- When an item has a list of possible numeric values, press a number key to set the value.
- If you enter or edit information and then decide that you do not want to save your changes, press (a) to exit without saving.

The message centre lets you compose and send text messages. (See "Entering Text" on page 56.) A *flashing cursor* shows you where the text will appear:

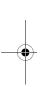

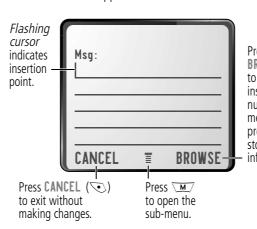

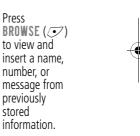

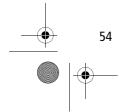

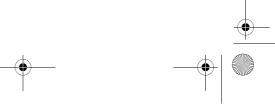

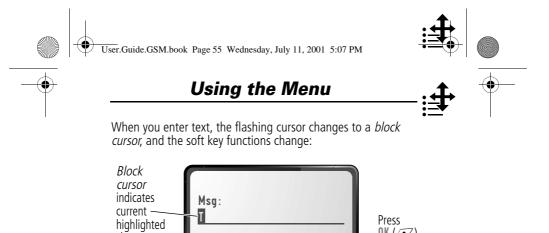

DELETE

character.

After two

seconds, the block cursor reverts to a flashing cursor and moves to the next position.

OK (••)

to accept and store the text.

OK

Press **DELETE** ( ) to delete the character to the left of the insertion point.

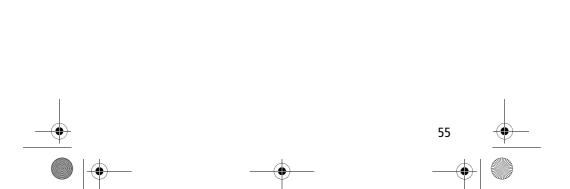

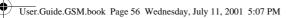

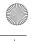

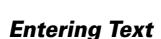

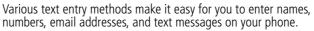

You can enter all characters (letters, numbers, and symbols) using the standard tap method. Other text modes let you easily enter numbers and symbols, or insert text already stored on your phone. Finally, a predictive text mode lets you enter text messages with a minimum of keypresses.

#### Choosing a Text Mode

To activate a text mode, press  $\fill \fill \fi$ 

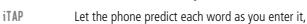

then choose the word from a list (see "Predictive Text Entry with iTAP™ Software" on page 61).

**Tap Method** Enter characters one at a time by pressing the

key for the letter, number, or symbol (see "Tap Method" on page 57). This is the standard mode

for entering text on your phone.

**Numeric** Enter only the number that appears on each key.

Symbol Enter symbols only (see "Symbol Mode" on

page 60).

Browse Browse through your phonebook and recent

calls lists to select a name or number to enter.

**Note:** The text mode you select remains active until you change it by selecting another mode.

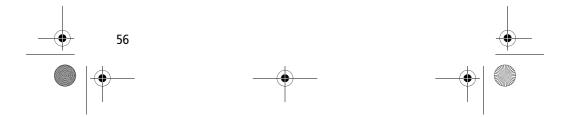

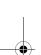

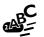

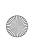

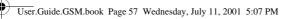

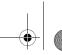

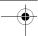

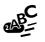

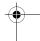

# Tap Method

Tap method is the default standard mode for entering text on your phone.

To enter text using the tap method:

| Do | This                                       | То                                                                                                    |
|----|--------------------------------------------|----------------------------------------------------------------------------------------------------|
| 1  | Press a number<br>key one or more<br>times | cycle through the characters<br>associated with the key and select<br>the character you want (see the<br>"Character Chart" on page 59) |
| 2  | Continue to press number keys              | enter the rest of the characters in the text message                                                                                   |
| 3  | Press <b>OK</b> (💽)                        | accept and store the text when you are finished                                                                                        |

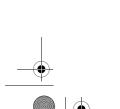

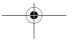

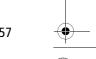

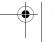

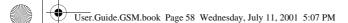

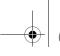

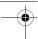

#### **General Text Entry Rules**

Use the keypad to enter letters, numbers, symbols, and other characters with the tap method. Press the same key repeatedly to cycle through available characters (see the "Character Chart" on page 59):

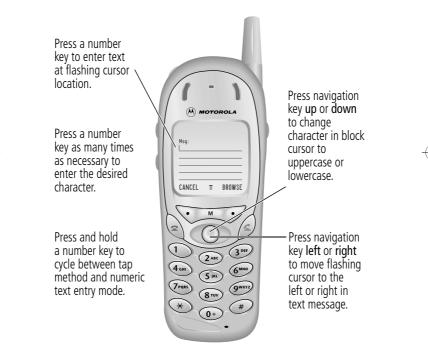

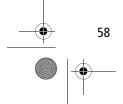

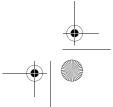

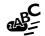

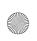

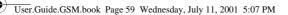

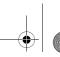

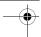

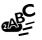

- If you do not press a key for two seconds, the character in the block cursor is accepted, and the cursor moves to the next position.
- The first character of every sentence is capitalised unless you manually change it. (Hold the number key or press of down to force the character to lowercase while it is highlighted by the block cursor.)

#### **Character Chart**

Use this chart as a guide for entering spaces, numbers, letters, symbols, and other characters with the tap method.

| 1                    | space . 1 ? ! , @ _ & : ; " - ( ) '<br>¿ ; % f \$ ¥ € |
|----------------------|-------------------------------------------------------|
| 2 <sub>ABC</sub>     | abc2äåáàãâαβç                                         |
| 3 <sup>DEF</sup>     | def3 $\delta$ éèê $\phi$                              |
| <b>4</b> cm          | ghi4íγ                                                |
| (5 jrt.)             | j k l 5 λ                                             |
| (6 <sup>MNO</sup> )  | m n o 6 ñ ö ø ó ò ô õ ω                               |
| (7 <sub>PORS</sub> ) | pqrs7πβσ                                              |
| <b>8</b> TUV         | tuv8θüúù                                              |
| 9wxyz)               | w x y z 9 ξ ψ                                         |
| 0+                   | + - 0 x * / \ [ ] = > < # §                           |

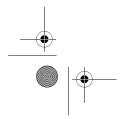

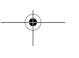

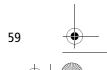

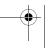

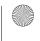

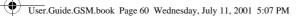

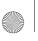

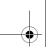

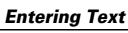

## **Symbol Mode**

Your phone provides an alternative way to find and enter symbol characters in a text message. You can view and select from a variety of available symbols.

To enter a symbol in symbol mode:

| Do | This                             | То                                                                                                    |
|----|----------------------------------|----------------------------------------------------------------------------------------------------|
| 1  | Press a number key one time      | display its symbol options (see the "Symbol Chart" on page 61)                                                                                             |
|    |                                  | The symbols associated with the key you pressed are shown at the bottom of the display. If necessary, press other keypad keys to find the symbol you want. |
| 2  | Press <b>∙ộ</b> •                | highlight the symbol you want                                                                                                    |
|    | or                               |                                                                                                    |
|    | the number key<br>multiple times |                                                                                                    |
| 3  | Press<br>SELECT (•)              | add the highlighted symbol to the text area at the top of the display                                                                                      |

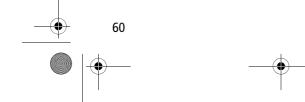

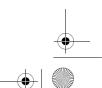

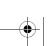

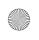

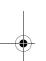

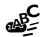

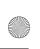

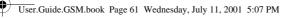

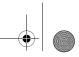

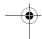

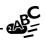

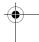

#### Symbol Chart

Use this chart as a guide for entering symbols in symbol mode.

| 1                 | space . ? ! , @<br>_ & : ; " - ( ) '<br>¿ ¡ % f \$ ¥ € |
|-------------------|--------------------------------------------------------|
| 2 <sub>ABC</sub>  | @ _ \                                                  |
| 3 <sup>DEF</sup>  | 1:;                                                    |
| <b>4</b> cm       | " & '                                                  |
| (5 jkl            | ( ) [ ] { }                                            |
| 6 <sup>MNO</sup>  | ¿ i ~                                                  |
| 7 <sub>PORS</sub> | < > =                                                  |
| 8 TUV             | \$ f ¥ €                                               |
| 9wxyz)            | # % *                                                  |
| <b>0</b> ÷        | + - 0 x * / = > < # §                                  |

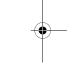

#### Predictive Text Entry with iTAP™ Software

iTAP $^{\text{TM}}$  software provides a predictive text entry method that lets you enter the letters of a word using only one key press per letter.

You must activate iTAP software prior to entering letters. You can do this from any text entry screen by pressing  $\footnote{\coloredge}$  to open the <code>Entry Method</code> menu and selecting the <code>iTAP</code> menu option.

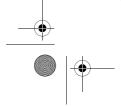

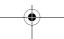

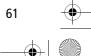

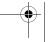

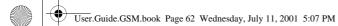

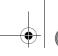

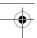

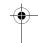

#### Enter Words

To enter a word with iTAP software:

| Do<br>1 | Press a number<br>key one time                             | To enter the first letter of the word The letters associated with the key you pressed are shown at the bottom of the display.                                                                |  |
|---------|------------------------------------------------------------|----------------------------------------------------------------------------------------------------|--|
| 2       | Press number keys<br>(one per letter)                      | enter the rest of the word  Alternative words and letter combinations are shown at the bottom of the display based on the keys you press. These word choices are updated with each keypress. |  |
| 3       | When you have entered all the letters of the word, press 🂠 | locate and highlight the word you want                                                                                                    |  |
| 4       | Press<br>SELECT (••)                                       | add the highlighted word to the text area at the top of the display A space is automatically inserted after the word.                                                                        |  |

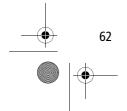

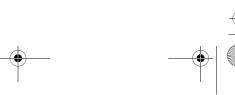

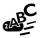

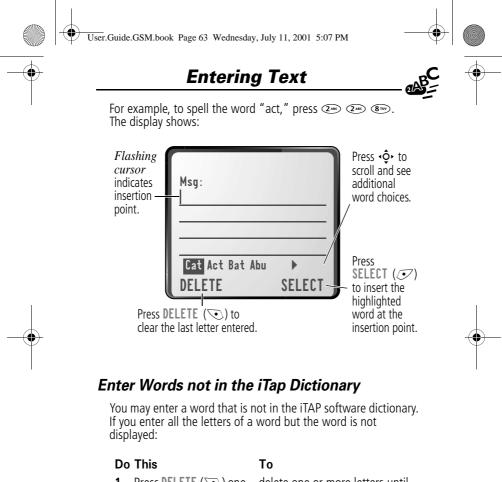

| Do<br>1 | This Press DELETE (♥) one or more times | To<br>delete one or more letters unt<br>you see a letter combination<br>that matches the start of the<br>word | il |         |
|---------|-----------------------------------------|----------------------------------------------------------------------------------------------------|----|---------|
| 2       | Press • ••                              | highlight the letter or letter combination                                                                    |    |         |
|         |                                         |                                                                                                    | 63 | <u></u> |
|         | —(                                      |                                                                                                    |    |         |

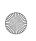

User.Guide.GSM.book Page 64 Wednesday, July 11, 2001 5:07 PM

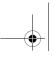

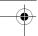

## **Entering Text**

|   | This  Press SELECT (☞),  then press ❖ to the left              | To<br>shift the text entry cursor to the<br>left and "lock" the selected<br>portion of the word |
|---|----------------------------------------------------------------|-------------------------------------------------------------------------------------------------|
| 4 | Continue entering letters and highlighting letter combinations | spell the word                                                                                  |

#### **Punctuation**

The iTAP software automatically adds a space after each word. When you enter punctuation, this space is removed. To use punctuation:

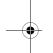

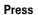

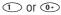

enter punctuation or other characters as shown in the "Character Chart" on page 59

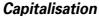

The first word of a sentence is automatically capitalised, with following words in lowercase. To set or adjust character capitalisation:

| Press                  | То                                                                                                    |
|------------------------|----------------------------------------------------------------------------------------------------|
| <b>-</b> Ô+ up or down | change the words to initial character capitalised, all uppercase characters, or all lowercase characters |

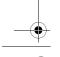

64

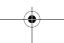

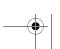

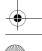

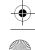

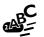

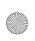

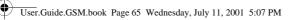

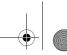

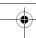

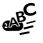

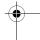

#### **Enter Numbers**

To enter a number with iTAP software:

| Do | This                                              | То                                         |
|----|---------------------------------------------------|--------------------------------------------|
| 1  | Enter the first digit<br>and then highlight<br>it | put the iTAP software in number entry mode |
| 2  | Press number keys                                 | add digits to the number                   |
| 3  | Press<br>SELECT (•)                               | enter the number at the insertion point    |

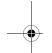

#### **Delete Letters and Words**

Place the cursor to the right of the text that you want to delete, and then do the following:

| Do This                     | То                          |
|-----------------------------|-----------------------------|
| Press <b>DELETE</b> ( )     | delete one letter at a time |
| Continue to hold DELETE ( ) | delete the entire message   |

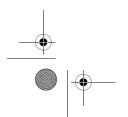

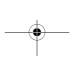

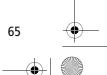

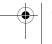

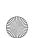

User.Guide.GSM.book Page 66 Wednesday, July 11, 2001 5:07 PM

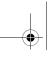

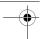

# **Menu Feature Descriptions**

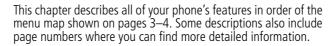

#### Main Menu

#### RECENT CALLS

Received Calls

✓M/ > Recent Calls

> Received Calls

View a list of recently received calls. See "Viewing the Received Calls or Dialled Calls List" on page 80.

**Dialled Calls** 

▼ > Recent Calls

> Dialled Calls

View a list of recently dialled calls. See "Viewing the Received Calls or Dialled Calls List" on page 80.

Notepad

> Recent Calls

> Notepad

Call or store the last number entered on the keypad. See "Entering Numbers in the Notepad" on page 41, and "Using the Notepad" on page 82.

**Call Times** 

▼ > Recent Calls > Call Times

View call timers that track time spent on your last call, dialled calls, received calls, all calls since reset, and all calls total. See "Viewing and Resetting Call Timers" on page 83.

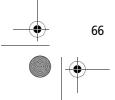

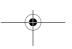

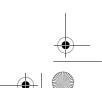

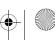

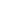

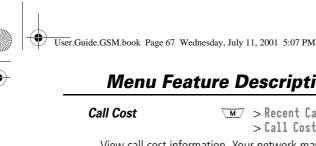

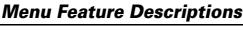

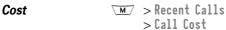

View call cost information. Your network may provide current credit information, and can provide cost information about the amount spent on your last call, dialled calls, received calls, and all calls total. See "Viewing and Resetting Call Costs" on page 85.

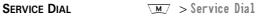

Dial pre-programmed numbers stored on your SIM card. Your service provider can program your SIM card with phone numbers for services such as taxi companies, restaurants, and hospitals.

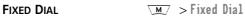

Dial or edit numbers in the fixed dial list.

When you activate the fixed dial feature, users can only call the numbers in the fixed dial list. To activate fixed dial, see the "Fixed Dial" item on page 75.

Fixed dial list entries can be any length. If there is a fixed dial entry for the digits 555, users can call any number that starts with 555.

You must enter your SIM PIN2 code to edit fixed dial entries. In the fixed dial list, you can create, edit, delete, and sort entries just like in the phonebook list. Fixed dial list entries are stored on your SIM card and do not have Type or Voice Name fields.

**Note:** Employers can use fixed dial to limit employees' phones to a predefined list of numbers, country codes, or other prefixes.

#### **PHONEBOOK** M > Phonebook

Store names and numbers as entries in your phonebook, then call numbers by selecting them from the phonebook list. See "Phonebook" on page 87.

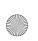

User.Guide.GSM.book Page 68 Wednesday, July 11, 2001 5:07 PM

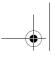

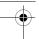

## Menu Feature Descriptions

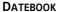

▼ > Datebook

Use the datebook calendar to schedule and review your appointments. See "Datebook" on page 100.

QUICK DIAL

✓M > Quick Dial

Dial pre-programmed numbers stored on your phone. Your service provider may program your phone with one or more quick dial numbers, such as the customer service number. You can call them by selecting them from the quick dial list.

**Note:** Your service provider may use a different name for this feature.

**RADIO** 

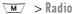

Listen to FM radio stations with the optional Motorola Original<sup>TM</sup> FM Stereo Radio Headset accessory. This menu feature is displayed only when the FM Stereo Radio Headset is plugged into the accessory connector port on your phone. See "Radio" on page 106.

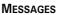

✓ > Messages

Adjust message settings, view and manage the various types of messages your phone can receive and/or send:

Listen to your recorded voice Voicemail

messages. See "Messages-Voicemail" on page 109.

Send and receive text messages. See "Messages—Text" on page 111. Text Msgs

Info Services Read information services messages

(subscription-based broadcast messages, such as stock updates, news, and weather reports) that you

have received.

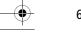

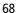

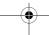

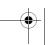

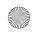

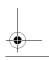

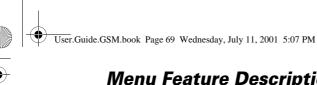

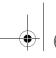

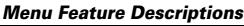

Browser Alerts Read alert messages received by your

micro-browser.

**Quick Notes** Select and send pre-written messages

from the quick notes list. See "Sending a Quick Note Text Message" on page

Outbox View all outgoing text messages,

delivered and undelivered.

Drafts Store and edit text messages that you

have written but not sent.

**S**HORTCUTS > Shortcuts

Create keypad or voice shortcuts to menu features. See "Shortcuts" on page 119.

**VOICE NOTES** M > Voice Notes

Use the voice key to record messages and phone calls. See "Voice Notes" on page 123.

**Note:** Recording phone calls is subject to varying laws regarding privacy and recording of conversations.

▼ > SIM Applications SIM APPLICATIONS

Access information and applications stored on your SIM card.

Your SIM card may contain applications that process your outgoing calls, text messages, and other events. Contact your service provider for details.

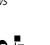

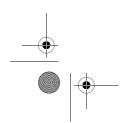

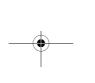

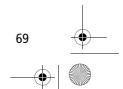

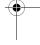

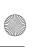

User.Guide.GSM.book Page 70 Wednesday, July 11, 2001 5:07 PM

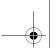

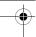

#### **Menu Feature Descriptions**

**BROWSER** 

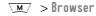

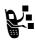

Access Web pages and run Web-based applications. The micro-browser delivers WAP (Wireless Application Protocol) pages from your service provider directly to your phone. See "Micro-Browser" on page 129.

**C**ALCULATOR

✓ > Calculator

Use your phone as a calculator or currency converter. See "Calculator" on page 131.

**GAMES** 

✓ > Games

Play games on your phone. See "Games" on page 134.

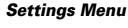

RING/VIBRATE

**Alert** 

> Settings > Ring/Vibrate

> Alert

Select a type of ring or vibration alert for incoming calls and messages. See "Ring/Vibrate" on page 139.

Alert Detail

> Settings > Ring/Vibrate > Alert Detail

Change details about the ring or vibration alert. Alert represents the name of the current alert setting. See "Ring/Vibrate" on page 139.

My Tones

> Settings > Ring/Vibrate

> My Tones

Create custom alert tones for your phone. See "Use the My Tones Feature" on page 141"

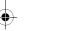

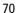

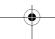

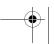

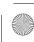

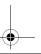

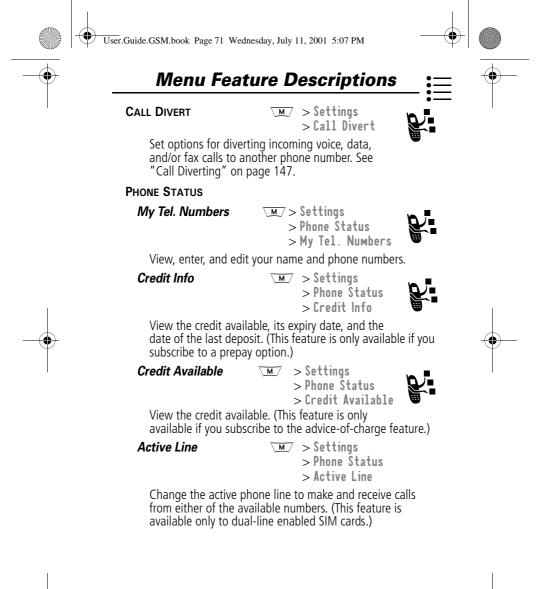

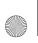

User.Guide.GSM.book Page 72 Wednesday, July 11, 2001 5:07 PM

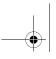

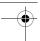

#### Menu Feature Descriptions

**Battery Meter** 

▼ > Settings

> Phone Status

> Battery Meter

View a detailed battery charge meter.

Other Information

✓M/ > Settings

> Phone Status

> Other information

View your phone's feature specifications (if available from the service provider).

#### CONNECTION

Connect your phone to a computer or hand-held device to send and receive data and fax calls on the connected device. See "Data and Fax Calls" on page 154.

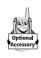

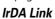

>> > Settings > Connection

> IrDA Link

Set up a wireless infrared connection. See "Establish an Infrared Connection" on page 156.

**BROWSER SETUP** 

▼ > Settings

> Browser Setup

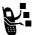

Adjust the micro-browser's network connection settings, or create a new network connection profile

#### IN-CALL SETUP

Set the features that are active during a call, such as the in-call timer, cost trackers, call waiting, and call answering options.

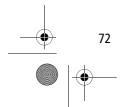

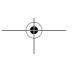

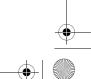

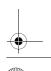

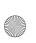

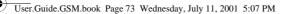

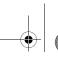

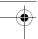

# Menu Feature Descriptions

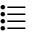

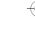

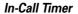

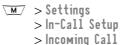

Adjust call timer display and beep settings. You can set your timer to beep at a selected interval during your calls. (60 seconds is the default.) You can also turn on or off a display timer during calls as follows:

Тіме Display the elapsed time for the

current call.

Cost Display the cost of the

current call (if you subscribe to call cost features or advice-of-charge).

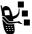

Total Cost Display the cost of all calls

since the last time you reset the timer (if you subscribe to call cost features or

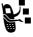

advice-of-charge).

Credit Available Display how much credit you have left (if you subscribe to

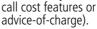

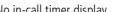

No in-call timer display.

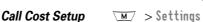

> In-Call Setup > Call Cost Setup

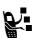

Adjust call cost settings.

Off

You can assign a credit limit so that your phone displays your remaining credit during calls. Your phone notifies you when you approach your limit, and ends the call when you reach it.

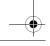

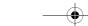

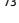

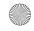

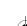

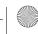

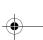

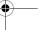

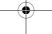

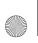

User.Guide.GSM.book Page 74 Wednesday, July 11, 2001 5:07 PM

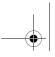

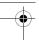

# **Menu Feature Descriptions**

Your phone network expresses cost in the amount of units used, but this feature lets you tell your phone how to translate the units to a currency.

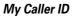

> Settings > In-Call Setup > My Caller ID

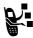

Activate and deactivate the display of your phone number as an ID when you call someone.

Talk and Fax

> Settings > In-Call Setup > Talk and Fax

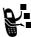

Activate and deactivate the talk/fax service.

Use this feature prior to making a call when you want to talk and then send or receive a fax call to the same phone number and within the same call.

You can also use the talk then fax feature to send a fax during a call. See "Sending a Talk then Fax Call" on page 160.

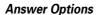

> Settings > In-Call Setup > Answer Options

Turn call answering options on or off:

Multi-Key

Answer by pressing any key

**Call Waiting** 

> Settings > In-Call Setup > Call Waiting

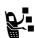

Activate and deactivate call waiting.

When call waiting is activated and another call arrives while you are on a call, call waiting can play a tone to notify you of the new call. See "Using Call Waiting" on page 47.

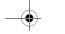

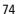

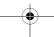

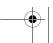

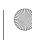

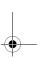

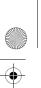

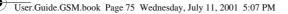

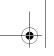

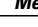

# Menu Feature Descriptions

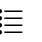

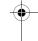

**SECURITY** 

Phone Lock

Settings > Security > Phone Lock

Lock and unlock your phone. See "Locking and Unlocking Your Phone" on page 163.

Lock Keypad

>> > Settings > Security > Lock Keypad

View instructions on how to lock and unlock your keypad. See "Locking and Unlocking Your Keypad" on page 164.

Lock Application

>> > Settings > Security > Lock Application

Lock and unlock specific phone applications (such as phonebook or datebook). When an application is locked, users must enter the unlock code to use the application.

Fixed Dial

✓ > Settings > Security > Fixed Dial

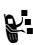

Restrict outgoing calls to numbers on the fixed dial list. See "Fixed Dial" on page 67.

Call Barring

>> Settings > Security > Call Barring

Restrict incoming and outgoing calls. See "Barring Calls" on page 164.

SIM PIN

Settings > Security > SIM PIN

Switch SIM card protection on and off, so users must enter the SIM card PIN code when they turn on the phone or insert a SIM card. See "Protecting the SIM Card" on page 165.

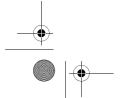

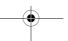

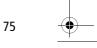

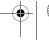

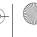

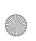

User.Guide.GSM.book Page 76 Wednesday, July 11, 2001 5:07 PM

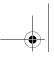

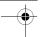

# **Menu Feature Descriptions**

**New Passwords** 

> Settings > Security > New passwords

Change your unlock code (originally set to 1234) or your security code (originally set to 000000). See "Assigning a New Code or Password" on page 161.

## **OTHER SETTINGS**

Personalise

> Settings > Other Settings > Personalise

Set several personal phone options:

Main Menu Change the order of the main menu.

(See "Reordering Menu Items" on

page 149.)

Keys Change the functions of the soft keys

in the idle display. (See "Customising a Soft Key Function" on page 150.)

**Greeting** Change the text displayed

when you turn on your

phone

Quick Dia1 Change quick dial number(s)

Initial Setup Settings

> Other Settings

> Initial Setup

Set many basic phone options:

Time and Date Set the phone's time and date

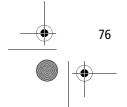

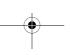

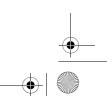

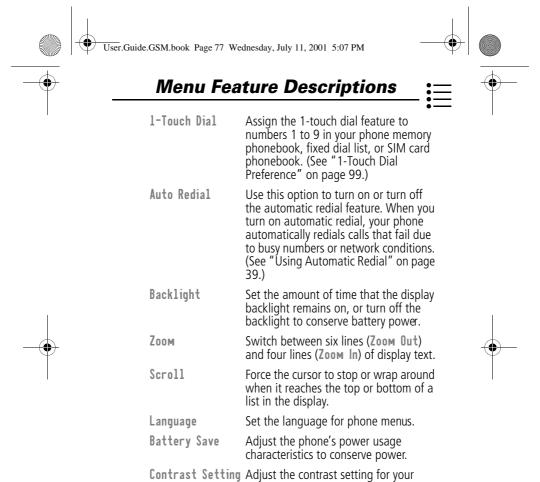

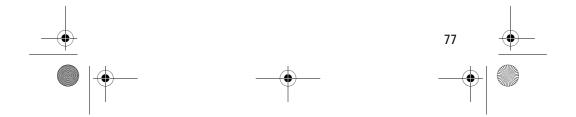

display.

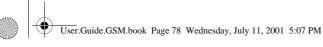

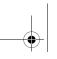

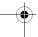

# Menu Feature Descriptions

**DTMF** Your phone can send a number to the network as dual tone multi-frequency

(DTMF) tones. DTMF tones are used to communicate with automated systems that require you to enter a number such as a code, password, or credit card

number. Use this option to set DTMF

tones on or off.

Master Reset Reset all options back to their original factory settings except for the unlock

code, security code, and lifetime timer.

Master Clear Reset all options back to their original

factory settings except for the unlock code, security code, and lifetime timer, and clear all user settings and entries except for information on the SIM card.

**Note:** This option erases all user-entered information stored in your phone's memory, including phonebook and datebook entries. Once you erase the information, it cannot be recovered.

Network

Settings > Other Settings > Network

View and adjust your phone's network settings.

Your service provider registers your phone to a network. You can view information about the current network, change how your phone searches for a network, specify your preferred networks, change your phone's frequency settings for different geographical regions (1900 MHz or 900/1800 MHz), and activate alerts that indicate when a call is dropped or a network registration changes.

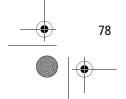

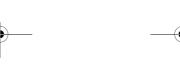

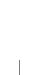

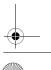

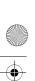

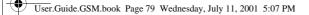

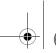

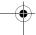

# **Menu Feature Descriptions**

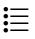

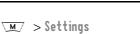

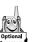

Car Settings

> Other Settings > Car Settings

Adjust hands-free car kit settings.

You can set your phone to route calls directly to the car kit when it detects a connection, and automatically answer calls after two rings. See "Hands-Free Use" on page 150.

**Note:** The use of wireless devices and their accessories may be prohibited or restricted in certain areas. Always obey the laws and regulations on the use of these products.

## Headset

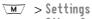

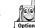

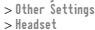

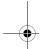

Set your phone to automatically answer calls after two rings when connected to a headset. See "Hands-Free Use" on page 150.

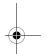

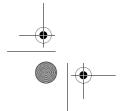

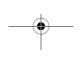

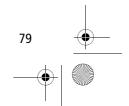

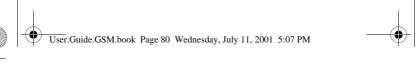

You can use the recent calls menu to view received calls or dialled calls, retrieve the last number stored in the notepad, and view or reset call times and costs.

# Viewing the Received Calls or Dialled Calls List

Your phone keeps lists of the numbers from calls you recently received and dialled, even if the calls did not connect. The lists are sorted from newest to oldest entries. The oldest entries are deleted as new ones are added. Each entry tells you the person's number (or name, if available) and whether the call connected or not. You can call, store, or delete the numbers on these lists.

**Shortcut:** Press  $\bigcirc$  to go directly to the dialled calls list from the idle display.

To open the recent calls menu:

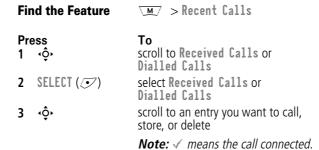

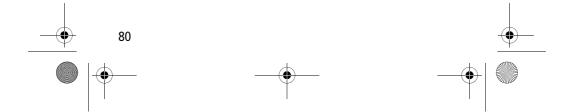

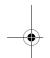

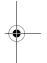

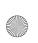

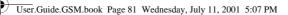

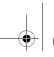

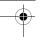

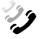

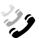

**Press** 4 🕏 Τo call the entry's number

**Tip:** Press and hold **(2)** for two seconds to send the entry number as DTMF tones. To activate DTMF tones, see the "DTMF" item on page 78.

or

**•** 

view the entry's details if **View** appears above the right  $\checkmark$  key, or store the entry's details in the phonebook if **Store** appears above the key

or

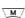

open the **Last Calls Menu** to perform other procedures as described in the following list

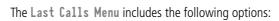

| Option          | Description                                                                                                    |  |
|-----------------|----------------------------------------------------------------------------------------------------|--|
| Store           | Create a phonebook entry with the selected number in the No. field. (This option is not available if STORE appears above the right  key, or if the number is already stored as a phonebook entry.) |  |
| Delete          | Delete the entry. (This option is not available if <b>DELETE</b> appears above the left <b></b> key.)  Delete all entries in the current list.                                                     |  |
| Delete All      |                                                                                                    |  |
| Hide ID/Show ID | Hide (or show) your caller ID for the next call.                                                                                                    |  |

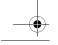

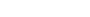

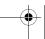

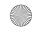

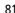

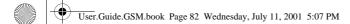

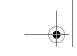

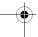

| Option        | Description                                                                                                    |  |
|---------------|----------------------------------------------------------------------------------------------------|--|
| Send Message  | Create a new text message, with the selected number in the Tel No. field. See "Sending a Text Message" on page 115.                                                  |  |
| Add Digits    | Add digits to the end of the selected number.                                                                                                    |  |
| Attach Number | Attach another number from the phonebook or recent calls list to the end of the selected number.                                                                     |  |
| Send Tones    | Send the selected number to the network as DTMF tones, for credit card calling or password entry. (This option is available only during an active call.)             |  |
|               | To activate DTMF tones, see the "DTMF" item on page 78.                                                                                                    |  |
| Talk then Fax | Tell the network you want to call and talk to someone, and then send a fax call to the same number in the same call. See "Sending a Talk then Fax Call" on page 160. |  |

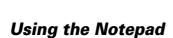

Your phone uses a notepad to store the most recent string of digits entered - either for a phone number that you called or for a number that you entered but did not call.

To call the number stored in the notepad, press  ${\Large \mbox{\Large \ensuremath{\wp}}}$  from the idle display.

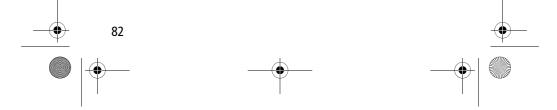

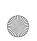

User.Guide.GSM.book Page 83 Wednesday, July 11, 2001 5:07 PM

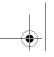

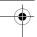

## **Recent Calls**

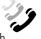

To create a phonebook entry or perform other operations with the number:

| Find the Feature | ►M/ > Recent Calls > Notepad                                                                                                    |
|------------------|----------------------------------------------------------------------------------------------------|
| Press            | То                                                                                                    |
| <u>M</u> /       | open the <b>Dialling Menu</b> (to attach a number or insert a special character). See "Additional Dialling Features" on page 44.      |
| or               |                                                                                                    |
| STORE ( )        | create a new phonebook entry, with<br>the notepad number copied into the<br>No. field. See "Storing a Phonebook<br>Entry" on page 88. |

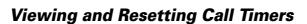

Your phone tracks and records call times. Use the recent calls menu to view and reset a call timer.

Network connection time is the elapsed time from the moment you connect to your service provider's network to the moment you end the call by pressing (a). This time includes busy signals and ringing.

The amount of network connection time you track on your resettable timer may not equal the amount of time for which you are billed by your service provider. For billing information, please contact your service provider directly.

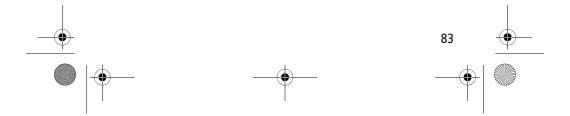

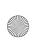

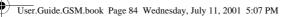

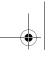

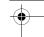

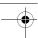

You can view the approximate network connection time elapsed during the following calls:

| •              |                                                                                          |
|----------------|------------------------------------------------------------------------------------------|
| Timer          | Description                                                                              |
| Last Call      | Time spent on the last call dialled or received. You cannot reset this timer.            |
| Dialled Calls  | Total time spent on dialled calls since the last time you reset this timer.              |
| Received Calls | Total time spent on calls received since the last time you reset this timer.             |
| All Calls      | Total time spent on dialled and received calls since the last time you reset this timer. |
| Lifetime       | Total time spent on all calls on this phone.<br>You cannot reset this timer.             |

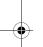

To view a call timer:

| ring the reature | > Call Times                                   |
|------------------|------------------------------------------------|
| Press<br>1 ∢Ô≻   | <b>To</b> scroll to the timer you want to view |
| • •              |                                                |

2 SELECT ( view the recorded time

To reset the call timer:

| Press To |           | То                            |
|----------|-----------|-------------------------------|
| 1        | RESET (🖭) | reset the time (if available) |
| 2        | YES (💿)   | confirm the reset             |

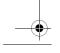

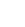

84

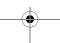

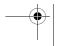

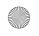

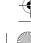

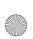

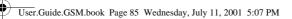

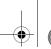

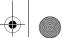

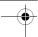

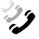

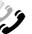

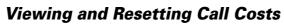

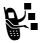

Your phone network can provide the following cost information:

| Cost Tracker   | Description                                                                                                    |
|----------------|----------------------------------------------------------------------------------------------------|
| Credit         | Amount of your credit remaining.                                                                                        |
| Available      | For GSM advice of charge, this is only available if you set a credit limit.                                             |
|                | <b>Note:</b> Your phone receives cost information from the GSM advice of charge feature or third-party prepay software. |
| Expiry Date    | Date that the available credit expires (available only with a subscription to a prepay option).                         |
| Last Deposit   | Amount of the last deposit (available only with a subscription to a prepay option).                                     |
| Last Call      | Amount spent on the last call you dialled or received. You cannot reset this cost tracker.                              |
| Dialled Calls  | Amount spent on calls you dialled since the last time you reset this cost tracker.                                      |
| Received Calls | Amount spent on calls you received since the last time you reset this cost tracker.                                     |

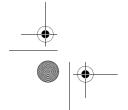

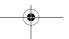

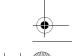

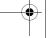

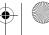

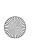

User.Guide.GSM.book Page 86 Wednesday, July 11, 2001 5:07 PM

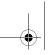

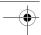

# Recent Calls

| Cost Tracker | Description                                                                                                    |
|--------------|----------------------------------------------------------------------------------------------------|
| All Calls    | Amount spent on all dialled and received calls since the last time you reset this cost tracker.                                        |
|              | You can reset this value separate from Dialled Calls and Received Calls, so Dialled Calls plus Received Calls may not equal All Calls. |

To view a cost tracker:

| Find the Feature | > Recent Calls > Call Cost                            |
|------------------|-------------------------------------------------------|
| Press<br>1 ∢ộ∙   | <b>To</b> scroll to the cost tracker you want to view |
| 2 SELECT ( )     | view the recorded cost                                |

To reset the cost tracker:

| Press       | То                                        |
|-------------|-------------------------------------------|
| 1 RESET ( ) | reset the cost (if available)             |
| 2 OK (💽)    | enter your PIN2 code to confirm the reset |

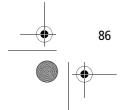

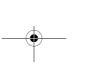

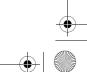

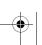

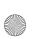

User.Guide.GSM.book Page 87 Wednesday, July 11, 2001 5:07 PM

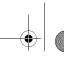

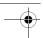

# **Phonebook**

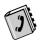

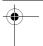

You can store a list of names and phone numbers in your phone's electronic phonebook. You can view these entries and call them directly from your phone.

To see the list of names stored in your phonebook, press  $\nearrow$  > Phonebook from the idle display. Scroll to a name and press VIEW ( $\bigcirc$ ) to view details of the phonebook entry as shown in the following display.

## Fields in a Phonebook Entry Form

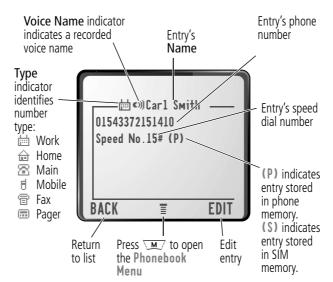

**Note:** Numbers stored on the SIM card do not have Type or Voice Name information.

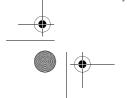

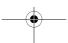

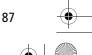

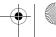

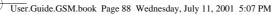

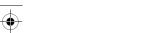

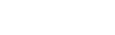

# Storing a Phonebook Entry

A phone number is required for a phonebook entry. All other information is optional.

**Phonebook** 

You can store a phonebook entry on your phone or on the SIM card. Entries with a speed dial number from 1 to 500 are stored on the phone. To store a phonebook entry on your SIM card, assign a speed dial number of 501 or higher to the entry when you create it. The total number entries you can store on your SIM card is dependent on your service provider.

**Shortcut:** Enter a phone number in the idle display, then press **STORE** ( ) to create a phonebook entry with the number in the **No**. field. Go directly to step 1 in the following procedure to enter additional information and store the entry.

**Note:** You can also use the following procedure to store a fixed dial entry by scrolling to and selecting Fixed Dial.

## **Enter Information**

| Find the Feature | <u>M</u> /   | > Phonebook |
|------------------|--------------|-------------|
|                  | \ <b>M</b> / | √ Now       |

| Press To 1 CHANGE ( select Name |                    |                                                                             |
|---------------------------------|--------------------|-----------------------------------------------------------------------------|
| 2                               | keypad keys        | enter a name for the phonebook<br>entry (see "Entering Text" on page<br>56) |
| 3                               | OK ( <i>&gt;</i> ) | store the name                                                              |
| 4                               | CHANGE (🗩)         | select No.                                                                  |
| 5                               | keypad keys        | enter the phone number                                                      |

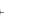

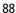

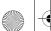

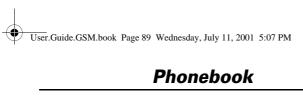

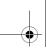

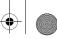

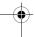

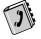

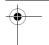

| Pre | ess                              | То                                                                                                    |
|-----|----------------------------------|----------------------------------------------------------------------------------------------------|
| 6   | OK (•)                           | store the phone number                                                                                                    |
| 7   | CHANGE ( )                       | select Type                                                                                                    |
|     |                                  | <b>Note:</b> This option is not available for entries stored on a SIM card.                                                                                        |
| 8   | 4Ô+                              | scroll to the type of phone number                                                                                                    |
| 9   | SELECT (🕑)                       | select the number type                                                                                                    |
| 10  | RECORD (🖭)                       | record a voice name for the entry, if desired                                                                                                    |
|     | or                               | See "Recording a Voice Name For a                                                                                                    |
|     | Go to step 11 if you do not want | Phonebook Entry" on page 90.                                                                                                    |
|     | to record a voice                | <b>Note:</b> This option is not available for                                                                                                    |
|     | name for the<br>entry            | entries stored on a SIM card.                                                                                                    |
| 11  | 4Ô+                              | scroll to <b>Speed No</b> ., the number to speed dial the entry                                                                                                    |
|     |                                  | The next available speed dial number is assigned to a new phonebook number by default.                                                                             |
| 12  | CHANGE (•)                       | select <b>Speed No</b> . if you want to change it                                                                                                    |
| 13  | keypad keys                      | enter a different speed number, if desired                                                                                                    |
|     |                                  | <b>Note:</b> Entries with a speed dial number from 1 to 500 are stored on the phone. Entries with a speed dial number of 501 or higher are stored on the SIM card. |

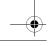

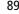

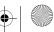

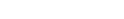

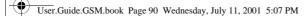

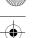

| Pres | ok (🖭)     | To save the modified speed number If your chosen speed number is already assigned to another entry, you are asked if you want to replace that entry. |
|------|------------|----------------------------------------------------------------------------------------------------|
| 15   | SELECT (🖭) | select MORE if you want to create another entry with the same Name Note: You must enter a name and number to use this option.                        |

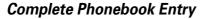

When you are finished entering information for a phonebook entry:

| Press    | То                                               |
|----------|--------------------------------------------------|
| DONE ( ) | store the entry and return to the phonebook list |

# Recording a Voice Name For a Phonebook Entry

You can record a voice name when you create a new phonebook entry, or when you edit a previously stored phonebook entry. This lets you use voice dial to call the number without dialling (see "Voice Dial" on page 92).

**Note:** You cannot record a voice name for an entry stored on a SIM card.

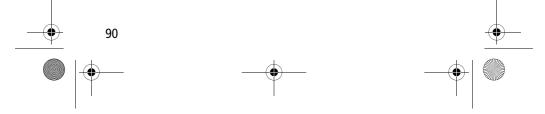

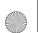

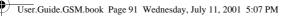

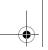

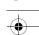

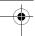

**Tip:** Make your voice recording in a quiet location. Hold the phone about four inches (10 centimetres) from your mouth, and speak directly into the phone's microphone in a normal tone of voice.

| Fi | nd the Feature 🔀                                                                                          | ✓ > Phonebook                                                                 |
|----|----------------------------------------------------------------------------------------------------|-------------------------------------------------------------------------------|
| Do | This                                                                                                    | То                                                                            |
| 1  | Press · ••                                                                                                | scroll to the entry that needs a voice name                                   |
| 2  | Press VIEW (💽)                                                                                            | display the entry's detailed view                                             |
| 3  | Press <b>EDIT</b> (💽)                                                                                     | edit the phonebook entry                                                      |
| 4  | Press <b>∙ộ</b> •                                                                                         | scroll to Voice Name                                                          |
| 5  | Press RECORD ()                                                                                           | begin the recording process The phone displays Press Voice key then say name. |
| 6  | Press and release the voice key on the right side of your phone and say the entry's name (in two seconds) | record the voice name The phone displays Press Voice Key then REPEAT name.    |
| 7  | Press the voice key and repeat the name                                                                   | confirm the voice name<br>The phone displays Trained:<br>Voice Name.          |

# Dialling a Phonebook Entry

You can use the phonebook list, voice dial, speed dial, or 1-touch dial to call a number stored in your phonebook. To use

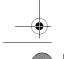

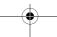

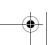

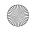

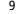

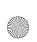

User.Guide.GSM.book Page 92 Wednesday, July 11, 2001 5:07 PM

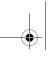

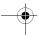

## **Phonebook**

speed dial, see "Dialling With Speed Dial" on page 42. To use 1-touch dial, see "Dialling With 1-Touch Dial" on page 43.

## Phonebook List

To call a number in the phonebook list:

| Find the Feature | ►M > Phonebook                                 |
|------------------|------------------------------------------------|
| Press<br>1 ∢ộ⋅   | <b>To</b> scroll to the entry you want to call |
| 2 🕏              | make the call                                  |

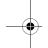

## Voice Dial

To call a number using voice dial:

| Do | This |
|----|------|
|    |      |

### Result

Press and release the voice key on the right side of your phone and say the entry's name (in two seconds).

Your phone goes to the entry in the phonebook list, repeats the voice name, waits two seconds, then automatically dials the call

## Editing a Phonebook Entry

You can edit a phonebook entry stored on your phone or the SIM card.

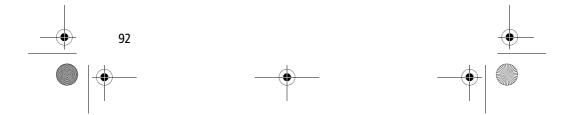

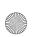

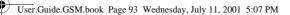

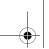

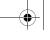

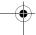

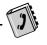

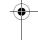

### Notes:

- If you change an entry's speed dial number, the entry is moved to the new speed dial location and the original entry is deleted. Entries with a speed dial number from 1 to 500 are stored on the phone. Entries with a speed dial number of 501 or higher are stored on the SIM card.
- You can also use the following procedure to edit a fixed dial entry by scrolling to and selecting Fixed Dia1.

| Find the Feature | \M > Pnonebook                                 |
|------------------|------------------------------------------------|
| Press<br>1 √Ô∙   | <b>To</b> scroll to the entry you want to edit |
| 2 VIEW (②)       | display the entry's detailed view              |
| 3 EDIT ( )       | edit the phonebook entry                       |
|                  |                                                |

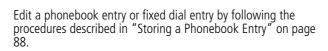

# **Deleting a Phonebook Entry**

To delete a phonebook entry:

| Find the Feature | ►M > Phonebook                    |             |
|------------------|-----------------------------------|-------------|
| Press            | То                                |             |
| 1 ∙ộ∙            | scroll to the entry you want to o | lelete      |
| 2 <u>M</u> /     | open the Phonebook Menu           |             |
|                  |                                   | 93          |
|                  | <u> </u>                          | <del></del> |

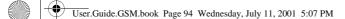

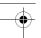

| Pr | ess         | То                      |
|----|-------------|-------------------------|
| 3  | <b>√</b> Ô≻ | scroll to <b>Delete</b> |
| 4  | SELECT (🖭)  | select <b>Delete</b>    |
| 5  | YES (💿)     | confirm the deletion    |

# **Copying Phonebook Entries Between** the Phone and SIM Card

You can copy one or more phonebook entries from your phone to the SIM card or from the SIM card to your phone.

- This procedure copies the original entry to a new location. It does not delete the original entry.
- The SIM card cannot store Type and Voice Name data for entries. If you try to copy an entry with a type or voice name to the SIM card, the phone asks you for confirmation before dropping this information and copying the entry.

# Copy a Single Entry

To copy a single phonebook entry from your phone to your SIM card or from the SIM card to your phone:

**Find the Feature** 

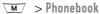

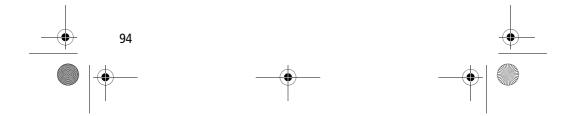

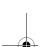

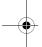

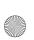

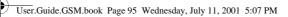

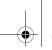

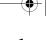

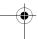

| Pro | ess<br>√ộ∙  | <b>To</b> scroll to the entry you want to copy <b>Note:</b> Entries with a speed dial number from 1 to 500 are stored on the phone. Entries with a speed dial number of 501 or higher are stored on the SIM card. |
|-----|-------------|----------------------------------------------------------------------------------------------------|
| 2   | <u>M</u> /  | open the Phonebook Menu                                                                                                    |
| 3   | 4Ô►         | scroll to Copy Entry                                                                                                    |
| 4   | SELECT (🕟)  | select Copy Entry The phone displays the Copy To form, with the next available speed dial number.                                                                                                    |
| 5   | keypad keys | edit the speed dial number on the Copy To form.                                                                                                    |
| 6   | OK (I)      | approve the copy to the speed dial<br>number<br>The phone displays the <b>Stored</b><br>message. You can now delete the old<br>phonebook entry, if desired.                                                       |

# **Copy Multiple Entries**

To copy multiple phonebook entries from your phone to your SIM card or from the SIM card to your phone:

Find the Feature > Phonebook

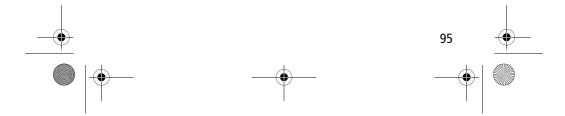

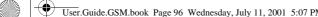

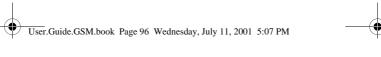

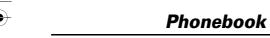

| Pre | ess                 | То                                                                                                    |
|-----|---------------------|----------------------------------------------------------------------------------------------------|
| 1   | <u>M</u>            | open the Phonebook Menu                                                                                                    |
| 2   | 4∳≻                 | scroll to Copy Entries                                                                                                    |
| 3   | SELECT (🗩)          | select Copy Entries                                                                                                    |
|     |                     | The phone displays the <b>Copy Entries</b> form.                                                                                                    |
| 4   | 4∳}                 | scroll to From (start)                                                                                                    |
| 5   | CHANGE (💽)          | select From (start)                                                                                                    |
| 6   | keypad keys         | enter the first (lowest) speed dial<br>number in the range of entries that<br>you want to copy                                                        |
|     |                     | <b>Note:</b> Entries with a speed dial number of 1 to 500 are stored on the phone. Entries with a number of 501 or higher are stored on the SIM card. |
| 7   | OK (•)              | store the number and return to the Copy Entries form                                                                                                  |
| 8   | <b>√</b> Ô <b>≻</b> | scroll to From (end)                                                                                                    |
| 9   | CHANGE (•)          | select From (end)                                                                                                    |
| 10  | keypad keys         | enter the last (highest) speed dial<br>number in the range of entries that<br>you want to copy                                                        |
| 11  | OK (🖭)              | store the number and return to the Copy Entries menu                                                                                                  |
| 12  | 4∳>                 | scroll to To (start)                                                                                                    |
| 13  | CHANGE ( )          | select To (start)                                                                                                    |

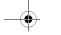

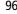

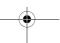

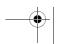

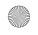

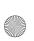

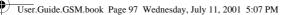

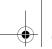

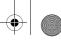

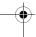

|--|

| /  |   | JI. |
|----|---|-----|
| al |   |     |
| 1  | - |     |
|    |   |     |
|    |   |     |

| Pre | ss          | То                                                                                                    |
|-----|-------------|----------------------------------------------------------------------------------------------------|
| 14  | keypad keys | enter the first (lowest) new speed dial<br>number for the entries' new location                       |
| 15  | OK (•)      | store the number and return to the Copy Entries menu                                                  |
| 16  | DONE (💿)    | copy the entries                                                                                      |
|     |             | The phone displays the <b>Copied Entries</b> message. You can now delete the old entries, if desired. |

# **Checking Phonebook Capacity**

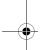

You can check your phonebook's capacity to see how much space is left for storing phonebook entries on your phone and on your SIM card. For entries stored on the phone, your phone displays a memory meter that shows how much memory space remains to store phonebook and datebook entries. For the SIM card, your phone lists the number of phonebook entries used and the number available.

To check the phonebook capacity for your phone or SIM card:

| Find the Feature | \M > PNONEDOOK                              |
|------------------|---------------------------------------------|
| Press            | То                                          |
| 1 <u>M</u> /     | open the Phonebook Menu                     |
| 2 ∢ộ≻            | scroll to Phone Capacity or SIM<br>Capacity |

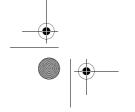

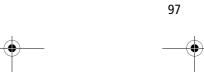

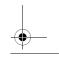

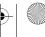

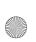

User.Guide.GSM.book Page 98 Wednesday, July 11, 2001 5:07 PM

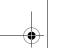

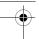

## **Phonebook**

**Press** 

To

3 SELECT ( • )

select Phone Capacity or SIM Capacity

Your phone displays the phone memory meter, or the number of SIM card phonebook entries available.

## Synchronising with TrueSync Software

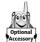

You can synchronise phonebook entries between your phone and computer or hand-held device with Starfish TrueSync® software, a Motorola accessory product. See the TrueSync user guide for more information.

**Note:** TrueSync software is designed to synchronise with basic features of many popular Personal Information Management (PIM) software and hardware products.

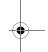

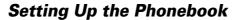

You can specify the sort order for your phonebook entries and the location of your 1-touch dial entries.

## Phonebook List Sort Preference

You can set up your phone to sort your phonebook list by speed dial number (the standard), name, or voice dial.

**Tip:** The voice dial sort is identical to the name sort, except that the entries with voice name tags appear first.

**Find the Feature** M > Phonebook

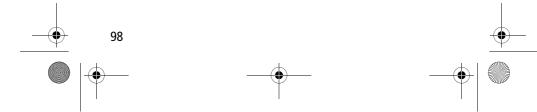

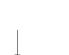

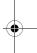

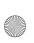

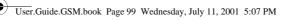

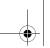

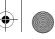

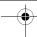

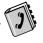

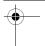

| Pr | ess        | То                           |
|----|------------|------------------------------|
| 1  | \M/        | open the Phonebook Menu      |
| 2  | 4Ô+        | scroll to Setup              |
| 3  | SELECT (🕑) | select Setup                 |
| 4  | 4Ô+        | scroll to <b>Sort by</b>     |
| 5  | CHANGE (💽) | select Sort by               |
| 6  | 4Ô+        | scroll to the entry you want |
| 7  | SELECT (🖭) | select the entry you want    |

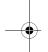

## 1-Touch Dial Preference

Your phone lets you specify whether your 1-touch dial entries are located on the phone or the SIM card:

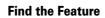

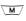

> Settings > Other Settings > Initial Setup

| Pr | ess        | То                          |
|----|------------|-----------------------------|
| 1  | √Ô►        | scroll to One-Touch Dial    |
| 2  | CHANGE ( ) | select One-Touch Dial       |
| 3  | 4∳>        | scroll to the list you want |
| 4  | SELECT (🖭) | select the list you want    |

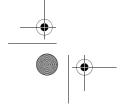

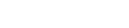

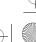

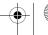

99

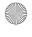

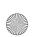

User.Guide.GSM.book Page 100 Wednesday, July 11, 2001 5:07 PM

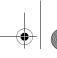

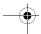

# **Datebook**

The datebook is a calendar that lets you schedule and organise events such as appointments and meetings. You can review your schedule of events for the week or by the day, and have the datebook play a reminder alarm for specific events.

**Note:** You must set the correct time and date in order to use the datebook. Use the Time and Date feature (see page 76) to set the time and date.

To schedule or review events in the datebook:

**Find the Feature** 

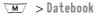

## Week View

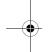

When you open the datebook, your phone displays a calendar for the week. Lines or filled boxes under each day indicate that events have been scheduled.

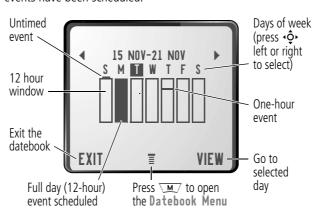

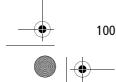

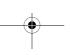

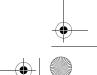

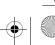

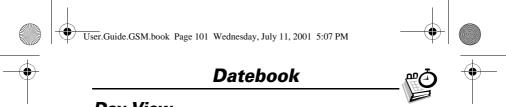

# Day View

Select a day in the week view and press VIEW ( $\checkmark$ ) to see the day's events. You can store, edit, view, copy, and delete any event from the day view.

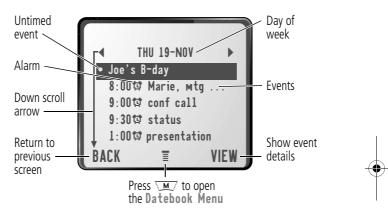

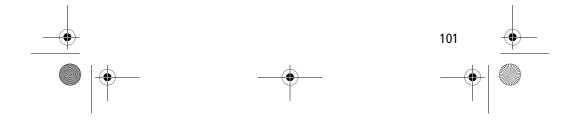

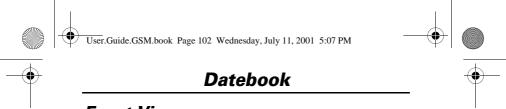

## **Event View**

Select an event in the day view and press  $\rm VIEW$  (>>) to open the detailed event view. You can edit, copy, and delete events from the event view.

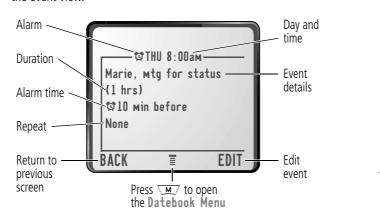

# Storing a New Event

A title is required for a datebook event. All other information is optional.

Find the Feature M > Datebook > dayM > New

See "Selecting a Feature Option" on page 52 for instructions on scrolling to and selecting options.

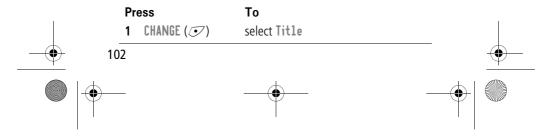

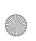

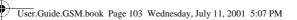

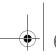

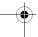

# Datebook

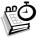

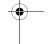

| Pr | ess         | То                                                                                           |
|----|-------------|----------------------------------------------------------------------------------------------|
| 2  | keypad keys | enter a title for the event (see "Entering Text" on page 56)                                 |
| 3  | OK (••)     | store the event title                                                                        |
| 4  | √Ô►         | scroll to other fields and enter information as necessary                                    |
|    |             | Other fields let you enter start time, duration, date, repeating events, and reminder alarm. |
| 5  | DONE ( )    | store the new event and return to the day view                                               |

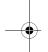

# **Changing Event Information**

To change information about an existing event:

| Fi | nd the Feature            | <b>™</b> > Datebook                     |     |
|----|---------------------------|-----------------------------------------|-----|
| Pr | ess                       | То                                      |     |
| 1  | <b>∙</b> ∳∙ left or right | scroll to the scheduled event day       |     |
| 2  | VIEW (🖭)                  | display the day view                    |     |
| 3  | 4∳⊁                       | scroll to the event you want to change  |     |
| 4  | VIEW (🕑)                  | display the event view                  |     |
| 5  | EDIT (🖭)                  | edit the event                          |     |
| 6  | √Ô►                       | scroll to the detail you want to change |     |
| 7  | CHANGE (💽)                | edit the information                    |     |
|    |                           |                                         | 103 |

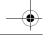

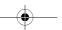

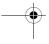

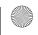

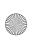

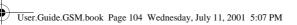

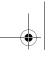

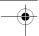

# Datebook

| Pr | ess         | То                                               |
|----|-------------|--------------------------------------------------|
| 8  | keypad keys | enter the new information                        |
| 9  | DONE ( )    | store the information and return to the day view |

# Copying an Event

To copy information from a current event to a new event:

| Fi | nd the Feature           | <u>M</u> ∕ > Datebook                                                                    |
|----|--------------------------|------------------------------------------------------------------------------------------|
| Pr | ess                      | То                                                                                       |
| 1  | <b>∙ộ∙</b> left or right | scroll to the scheduled event day                                                        |
| 2  | VIEW (🕑)                 | display the day view                                                                     |
| 3  | <b>√</b> Ô►              | scroll to the event to copy                                                              |
| 4  | M                        | open the Datebook Menu                                                                   |
| 5  | <b>√</b> Ô►              | scroll to Copy                                                                           |
| 6  | SELECT (🖭)               | copy the event                                                                           |
| 7  | YES (💿)                  | confirm the copy                                                                         |
|    |                          | Your phone assumes that you want to change the date, and displays the <b>Date</b> field. |
| 8  | keypad keys              | enter the date information                                                               |
| 9  | <b>▶</b> ( <b>⊙</b> )    | move to the month, day, and year                                                         |
|    | or                       |                                                                                          |
|    | <b>∙ộ∙</b> to the right  |                                                                                          |

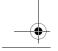

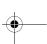

104

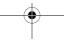

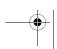

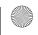

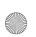

User.Guide.GSM.book Page 105 Wednesday, July 11, 2001 5:07 PM

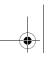

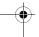

# Datebook

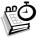

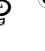

| Press       | То                                                            |
|-------------|---------------------------------------------------------------|
| 10 DONE ( ) | save the copy of the event                                    |
| 11 ∢ộ∙      | scroll to event details and edit the information as necessary |
| 12 DONE ( ) | return to the day view                                        |

# **Deleting an Event**

| FII | nd the Feature           | <u>M</u> / > Datebook                                                                                 |
|-----|--------------------------|----------------------------------------------------------------------------------------------------|
| Pr  | ess                      | То                                                                                                    |
| 1   | <b>∙ộ∙</b> left or right | scroll to the scheduled event day                                                                     |
| 2   | VIEW (🖭)                 | display the day view                                                                                  |
| 3   | 4∳}                      | scroll to the event to delete                                                                         |
| 4   | <u>M</u> /               | open the Datebook Menu                                                                                |
| 5   | 4∳}                      | scroll to Delete                                                                                      |
| 6   | SELECT (🖭)               | select Delete                                                                                         |
|     |                          | For non-repeating events, go to step 7. For repeating events, the phone displays a delete event menu: |
|     | a ∢ộ∙                    | scroll to This Event Only or<br>Repeat Events                                                         |
|     | b SELECT (🖅)             | select the event(s) to delete                                                                         |
| 7   | YES (💿)                  | confirm the deletion                                                                                  |
|     |                          | The phone briefly displays a <b>Deleted</b> : message and returns you to the day view.                |

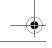

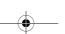

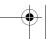

105

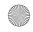

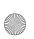

User.Guide.GSM.book Page 106 Wednesday, July 11, 2001 5:07 PM

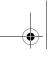

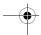

# Radio

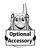

You can use your phone to tune, store presets, and listen to FM radio stations when the optional Motorola Original<sup>TM</sup> FM Stereo Radio Headset accessory is plugged into the phone's accessory connector port.

# Turning the Radio On and Off

| Press     | То                        |
|-----------|---------------------------|
| Radio (🕑) | turn the radio on and off |

Alternatively, you can use the following procedure:

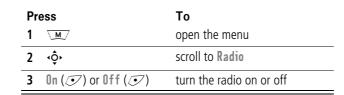

**Note:** The Radio ( ) soft key option and Radio menu feature are displayed only when the FM Stereo Radio Headset is plugged into the accessory connector port.

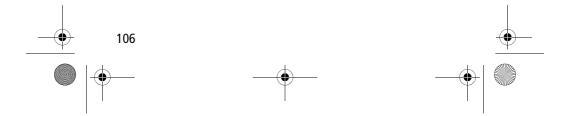

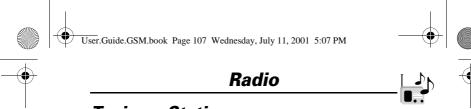

# **Tuning a Station**

| <b>Do This</b><br>Press <b>•ộ∙</b> | <b>To</b> scroll up or down to the next frequency      |
|------------------------------------|--------------------------------------------------------|
| or<br>Press and hold ⟨◌̂⟩          | scroll up or down to the next available stereo station |

# Storing a Preset

To store a station to a preset that you can recall later:

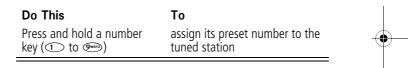

# Selecting a Preset

To select a preset radio station:

| Press                | То                                              |
|----------------------|-------------------------------------------------|
| a number key ( to 🕬) | tune the station stored at that preset location |

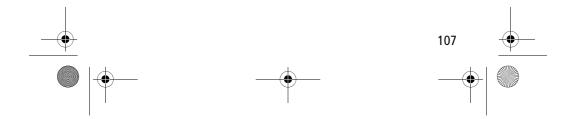

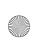

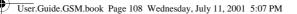

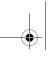

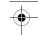

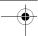

## Radio

# Making and Receiving Calls With the Radio On

Your phone interrupts the radio signal and rings or vibrates as usual to notify you of an incoming call, message, or other event. When you receive a call:

| Do This                                                    | То                                                                                   |
|------------------------------------------------------------|--------------------------------------------------------------------------------------|
| Press IGNORE ( )                                           | ignore the call                                                                      |
| Press ANSWER ()                                            | answer the call                                                                      |
| or                                                         | <b>Note:</b> You can use the FM                                                      |
| Press the button on the FM Stereo Radio Headset microphone | Stereo Radio Headset<br>microphone to converse with<br>the other party during a call |

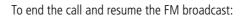

Do This

Press (2)

To

end the call

or

Press and hold the button on the FM Stereo Radio Headset microphone

Turn the radio off before dialling outgoing calls from the phone keypad. You do not have to turn off the FM radio feature to dial  $\,$ emergency numbers, or numbers selected from your phonebook or other lists.

**Tip:** To dial a recently called number, press (s) or the button on the FM Stereo Radio Headset microphone to go to the dialled calls list. For more information, see "Recent Calls" on page 80.

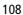

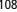

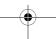

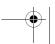

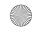

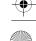

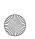

User.Guide.GSM.book Page 109 Wednesday, July 11, 2001 5:07 PM

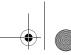

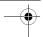

# Messages—Voicemail

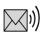

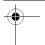

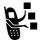

You can listen to your voicemail messages by calling your network voicemail phone number. Voicemail messages are stored on the network - not on your phone. Contact your service provider for more details.

### **Storing Your Voicemail Number**

Store your voicemail number in your phone to make it faster and easier to use voicemail. Your voicemail number is provided by your service provider.

| Find the Feature    | M > Messages M > Voicemail Setup                    |
|---------------------|-----------------------------------------------------|
| Press 1 keypad keys | <b>To</b> enter the phone number for your voicemail |
| 2 OK (🕟)            | store the number                                    |

# Receiving a New Voicemail Message

When you receive a voicemail message, your phone displays **New voicemail** (Some networks only indicate when you have messages, whether they are new or not.) If reminders are turned on, your phone sends a reminder every five minutes until you close the new message notification, listen to the message, or turn off your phone. (See "Reminders" on page 146.)

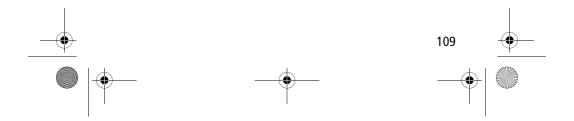

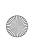

User.Guide.GSM.book Page 110 Wednesday, July 11, 2001 5:07 PM

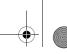

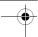

# Messages—Voicemail

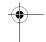

From the new message notification:

Do This

To

Press CALL ( call your voicemail phone number

and listen to the message

# Listening to a Voicemail Message

To listen to your voicemail messages at any time:

**Find the Feature** 

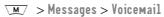

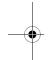

Your phone calls the voicemail phone number you stored. If you do not have a voicemail number stored, the phone guides you through storing a number.

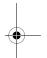

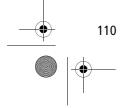

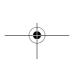

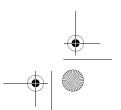

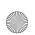

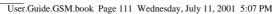

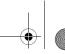

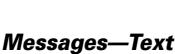

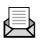

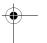

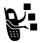

Text messages are brief messages that you can send and receive (such as **Where are we meeting?**). Received messages appear on your phone display or in your text message inbox.

You must set up the text message inbox before you can send and receive these messages. The total number of messages the inbox can hold depends on the length of the messages, and the number of other messages and drafts stored in your phone.

**Note:** Your service provider may have already programmed the text message inbox settings for you.

### Setting Up the Text Message Inbox

| Find the Feature | \M/        | > Messages |       |
|------------------|------------|------------|-------|
|                  | <u>M</u> / | > Text Msg | Setup |

| Press To |             |                                                                                                   |
|----------|-------------|---------------------------------------------------------------------------------------------------|
| 1        | <b>√</b> Ô► | scroll to Srvce Centre No.                                                                        |
| 2        | CHANGE ( )  | change the <b>Srvce Centre No</b> . which is provided by your service provider                    |
| 3        | keypad keys | enter the phone number for the service centre that handles your outgoing messages                 |
| 4        | OK (••)     | store your service centre number                                                                  |
| 5        | CHANGE (💽)  | change the Expire After period                                                                    |
| 6        | keypad keys | enter the expiry period - the number<br>of days your network tries to send<br>unreceived messages |

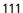

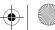

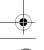

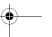

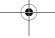

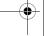

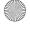

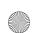

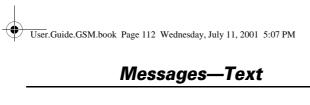

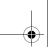

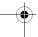

| Press |                           | То                                                                                              |
|-------|---------------------------|-------------------------------------------------------------------------------------------------|
| 7     | OK (🖭)                    | store the expiry period                                                                         |
| 8     | CHANGE (•)                | change the Reply Type                                                                           |
| 9     | <b>⟨</b> \$               | scroll to the default type of replies<br>you want to send - text messages, or<br>other formats  |
| 10    | OK (•)                    | store the reply type                                                                            |
| 11    | CHANGE ( 🕏 )              | change the <b>Cleanup</b> setting                                                               |
| 12    | <b>∙</b> Ô∙               | scroll to the period of time that<br>messages stay in your inbox                                |
| 13    | SELECT (💽)                | select the cleanup period If you select Custom, continue. Otherwise, the procedure is complete. |
| 14    | √Ô>                       | change the entry for the number or label                                                        |
| 15    | <b>-Ô</b> ► left or right | switch between the number and the label                                                         |
| 16    | DONE (💿)                  | store the custom cleanup period after you finish entering all information                       |

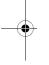

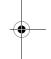

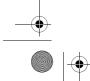

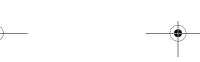

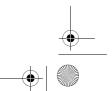

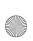

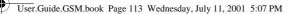

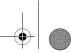

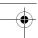

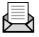

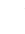

# Receiving a Text Message

**Note:** You must set up the text message inbox before you can receive text messages. See "Setting Up the Text Message Inbox" on page 111.

When you receive a new message, your phone displays **New Message** and gives an alert. If reminders are turned on, your phone sends a reminder every five minutes until you close the new message notification, read the message, or turn off your phone. (See "Reminders" on page 146.)

When your inbox is full, any new message replaces the oldest unlocked message.

From the new message notification:

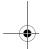

#### Press

READ ( )

То

open the message (or your text message inbox if there are multiple messages)

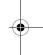

# Reading, Locking, or Deleting a Text Message

You can open your text message inbox to read, lock, or delete messages at any time.

Messages in the text message inbox are sorted from newest to oldest. The oldest messages are deleted as new ones are added. If you want to save a message, you should lock it to prevent it from being overwritten as new messages are received.

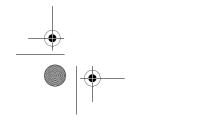

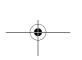

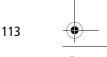

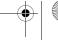

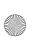

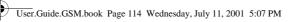

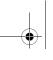

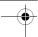

| Find the Feature |                  | ►M > Messages > Text Msgs                                                                                                    |
|------------------|------------------|----------------------------------------------------------------------------------------------------|
| Pre              | ess<br>∢ộ⊦       | To scroll to the message you want $(\Box! = \text{unread and urgent}, \\ n = \text{read},                                    $ |
| _                | PEAR ()          | · – , , , , , , , , , , , , , , , , , ,                                                                                        |
| 2                | READ ()          | open the message                                                                                                    |
| 3                | SAVE (💽)         | close the message without changes                                                                                              |
|                  | or<br>DELETE (©) | delete the message                                                                                                    |
|                  | or<br>M          | open the <b>Text Msg Menu</b> to perform other procedures as described in the following list                                   |

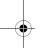

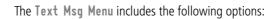

| Option    | Description                                                                                |
|-----------|--------------------------------------------------------------------------------------------|
| Call Back | Call the number in the message header or the message text.                                 |
| Go To     | Go to a Web address (URL) in the message.                                                  |
| Reply     | Open a new text message, with the message's <b>Reply To</b> number in the <b>To</b> field. |
| Forward   | Open a copy of the text message, with an empty To field.                                   |

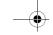

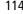

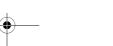

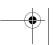

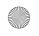

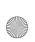

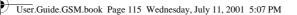

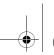

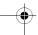

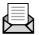

| Option         | Description                                                                             |  |
|----------------|-----------------------------------------------------------------------------------------|--|
| Lock/Unlock    | Lock or unlock the message.                                                             |  |
| Store Number   | Open a new phonebook entry with the message's embedded number in the <b>No</b> . field. |  |
| Delete         | Delete the message or all inbox messages.                                               |  |
| or             | Press YES ( ) to confirm the deletion.                                                  |  |
| Delete All     |                                                                                         |  |
| Create Message | Open a new text message form.                                                           |  |
| Setup          | Open the inbox setup menu.                                                              |  |

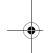

## Sending a Text Message

You can create and send a text message to one or more recipients. The text message feature lets you manually enter each recipient's phone number, or select one or more numbers from the phonebook or recent calls list.

**Note:** When you manually enter multiple phone numbers in the To field, you must insert a space between each number. Press and hold  $\bigcirc$  to insert a space as needed:

| Find the Feature | M/         | > Messages       |
|------------------|------------|------------------|
|                  | $\sqrt{M}$ | > Create Message |

Press To 1 CHANGE (•) select To

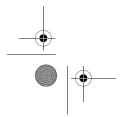

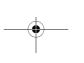

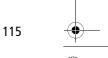

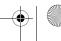

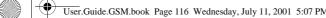

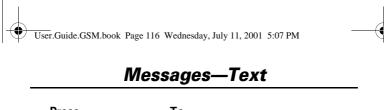

| Press To      |             |                                                                                                    |
|---------------|-------------|----------------------------------------------------------------------------------------------------|
| 2 keypad keys |             | enter the phone number where you want to send the message                                                                                                  |
|               |             | <b>Tip:</b> Remember to press and hold                                                                                                    |
|               |             | to add a space between                                                                                                    |
|               | or          | numbers that you enter manually.                                                                                                    |
|               | BROWSE (🕑)  | select one or more phone numbers<br>from the phonebook or recent calls<br>lists                                                                            |
| 3             | OK (🖭)      | store the number(s)                                                                                                    |
| 4             | CHANGE (🕑)  | select Msg                                                                                                    |
| 5             | keypad keys | enter the text message (see "Entering<br>Text" on page 56)                                                                                                 |
|               |             | <b>Note:</b> Message length is limited.<br>When 40 or fewer characters remain<br>a two-digit counter at the top of the<br>display shows how many are left. |
| 6             | OK (💽)      | store the text message                                                                                                    |
| 7             | DONE (💿)    | finish the message                                                                                                    |
|               |             | Your phone displays                                                                                                    |
|               |             | Send Message Now?                                                                                                    |
| 8             | YES (💿)     | send the message                                                                                                    |
|               | or          |                                                                                                    |
|               | NO (•)      | cancel the message or save it as a draft                                                                                                    |
|               |             | A saved message is stored in the drafts folder, where you can edit it and send it at a later time.                                                         |

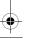

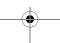

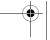

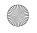

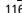

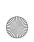

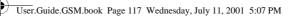

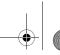

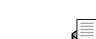

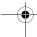

# Messages—Text Sending a Quick Note Text Message

Quick notes are short, pre-written text messages that you can create, select, edit, and send quickly (for example, Meet me at ...).

To send or save a quick note message:

| Find the Feature | ∖M/ > Messages > Quick Notes                                |
|------------------|-------------------------------------------------------------|
| Press<br>1 √Ô≻   | <b>To</b> scroll to the quick note                          |
| 2 <u>M</u>       | open the Quick Note Menu to                                 |
|                  | perform other procedures as described in the following list |
|                  |                                                             |

The Quick Note Menu includes the following options:

| Option         | Description                                                            |
|----------------|------------------------------------------------------------------------|
| Create Message | Open an editor where you can create a new quick note.                  |
|                | Enter text and press OK ( ) to save it as a quick note.                |
| Edit           | Open an editor where you can edit the selected quick note.             |
|                | Edit the quick note text and press <b>OK</b> ( ) to save your changes. |
| Delete         | Delete the selected quick note.                                        |

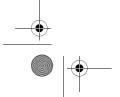

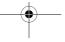

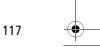

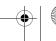

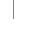

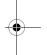

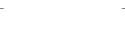

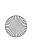

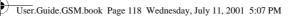

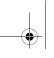

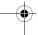

| Option | Description                                                                                                    |
|--------|----------------------------------------------------------------------------------------------------|
| Send   | Open a new message, with the selected quick note text in the Msg field.                                                                                                    |
|        | Complete the other fields in the message (for details, see "Sending a Text Message" on page 115).                                                                               |
|        | To send the quick note to multiple recipients, enter multiple phone numbers in the <b>To</b> field as decribed in step 2 of the procedure "Sending a Text Message" on page 115. |

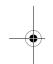

# Viewing the Status of Sent Text Messages

Text messages that you send are stored in the outbox. To view the contents of your outbox:

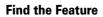

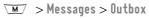

Messages are sorted from newest to oldest. The following icons indicate message status:

>> = Sending in progress

**⊠**= delivered

**X** = Sending failed

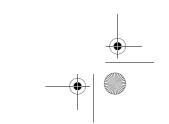

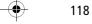

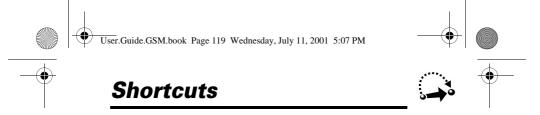

Your phone includes several pre-programmed shortcuts. You can create additional shortcuts, if you like, to mark frequently used menu items.

#### **Standard Shortcuts**

The following shortcuts are pre-programmed in your phone. You cannot edit or delete these shortcuts.

| Do This                                | То                                               |
|----------------------------------------|--------------------------------------------------|
| Press M, then press and hold M (within | zoom in/out your phone's display view            |
| two seconds)                           | (See "Changing the Zoom Setting" on page 36.)    |
| Press 💌 *                              | lock/unlock your keypad                          |
| Press M #                              | display your phone number                        |
| Press 🕏                                | go to the dialled calls list                     |
|                                        | (See "Recent Calls" on page 80.)                 |
| Press 🕏                                | exit the menu system, return to the idle display |

#### **User-Settable Shortcuts**

You can create shortcuts to many menu features and applications. A shortcut takes you directly to the menu item, or performs the menu action (if applicable).

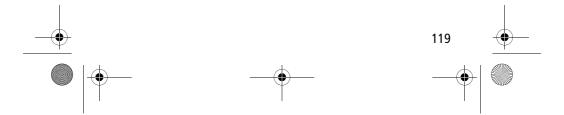

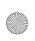

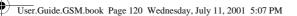

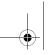

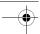

### **Shortcuts**

# Creating a Shortcut

You can assign a keypad shortcut, or both a keypad shortcut *and* a voice shortcut to a menu item.

A voice shortcut lets you go directly to a menu item by saying its shortcut name.

**Tip:** Make your voice recording in a quiet location. Hold the phone about 10 centimetres from your mouth, and speak directly into the phone's microphone in a normal tone of voice.

| Do | This                                                      | То                                                      |
|----|-----------------------------------------------------------|---------------------------------------------------------|
| 1  | Press M                                                   | enter the menu system                                   |
| 2  | Scroll to the item to which you want to assign a shortcut | highlight the menu item                                 |
| 3  | Press and hold M                                          | open the shortcut editor                                |
|    |                                                           | The phone displays:                                     |
|    |                                                           | Assign Shortcut for: "Item"?                            |
|    |                                                           | where <i>Item</i> is the name of the item you selected. |
| 4  | Press YES (💽)                                             | view shortcut options                                   |

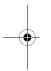

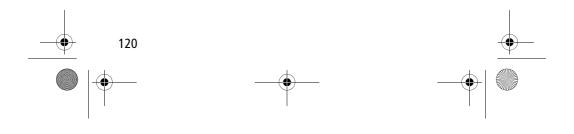

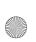

User.Guide.GSM.book Page 121 Wednesday, July 11, 2001 5:07 PM

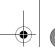

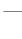

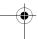

# **Shortcuts**

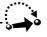

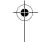

| Do | This                                                                                                    | То                                                                                                    |
|----|----------------------------------------------------------------------------------------------------|----------------------------------------------------------------------------------------------------|
| 5  | Press CHANGE ( )                                                                                                    | change the keypad shortcut<br>number, if necessary                                                                             |
|    | or                                                                                                    |                                                                                                    |
|    | Press DONE (👽)                                                                                                    | select the default keypad<br>shortcut number and close the<br>shortcut editor if you do not<br>want to assign a voice shortcut |
|    | or                                                                                                    | scroll to Voice if you want to                                                                                                 |
|    | Press <b>∙ộ</b> ►                                                                                                    | scroll to <b>Voice</b> if you want to assign a voice shortcut                                                                  |
| 6  | Press RECORD ( )                                                                                                    | begin the recording process The phone displays Press Voice key then say voice shortcut.                                        |
| 7  | Press and release the<br>voice key on the right<br>side of your phone and<br>say the shortcut's name<br>(in two seconds) | record the shortcut name The phone displays Press Voice key then REPEAT voice shortcut.                                        |

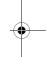

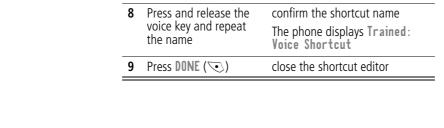

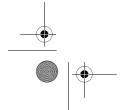

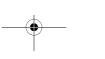

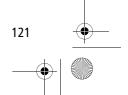

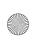

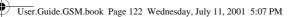

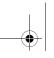

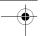

### **Shortcuts**

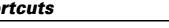

You can use a shortcut from the idle display, while on a call, or while scrolling through a menu.

### Use a Keypad Shortcut

**Using Shortcuts** 

If you know the shortcut number:

| Pr | ess                   | То                                              |
|----|-----------------------|-------------------------------------------------|
| 1  | <u>M</u> /            | open the menu                                   |
| 2  | the shortcut's number | go to the menu item, or perform the menu action |

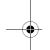

### Select a Shortcut From the List

To select a shortcut from the shortcut list:

**Find the Feature** ▼ > Shortcuts > the shortcut you want

#### Use a Voice Shortcut

To use a voice shortcut:

| Do  | This                                                                                                    | То                                              |   |
|-----|----------------------------------------------------------------------------------------------------|-------------------------------------------------|---|
| 1   | Press M                                                                                                    | open the menu                                   |   |
| 2   | Press and release the voice key on the right side of your phone and say the shortcut's name (in two seconds) | go to the menu item, or perform the menu action |   |
| 122 |                                                                                                    |                                                 |   |
| ·   |                                                                                                    | _                                               | • |

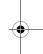

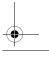

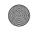

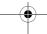

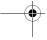

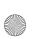

User.Guide.GSM.book Page 123 Wednesday, July 11, 2001 5:07 PM

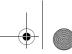

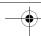

# **Voice Notes**

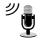

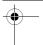

The voice note feature lets you record personal messages or phone calls. You can play back a voice note at any time. There are no pre-recorded voice notes on your phone.

### Recording a Voice Note

Use this procedure to record a voice note when the idle display is visible, or use it during a phone call to record the call. Your phone plays an alert tone to notify the other party that the call is being recorded.

**Note:** Recording phone calls is subject to varying laws regarding privacy and recording of conversations.

**Tip:** Make your voice recording in a quiet location. Hold the phone about 10 centimetres from your mouth, and speak directly into the phone's microphone in a normal tone of voice.

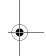

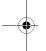

#### Do This

#### Press and hold the voice key on the right side of your phone for the duration of the recording.

2 Speak your voice note into the phone while continuing to hold the voice key.

**3** Release the voice key to stop recording.

### Result

A tone sounds in the earpiece and the phone displays the **Recording Voice Note** message.

The phone records the message and displays a recording timer.

The phone displays the voice notes list number and the total recording time.

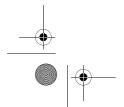

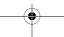

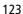

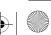

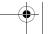

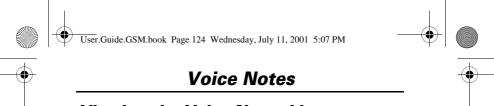

# **Viewing the Voice Notes List**

The voice notes list shows all your voice notes along with other important information and features.

#### Find the Feature > Voice Notes

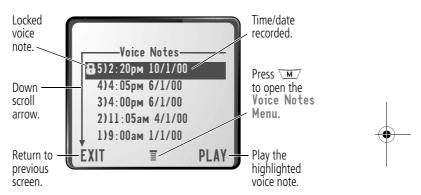

**New Voice Note** appears at the end of the list or by itself if no voice notes are stored. Select **New Voice Note** to view instructions on how to record a new voice note.

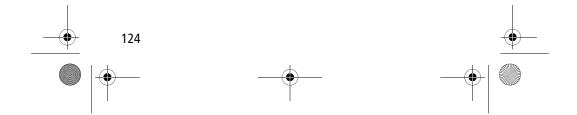

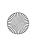

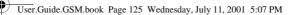

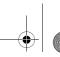

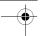

### **Voice Notes**

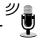

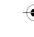

# Playing a Voice Note

To play a recorded voice note:

| Find the Feature | ∨ > Voice Notes          |
|------------------|--------------------------|
| Press            | То                       |
| 1 →҈•            | scroll to the voice note |
| 2 PLAY (💽)       | play the voice note      |
|                  |                          |

When an optional Motorola Original™ headset accessory or FM Stereo Radio Headset accessory is connected to your phone, voice note playback is automatically routed to the headset.

**Tip:** You can play a voice note while taking a call. It won't be transmitted to the other party.

# Playback Screen

While the voice note is playing, the playback screen is displayed.

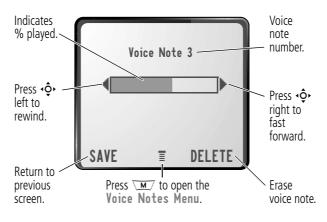

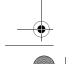

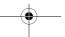

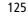

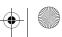

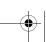

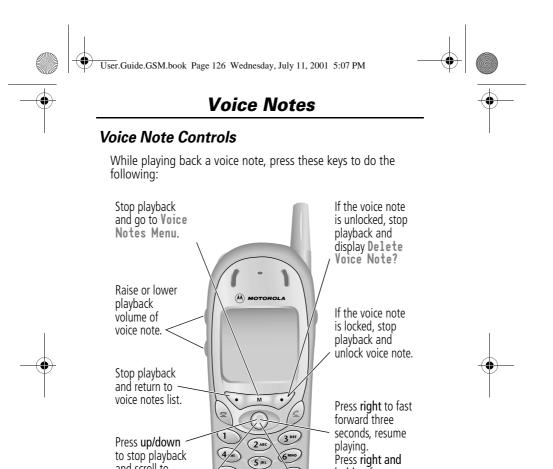

Press left to rewind three seconds, resume playing. Press **left and** hold to rewind to the beginning.

to stop playback and scroll to

next voice note.

Press any number key to alternately stop and start playback.

When playback is complete, press right to restart.

hold to fast

forward to end.

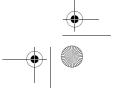

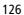

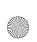

User.Guide.GSM.book Page 127 Wednesday, July 11, 2001 5:07 PM

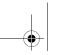

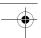

### **Voice Notes**

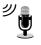

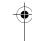

# Locking and Unlocking a Voice Note

You can prevent a voice note from being accidentally deleted by locking it. To delete a locked voice note, you must first unlock it.

| Find the Feature | ✓M/ > Voice Notes                                   |
|------------------|-----------------------------------------------------|
| Press            | То                                                  |
| 1 ∙∳∙            | scroll to the voice note you want to lock or unlock |
| 2 <u>M</u>       | open the Voice Notes Menu                           |
| 3 ∙ộ∙            | scroll to Lock or Unlock                            |
| 4 SELECT ( )     | lock or unlock the voice note                       |

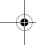

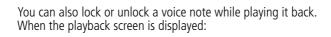

| Press        | То                            |
|--------------|-------------------------------|
| 1 <u>M</u>   | open the Voice Notes Menu     |
| 2 ∢ộ٠        | scroll to Lock or Unlock      |
| 3 SELECT ( ) | lock or unlock the voice note |

Playback stops when you lock or unlock a voice note. Press any number key to resume playback.

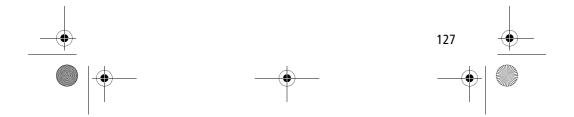

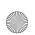

User.Guide.GSM.book Page 128 Wednesday, July 11, 2001 5:07 PM

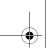

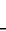

## **Voice Notes**

# **Deleting a Voice Note**

You can delete a single unlocked voice note or all unlocked voice notes. To delete a locked voice note, you must first unlock it. See "Locking and Unlocking a Voice Note" on page 127.

| Fii | nd the Feature | <u>™</u> > Voice Notes                                                                            |
|-----|----------------|---------------------------------------------------------------------------------------------------|
| Pr  | ess            | То                                                                                                |
| 1   | <b>√</b> Ô•    | scroll to the voice note you want to delete                                                       |
| 2   | <u>M</u> /     | open the Voice Notes Menu                                                                         |
| 3   | 4Ô+            | scroll to Delete or Delete All                                                                    |
| 4   | SELECT ()      | select the highlighted option The phone displays Delete Voice Note X?, or Delete All Voice Notes? |
| 5   | YES (💿)        | delete the selected voice note, or delete all voice notes                                         |

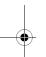

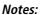

- You can always press N0 ( ) to cancel deletion.
- A deleted voice note cannot be recovered.

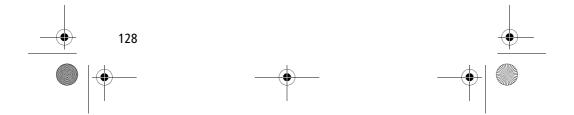

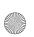

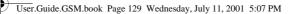

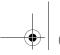

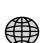

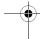

# Micro-Browser

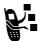

The micro-browser lets you access Web pages on your phone. Contact your service provider to set up access, if necessary.

**Note:** Your phone may be configured to use a high speed GPRS (General Packet Radio Service) network connection. This type of connection can be identified by a **GPRS** indicator in the idle display that disappears when you start a micro-browser session. If a \( \big( \text{connected call} \)) indicator is displayed when you start a micro-browser session, your phone is using a standard voice channel connection. Your network connection charges may vary depending on the type of connection used.

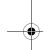

### Starting a Micro-Browser Session

To open the micro-browser:

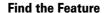

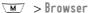

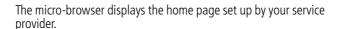

| Pr | ess        | То                              |
|----|------------|---------------------------------|
| 1  | √Ô►        | scroll to a bookmark or service |
| 2  | SELECT (🖭) | select the service              |

**Shortcut:** If you open a text message with a Web address (URL) in it, you can go directly to the URL by selecting  $\sqrt{M}$  > Go To.

If you are unable to establish a network connection with the micro-browser, contact your service provider.

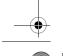

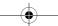

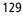

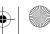

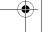

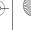

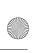

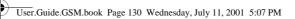

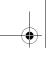

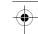

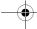

# Micro-Browser

# **Interacting With Web Pages**

You can perform the following operations on a Web page:

| Do This                                                           | То                                                                        |
|-------------------------------------------------------------------|---------------------------------------------------------------------------|
| Press <b>∙◊·</b>                                                  | scroll through a text message                                             |
| Press ◆◆ and then SELECT (◆)                                      | scroll through and select items in a list                                 |
| Press keypad keys                                                 | enter requested information                                               |
| and then OK ( )                                                   | <b>Tip:</b> Press * to delete one letter at a time if you make a mistake. |
| Press • • to scroll to a phone number on a Web page, then press • | call the number from the micro-browser                                    |
| Press *                                                           | go back to the previous Web page                                          |
| Press M                                                           | open the Browser Menu                                                     |

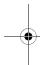

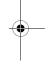

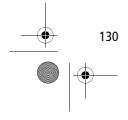

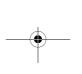

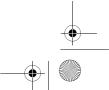

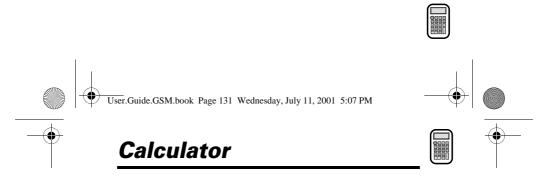

You can use your phone as a convenient calculator and currency converter.

# **Calculating Numbers**

| Press                | То                               |  |
|----------------------|----------------------------------|--|
| <b>1</b> number keys | enter a number in the calculator |  |
| 2 ∢∳∙                | highlight a calculator function  |  |
| 3 SELECT ( • )       | perform the highlighted function |  |
| appears<br>here      | Calculator — Entered number      |  |

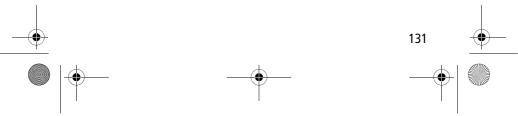

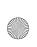

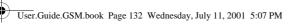

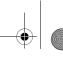

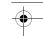

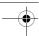

# Calculator

The calculator can perform the following functions:

| Function | Description                                                                             |  |
|----------|-----------------------------------------------------------------------------------------|--|
|          | Insert a decimal point                                                                  |  |
| C        | Clear the calculation                                                                   |  |
| CE       | Clear entry (replaces the C function when you enter subsequent values in a calculation) |  |
| +        | Add                                                                                     |  |
| -        | Subtract                                                                                |  |
| Х        | Multiply                                                                                |  |
| ÷        | Divide                                                                                  |  |
| MS       | Store the current value in memory (overwrites values already stored)                    |  |
| MC       | Clear the value stored in memory                                                        |  |
| MR       | Replace the displayed value with the value stored in memory                             |  |
| =        | Calculate the result                                                                    |  |
| %        | Divide the displayed value by 100                                                       |  |
| ±        | Change the entry's sign (positive/negative)                                             |  |
| \$       | Calculate the exchange rate                                                             |  |

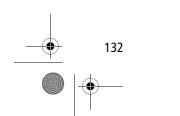

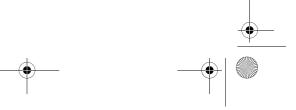

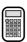

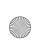

User.Guide.GSM.book Page 133 Wednesday, July 11, 2001 5:07 PM

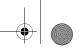

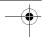

# Calculator

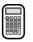

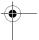

# **Converting Currency**

The currency converter works just like the calculator, but uses the \$ (currency) function:

| Find the Feature |             | M∕ > Calculator<br>M∕ > Exchange Rate                                 |  |
|------------------|-------------|-----------------------------------------------------------------------|--|
| Pr               | ess         | То                                                                    |  |
| 1                | number keys | enter the exchange rate                                               |  |
| 2                | OK (••)     | store the exchange rate                                               |  |
| 3                | number keys | enter the amount to convert (amount to multiply by the exchange rate) |  |
| 4                | 4Ô+         | highlight the \$ function                                             |  |
| 5                | SELECT (🗩)  | perform the conversion                                                |  |

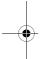

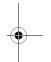

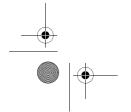

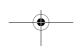

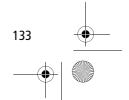

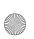

User.Guide.GSM.book Page 134 Wednesday, July 11, 2001 5:07 PM

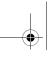

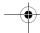

# **Games**

Your phone contains three games that you can play between phone calls. If you get an incoming call, message, alarm, or alert, the game ends automatically.

# Selecting and Starting a New Game

| Find the Feature |            | <u>™</u> > Games                            |  |
|------------------|------------|---------------------------------------------|--|
|                  | ess<br>∢ộ∙ | <b>To</b> scroll to the game of your choice |  |
| 2                | SELECT (•) | start the game                              |  |

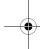

When the game is over, you can play another session of the same game or return to the games menu.

| Press    | То                                    |  |
|----------|---------------------------------------|--|
| BACK (💿) | return to the games menu              |  |
| or       |                                       |  |
| NO ( )   |                                       |  |
| NEW ()   | start another session of the game you |  |
| or       | just played                           |  |
| YES ( )  |                                       |  |

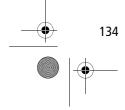

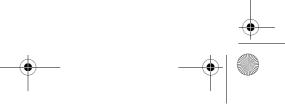

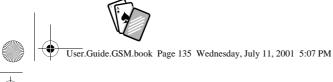

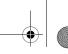

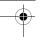

#### **Games**

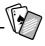

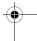

### Ending a Game

You can end the game at any time.

| Press    | То                                 |
|----------|------------------------------------|
| BACK (💿) | end the game session and return to |
| or       | the games menu                     |
| (2)      |                                    |

### **Playing the Games**

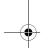

#### Blackjack

In this classic Las Vegas card game, you play against the dealer to see who can get closer to 21 points without going over.

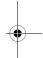

#### Rules of the game

- With each new hand, the first card is dealt to the dealer.
   The dealer's cards are shown at the top of the display, and your cards are shown at the bottom.
- All face cards count as 10 points.
- All number cards count as the points shown on their face.
- An Ace counts as 11 points, unless that would put you over 21 points. Otherwise, an Ace is counted as 1 point. An Ace that was originally counted as 11 may later be counted as 1 point if it will bring your points under or equal to 21 points.
- An initial deal of an Ace and a card with a face value of 10 points counts as exactly 21 points or Blackjack.
- Blackjack automatically wins against any other hand that totals 21 points.

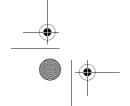

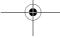

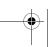

135

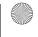

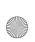

User.Guide.GSM.book Page 136 Wednesday, July 11, 2001 5:07 PM

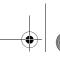

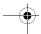

#### **Games**

- If you score more than 21 points, you go "bust" or lose.
- If you get five cards without going bust, you win.
- If you and the dealer have the same score, the dealer wins.
- You can ask for a "hit" or another card as long as you do not go bust.
- As long as the dealer's total is less than 17 points, the dealer must continue to take a hit.

#### How to Play

When the game begins, you are dealt two cards. Based on their total face value, you can:

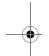

| Press To   |                             |  |
|------------|-----------------------------|--|
| STAY (😎)   | see the results of the hand |  |
| HIT ME (•) | request another card        |  |

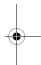

#### Mindblaster

Your goal is to guess a secret four-symbol code. You play by entering symbols into four spaces and then submitting a guess.

#### Rules of the Game

- Your score is the number of guesses it takes to reveal the secret code.
- When you submit a guess, you are given clues that indicate how many symbols you have identified correctly and how many are in the correct position. The position of the clues does not correspond to the location of the symbols.

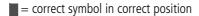

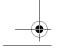

136

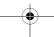

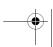

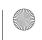

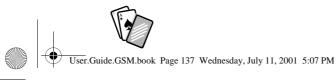

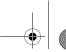

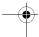

### **Games**

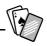

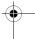

- $\blacksquare$  = correct symbol in wrong position
- You can see a history of your last 10 guesses.
- Once you enter a symbol into a blank space, you can change the symbol but you cannot make the space blank again.
- When you correctly guess the four-symbol code, the display shows your score and the level of your next game.
- After you win one game, you progress from level 1 to level 2.
- After you win two more games, you progress from level 2 to level 3.
- When you exit the game or turn off the phone, you begin again at level 1.

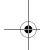

#### How to Play

When the game begins, you see four blank spaces. To play the game:

| Do This                                              | То                                                           |  |
|------------------------------------------------------|--------------------------------------------------------------|--|
| Press <b>-Ô</b> left or right                        | move from space to space                                     |  |
| Press <b>∙ộ</b> up or down                           | place a symbol in a space                                    |  |
| Press GUESS ( )                                      | submit a guess (when all four spaces contain symbols)        |  |
| Select <b>♦</b> and then press <b>•ộ•</b> up or down | scroll through and view a history of<br>your last 10 guesses |  |

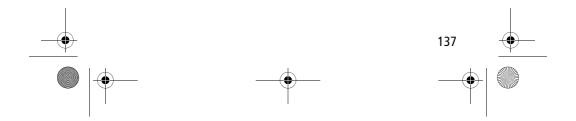

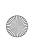

User.Guide.GSM.book Page 138 Wednesday, July 11, 2001 5:07 PM

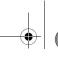

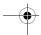

### **Games**

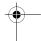

#### **Paddleball**

In this test of endurance, your mission is to move your paddle to strike a bouncing ball. The more you succeed, the smaller your paddle gets.

### Rules of the game

- Your score is the number of times your paddle hits the ball.
- You lose when the paddle misses the ball and the ball hits the wall

### How to play

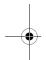

| Press                   | То                                                 |  |
|-------------------------|----------------------------------------------------|--|
| • <b>ộ</b> • up or down | move your paddle so that it hits the bouncing ball |  |

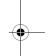

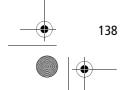

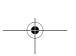

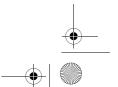

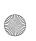

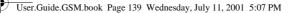

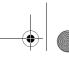

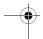

# **Adjusting Your Settings**

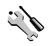

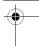

You can adjust a wide variety of phone settings to suit your needs.

### Ring/Vibrate

Your phone rings or vibrates to notify you of an incoming call, message, or other event. This ring or vibration is called an *alert*. You can use a standard alert for all events, or set different alert types for different events. The alert setting indicator in your display shows the current standard alert setting:

△) Loud ring

△» Soft ring

⊗d
⊗
 Vibrate

Ring and vibrate

ሷ፯ Silent

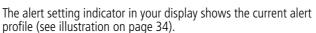

Each alert profile contains settings for ringer and keypad volume. It also includes alert tone settings for different events: incoming calls, text messages, voicemail messages, data calls, fax calls, alarms, and reminders. You can modify the settings in each profile.

#### Select an Alert Profile

Find the Feature > Settings > Ring/Vibrate > Alert

Press

To

**√Ô**► SCI

scroll to the alert you want to use

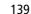

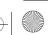

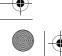

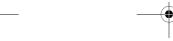

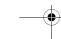

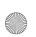

User.Guide.GSM.book Page 140 Wednesday, July 11, 2001 5:07 PM

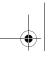

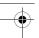

# **Adjusting Your Settings**

| Press |            | То                                                            |
|-------|------------|---------------------------------------------------------------|
| 2     | SELECT (🖭) | select the alert                                              |
|       |            | The phone displays the <b>Changed</b> : <b>Alert</b> message. |

### Customise an Alert Profile

You can customise a profile by changing the alerts used for specific events (such as incoming calls, text messages, etc.). Your phone includes a variety of preset alert tones and vibrations. Any changes you make are saved to the current alert profile.

**Tip:** This feature also lets you set the ringer volume and keypad volume.

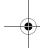

| Find the Feature | $\overline{M}$ | > Settings > Ring/Vibrate |
|------------------|----------------|---------------------------|
|                  |                | > Alert Detail            |

| Press<br>1 ∢ộ⋅ |             | <b>To</b> scroll to the event for which you want to set a new alert |  |
|----------------|-------------|---------------------------------------------------------------------|--|
| 2              | CHANGE (🕑)  | select the event                                                    |  |
|                |             | The phone displays the list of available alerts.                    |  |
| 3              | <b>√</b> Ô} | scroll to the alert you want for the event                          |  |
| 4              | SELECT (🖭)  | select the alert                                                    |  |
|                |             | The phone displays the <b>Changed</b> : <i>Event Alert</i> message. |  |

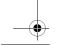

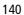

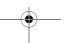

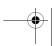

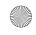

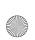

User.Guide.GSM.book Page 141 Wednesday, July 11, 2001 5:07 PM

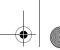

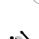

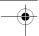

# **Adjusting Your Settings**

# Use the My Tones Feature

The my tones feature lets you create up to 32 custom alert tones for your phone. The tones you create appear in the list of available alerts. (See "Customise an Alert Profile" on page 140.)

### Creating a Tone

| Find the Feature | <u>M</u> / | > Settings     |
|------------------|------------|----------------|
|                  |            | > Ring/Vibrate |
|                  |            | > Mv Tones     |

| Press |             | То                                                             |
|-------|-------------|----------------------------------------------------------------|
| 1     | <b>√</b> Ô► | scoll to [New Tone]                                            |
| 2     | SELECT (🖭)  | select ENew Tonel                                              |
| 3     | CHANGE (🖭)  | select Notes                                                   |
| 4     | keypad keys | enter notes for the tone (see<br>"Entering Notes" on page 142) |
| 5     | OK (••)     | store the notes                                                |
| 6     | CHANGE (💽)  | select Name                                                    |
| 7     | keypad keys | enter the name for the tone                                    |
| 8     | OK (••)     | store the name                                                 |
| 9     | DONE (💽)    | store the tone                                                 |

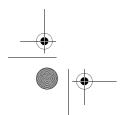

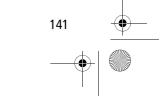

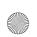

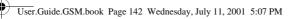

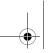

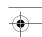

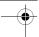

# **Adjusting Your Settings**

### **Entering Notes**

To create a new tone, use the keypad keys to enter each note. Press a key multiple times to cycle through its available notes or options (pitch, octave, or length). The default setting for a new tone is a quarter note in octave two.

| Key               | Phone Display | Description                  |
|-------------------|---------------|------------------------------|
| 1                 | 1             | set octave one               |
|                   | 2             | set octave two               |
|                   | 3             | set octave three             |
| 2 <sub>ABC</sub>  | Α             | note A                       |
|                   | В             | note B                       |
|                   | С             | note C                       |
| 3 DEF             | D             | note D                       |
|                   | E             | note E                       |
|                   | F             | note F                       |
| <b>4</b> cHI      | G             | note G                       |
|                   | R             | rest                         |
| 7 <sub>PORS</sub> | #             | sharp                        |
|                   | b             | flat                         |
| <b>0</b> +)       | q             | quarter note or quarter rest |
|                   | h             | half note or half rest       |
|                   | W             | whole note or whole rest     |

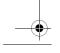

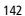

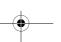

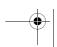

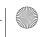

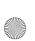

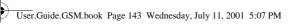

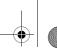

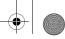

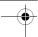

# Adjusting Your Settings

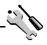

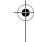

Enter a note as follows:

| Task                                   | Action                                                                                                    |
|----------------------------------------|----------------------------------------------------------------------------------------------------|
| Change the octave                      | Set the new octave (1, 2, or 3) before selecting the note. The new octave applies to the note and all following notes until you change it again.                                         |
| Select the note (required)             | Press a keypad key to enter a note.                                                                                                    |
| Change a note to a sharp or flat       | Enter a sharp or flat (# or b) after selecting the note.                                                                                                    |
|                                        | Some sharps and flats are played as standard notes. For example, <b>B</b> # is the same as <b>C</b> . Press <b>O</b> to scroll to valid notes when entering a new note.                  |
| Change a note's length                 | Set the new length (h, w, or q) after selecting the note. The new length applies to the note and all following notes until you change it again.                                          |
| Add a rest                             | Enter one or more rests (R characters) as needed in the tone sequence. You can set the length of the rest by entering an h, w or q character after the rest, just as you can for a note. |
| Listen to a new tone as you compose it | Press \_ to enter the Compose Menu, and select Play All to play the notes you have entered.                                                                                              |

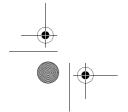

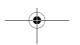

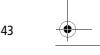

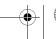

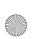

User.Guide.GSM.book Page 144 Wednesday, July 11, 2001 5:07 PM

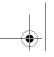

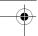

# **Adjusting Your Settings**

#### Example

Press the following keys to play this sequence of notes and rests in octave three: C (quarter note), E flat (quarter note), half rest, and G (whole note):

| Press |                                       | То                                    | Phone Display |
|-------|---------------------------------------|---------------------------------------|---------------|
| 1     | $\bigcirc \bigcirc \bigcirc \bigcirc$ | set octave three                      | 3             |
| 2     | 2 ABC 2 ABC 2 ABC                     | enter a quarter<br>note C             | С             |
| 3     | 3 off (7 poss) (7 poss)               | enter a quarter<br>note <b>E flat</b> | Eb            |
| 4     | 4 cm (4 cm (0+) (0+)                  | enter a<br>half rest                  | Rh            |
| 5     | 4cm 0+ 0+ 0+                          | enter a whole<br>note <b>G</b>        | Gw            |

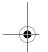

### Playing a Tone

| Find the Feature | \M_ | > Settings > Ring/Vibrate |
|------------------|-----|---------------------------|
|                  |     | > My Tones                |

| Press        | То                                  |
|--------------|-------------------------------------|
| 1 ∙∳∙        | scroll to the tone you want to play |
| 2 <u>M</u> / | open the My Tones Menu              |
| 3 ⟨♀̂⟩       | scroll to Play                      |

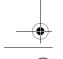

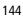

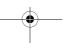

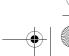

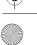

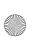

User.Guide.GSM.book Page 145 Wednesday, July 11, 2001 5:07 PM

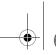

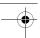

# Adjusting Your Settings

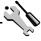

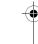

| Press        | То                                                        |
|--------------|-----------------------------------------------------------|
| 4 SELECT (🖅) | select Play                                               |
|              | The phone displays the playback meter and plays the tone. |
| 5 PLAY (••)  | play the tone again                                       |
| or           |                                                           |
| CANCEL (💿)   | return to the my tones list                               |

### **Editing a Tone**

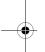

| Find the Feature | M | > Settings > Ring/Vibrate<br>> My Tones |
|------------------|---|-----------------------------------------|
|                  |   | ,,                                      |

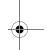

| Press |             | То                                                            |
|-------|-------------|---------------------------------------------------------------|
| 1     | <b>√</b> Ô► | scroll to the tone you want to edit                           |
| 2     | EDIT (🖭)    | open the tone details                                         |
| 3     | 4∳⊦         | scroll to the details you want to edit (Name or Notes)        |
| 4     | CHANGE (💽)  | select the details you want to edit                           |
| 5     | keypad keys | enter new text or notes (see<br>"Entering Notes" on page 142) |
| 6     | OK (🖭)      | store the details                                             |

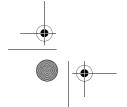

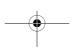

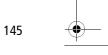

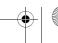

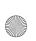

User.Guide.GSM.book Page 146 Wednesday, July 11, 2001 5:07 PM

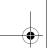

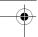

# **Adjusting Your Settings**

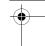

#### **Deleting a Tone**

You cannot delete the standard tones included with your phone. To delete a custom tone that you created:

| Find the Feature | \ <u>M</u> / | > Settings > King/Vibrate<br>> My Tones |
|------------------|--------------|-----------------------------------------|
| Press            | To           |                                         |

| Pr | ess        | То                                    |
|----|------------|---------------------------------------|
| 1  | 4Ô►        | scroll to the tone you want to delete |
| 2  | <u>M</u> / | open the My Tones Menu                |
| 3  | 4∳}        | scroll to <b>Delete</b>               |
| 4  | SELECT (🖭) | select Delete                         |
| 5  | YES (💿)    | confirm the deletion                  |

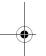

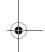

## Reminders

Reminders are alerts that ring or vibrate to notify you about a voicemail or text message that you have received, or a datebook event that you have scheduled.

To set or turn off reminders:

Find the Feature > Settings > Ring/Vibrate > Alert Detail > Reminders

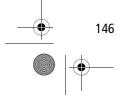

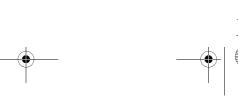

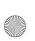

User.Guide.GSM.book Page 147 Wednesday, July 11, 2001 5:07 PM

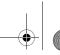

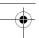

# **Adjusting Your Settings**

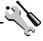

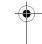

| Press          | То                                                                                                    |
|----------------|----------------------------------------------------------------------------------------------------|
| 1 ∙ộ∙          | scroll to the reminder alert you want: Beep, Vibrate, or Off                                                  |
|                | <b>Beep</b> or <b>Vibrate</b> sets the corresponding reminder alert type. <b>Off</b> turns off all reminders. |
| 2 SELECT ( • ) | select the reminder alert                                                                                     |

# **Call Diverting**

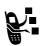

Call diverting sends your phone's incoming voice, fax, and/or data calls directly to another phone number.
Use call diverting options to specify which calls your phone should divert. When you are ready to accept calls on your phone again, you can turn off call diverting.

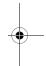

## Set Up or Cancel Call Diverting

The call diverting options for voice, fax, or data calls are:

All Calls diverts all calls

If Unavailable diverts calls if your phone is unavailable

Detailed uses different diverting numbers if you are

out of range, unable to answer, or busy (voice calls only)

Off does not divert calls

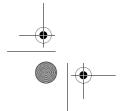

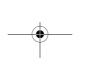

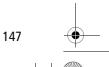

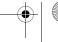

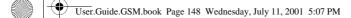

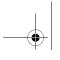

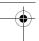

# Adjusting Your Settings

| Find the Feature |                 | ✓M/ > Settings > Call Divert                                                |
|------------------|-----------------|-----------------------------------------------------------------------------|
| Pr               | ess             | То                                                                          |
| 1                | 4Ô▶             | scroll to the type of calls you want to divert                              |
|                  |                 | (Cancel All cancels all call diverting and ends the procedure.)             |
| 2                | SELECT (•)      | open the call divert details for that call type                             |
| 3                | 4Ô▶             | scroll to Divert                                                            |
| 4                | CHANGE (💽)      | change the <b>Divert</b> option                                             |
| 5                | 4∳⊦             | scroll to the call divert option you want                                   |
| 6                | SELECT (🖭)      | store the option                                                            |
| 7                | <b>√</b> Ô►     | scroll to To (same for If Busy,<br>If No Answer, or If Unreachable)         |
| 8                | CHANGE (💽)      | change the phone number                                                     |
| 9                | keypad keys     | enter the diverting phone number                                            |
|                  | or              |                                                                             |
|                  | BROWSE (🗩)      | browse through your phonebook or other lists for the diverting phone number |
| 10               | OK ( <i>•</i> ) | store the diverting phone number                                            |

**Note:** You can repeat this procedure to enter diverting information for other call types.

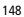

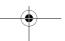

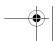

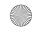

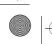

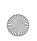

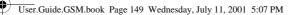

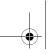

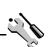

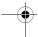

# **Adjusting Your Settings**

## **Check Call Diverting Status**

Your network may store call diverting status for you. If you change your phone's call divert settings (see "Set Up or Cancel Call Diverting" on page 147), then you should confirm that the network call divert status matches your preferences.

| Fi      | nd the Feature | Settings > Call Divert Divert Status   |
|---------|----------------|----------------------------------------|
| Pr<br>1 | ess<br>√ộ∙     | To scroll to Voice, Fax, or Data calls |
| 2       | View (🗹)       | confirm that the network settings are  |

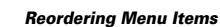

You can customise the order of the items in your phone's main menu, depending upon your usage.

| Find the Feature | <u>M</u> / | > Settings                |  |
|------------------|------------|---------------------------|--|
|                  |            | > Other Settings          |  |
|                  |            | - Porconalice - Main Monu |  |

| Press<br>1 ₄ộ٠ | <b>To</b> scroll to the menu item you want to move |
|----------------|----------------------------------------------------|
| 2 GRAB (🖭)     | grab the menu item you want to move                |
| 3 ∢ộ∙          | move the item up or down the menu                  |

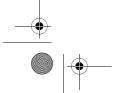

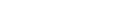

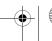

149

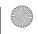

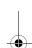

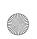

User.Guide.GSM.book Page 150 Wednesday, July 11, 2001 5:07 PM

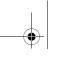

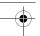

# **Adjusting Your Settings**

| Press |            | То                                  |
|-------|------------|-------------------------------------|
| 4     | INSERT (•) | insert the item in the new location |

# **Customising a Soft Key Function**

You can relabel the soft keys (  $\bigcirc$  and  $\bigcirc$  ) to access different main menu items from the idle display.

| Find the Feature | ✓M/ > Settings       |
|------------------|----------------------|
|                  | > Other Settings     |
|                  | > Personalise > Keys |

| Press |             | То                                                             |
|-------|-------------|----------------------------------------------------------------|
| 1     | <b>√</b> Ô≻ | scroll to Left or Right                                        |
| 2     | CHANGE ( )  | open the key editor                                            |
| 3     | 4∳}         | scroll to the new key function                                 |
| 4     | CHANGE (🖭)  | confirm the new function                                       |
|       |             | The key will have the new function whenever the phone is idle. |

#### Hands-Free Use

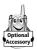

You can purchase an optional Motorola Original™ hands-free car kit or headset for your phone. These accessories provide alternative ways for you to use your phone without using your hands.

**Note:** The use of wireless devices and their accessories may be prohibited or restricted in certain areas. Always obey the laws and regulations on the use of these products.

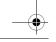

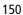

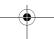

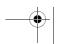

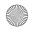

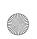

User.Guide.GSM.book Page 151 Wednesday, July 11, 2001 5:07 PM

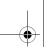

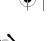

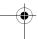

# Adjusting Your Settings

### **Automatic Answer**

When you activate automatic answer and connect your phone to a car kit or headset, your phone automatically answers calls after two rings.

| Fii | nd the Feature | > Settings<br>> Other Settings    |
|-----|----------------|-----------------------------------|
| Pr  | ess            | То                                |
| 1   | <b>√</b> Ô►    | scroll to Car Settings or Headset |
| 2   | SELECT (🖭)     | select the feature                |
| 3   | 4Ô▶            | scroll to Auto Answer             |
| 4   | CHANGE (💽)     | select Auto Answer                |
| 5   | 4Ô▶            | scroll to <b>On</b> or <b>Off</b> |
| 6   | SELECT (🗩)     | confirm the setting               |

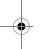

# Automatic Hands-Free

You can set up your phone to automatically route calls to a car kit when it detects a connection.

| Find the Feature | <u>M</u> / | > Settings       |
|------------------|------------|------------------|
|                  |            | > Other Settings |
|                  |            | > Car Settings   |
|                  |            | > Auto Handsfree |
|                  |            |                  |

| Pr | ess        | То                                |     |
|----|------------|-----------------------------------|-----|
| 1  | √Ô►        | scroll to <b>On</b> or <b>Off</b> |     |
| 2  | SELECT (🕑) | confirm the setting               |     |
|    |            |                                   | 151 |

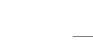

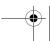

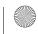

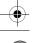

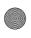

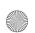

User.Guide.GSM.book Page 152 Wednesday, July 11, 2001 5:07 PM

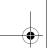

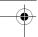

# **Adjusting Your Settings**

## Power-Off Delay

When your phone is connected to a car kit, you can set it to stay on for a specified time period after you switch off the ignition. This keeps your phone from draining your vehicle battery by staying on indefinitely, but leaves your phone on long enough that you do not have to re-enter your unlock code when you make short stops.

| Find the Feature | M | > Settings                                                                    |
|------------------|---|-------------------------------------------------------------------------------|
|                  |   | <ul><li>Other Settings</li><li>Car Settings</li><li>Power-Off Delay</li></ul> |

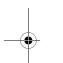

| Pre | ess        | То                                       |
|-----|------------|------------------------------------------|
| 1   | √Ô         | scroll to the time delay option you want |
| 2   | SELECT (🖭) | confirm your selection                   |

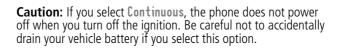

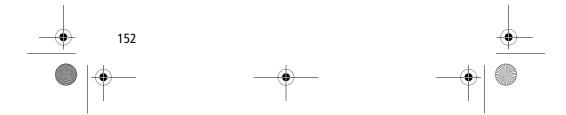

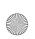

User.Guide.GSM.book Page 153 Wednesday, July 11, 2001 5:07 PM

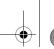

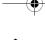

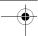

# **Adjusting Your Settings**

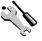

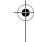

# Charger Time

When your phone is connected to a car kit, you can set it to charge itself for a specified time period after you switch off the ignition. This helps ensure that the phone battery gets fully charged while the vehicle is parked.

| Find the Feature | M/ | > Settings       |
|------------------|----|------------------|
|                  |    | > Other Settings |
|                  |    | > Car Settings   |
|                  |    | > Charger Time   |
|                  |    |                  |

| Pre | ess        | То                                        |
|-----|------------|-------------------------------------------|
| 1   | <b>,</b> ♦ | scroll to the charge time option you want |
| 2   | SELECT (🖭) | confirm your selection                    |

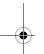

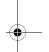

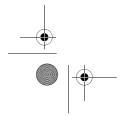

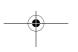

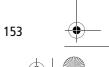

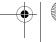

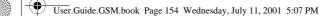

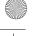

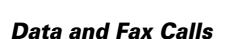

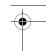

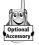

A Motorola Original™ data kit lets you transfer data between your phone and a computer or other external device. You can:

synchronise data between your phone and an external device with Starfish TrueSync® software, a Motorola accessory product. See the TrueSync user guide for more information.

**Note:** TrueSync software is designed to synchronise with basic features of many popular Personal Information Management (PIM) software and hardware products.

- use your phone as a modem to connect to the Internet
- use your phone to send and receive data and fax calls on your computer or hand-held device.

# Connecting Your Phone to an External **Device**

Connect your phone to an external device (such as a computer or hand-held device) using an Infrared Data Association (IrDA) wireless link, a serial cable, or a USB cable.

Note: Not all devices are compatible with infrared, serial cable, or USB cable connections. Check your external device for specifications.

#### Set Up a Cable Connection

Attach a serial cable or Motorola Original USB cable to the phone and external device as follows.

**Note:** Check your computer or hand-held device to determine the type of cable you need.

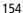

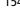

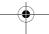

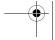

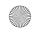

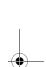

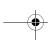

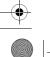

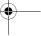

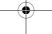

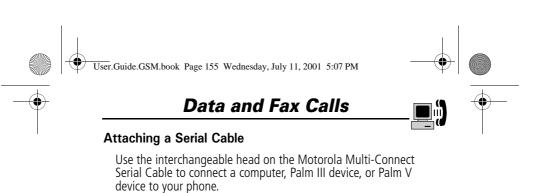

## Do This

1 Plug the serial cable into the detachable head. Make sure that the Motorola logo on the detachable head and the metal shielding on the serial cable plug are both facing you.

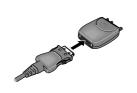

2 With the Motorola logo and the phone both facing you, plug the detachable head into the phone's accessory connector port.

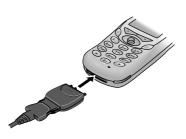

3 Plug the other end of the cable into the serial interface connection on the external device and tighten the screws.

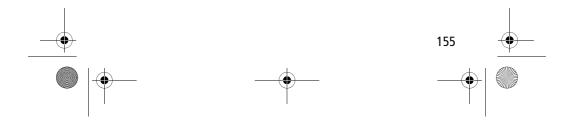

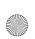

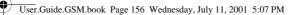

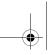

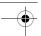

#### **Data and Fax Calls**

# +

#### Attaching a USB Cable

#### Do This

1 Plug the end of the cable with the Motorola logo into the phone's accessory connector port. Make sure that the logo and the phone are both facing you.

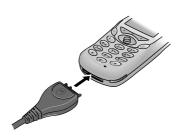

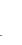

2 Plug the other end - the USB connection - into the USB port on the external device.

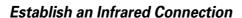

Use the following procedure to connect your phone to an external device using an infrared data link. You cannot use this feature when a serial cable or USB cable is attached to your phone. This phone is classified as a Class 1 LED product and is considered safe under reasonable use.

**Important:** In order to create and maintain an infrared connection, your phone must be within 30 centimetres of the other device. Nothing can block the line of sight between the two devices.

**Find the Feature** 

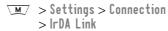

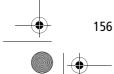

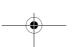

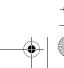

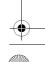

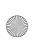

User.Guide.GSM.book Page 157 Wednesday, July 11, 2001 5:07 PM

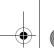

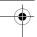

### **Data and Fax Calls**

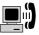

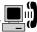

**Press** 

To START ( )

activate the infrared link

The phone displays the IrDA Link connecting message for five minutes or until the link is established.

When the link has been established, the phone displays the IRDA 1ink is active message.

If the phone does not find an infrared-capable device, it displays the IrDA Link failed. Retry Now? message.

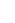

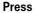

Τo

YES ( )

try another connection

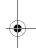

#### **Break an Infrared Connection**

You can break the infrared data connection by moving the device away from the phone, turning off the device, or turning off the phone.

#### Install the Software

Install the software from the CD-ROM that comes with your Motorola Original data kit. See the data kit's user guide for more information.

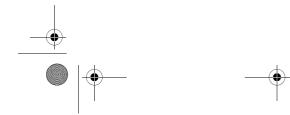

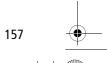

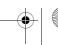

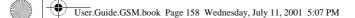

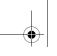

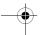

### **Data and Fax Calls**

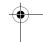

# Sending a Data or Fax Call

You can connect your phone to a computer or hand-held device to send data or a fax from the connected device.

Use this feature to transfer data from your computer onto another device, and to synchronise phonebook and datebook information between your phone, computer, and/or hand-held device

Connect your phone (see "Connecting Your Phone to an External Device" on page 154) and do the following:

| Do | This                              | То                                                                                                    |
|----|-----------------------------------|----------------------------------------------------------------------------------------------------|
| 1  | Check the phone                   | make sure that the phone is connected and powered on                                                                    |
| 2  | Open the application on           | place the call through the application (such as dial-up-networking or fax)                                              |
|    | your computer                     | <b>Note:</b> You cannot dial data or fax numbers through your phone's keypad. You must dial them through your computer. |
| 3  | End the transfer on your computer | close the call and connection when the transfer is complete                                                             |

# Receiving a Data or Fax Call

You can connect your phone to a computer or hand-held device to receive data or a fax.

Use this feature to transfer data to your computer from another

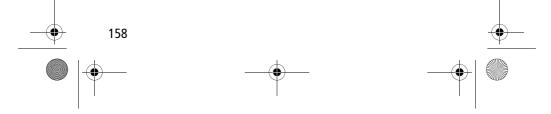

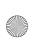

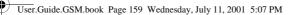

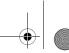

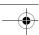

## **Data and Fax Calls**

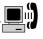

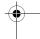

#### Transfer the Data or Fax

Connect your phone (see "Connecting Your Phone to an External Device" on page 154).

Your phone notifies you when the data or fax call arrives, and transfers the call to the connected device. You must use the application running on the connected device to answer the call.

### End the Data/Fax Connection

When the data or fax transfer is complete:

Do This To
End the call from the close the connection connected device

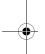

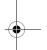

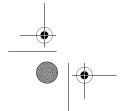

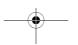

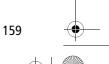

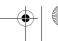

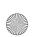

User.Guide.GSM.book Page 160 Wednesday, July 11, 2001 5:07 PM

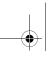

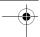

# **Data and Fax Calls**

# Sending a Talk then Fax Call

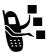

You can place a call where you talk and then send a fax to the same phone number within the same call.

Connect to the device that will send the fax (see "Connecting Your Phone to an External Device" on page 154) and do the following:

| Press |             | То                                                                        |
|-------|-------------|---------------------------------------------------------------------------|
| 1     | keypad keys | enter the phone number for the call                                       |
| 2     | M           | open the Dialling Menu                                                    |
| 3     | 4∳}         | scroll to Talk then Fax                                                   |
| 4     | SELECT (•)  | select Talk then Fax (for the next call only)                             |
| 5     | <u>(s)</u>  | dial the call                                                             |
|       |             | Speak and, when ready, initiate the fax transfer on the connected device. |
|       |             | When transfer is complete, end the call from the connected machine.       |

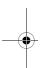

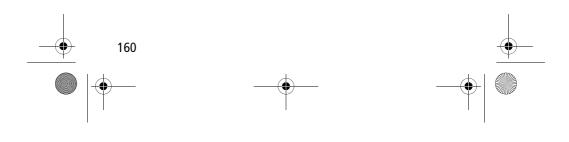

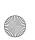

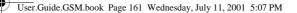

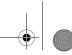

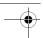

# Security

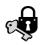

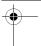

### Assigning a New Code or Password

Your phone's four-digit unlock code is originally set to 1234, and the six-digit security code is originally set to 000000 at the factory. Your service provider may reset these numbers before you receive your phone.

If your service provider has not reset these numbers, we recommend that you change them to prevent other users from accessing your personal information or modifying your phone settings. The unlock code must contain four digits, and the security code must contain six digits. Be sure to make a note of the new numbers.

#### Notes:

- Your service provider may retain your phone's security code for customer service purposes. In this case, you will not be able to use phone features that require you to enter the security code (such as master clear, master reset, and the unlock code bypass feature).
- If the only password you can change is the unlock code, the New passwords menu is unavailable and the Unlock Code option appears on the Phone Lock menu. In this case, open the unlock code editor by selecting: \( \overline{M} > \) Settings > Security > Phone Lock > Unlock Code.

To change a code or password:

**Find the Feature** 

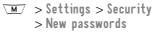

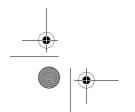

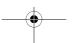

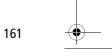

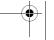

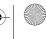

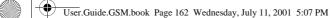

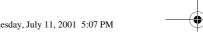

|         |              | <b>- /</b>                                                                                                    |
|---------|--------------|----------------------------------------------------------------------------------------------------|
| Pı<br>1 | ress<br>-{ŷ} | To<br>scroll to the code or password you<br>want to change                                                     |
| 2       | CHANGE ( )   | select the code or password                                                                                    |
| 3       | keypad keys  | enter your old code<br>If you do not know your code, see "If<br>You Forget a Code or Password" on<br>page 162. |
| 4       | OK (••)      | submit your old code                                                                                           |
| 5       | keypad keys  | enter the new code                                                                                             |
| 6       | OK (🖭)       | assign the new code                                                                                            |
| 7       | keypad keys  | re-enter the new code                                                                                          |
| 8       | OK (🖭)       | confirm the new code                                                                                           |

Security

# If You Forget a Code or Password

If you forget your security code (originally set to 000000), SIM PIN, SIM PIN2, or call barring password, contact your service provider.

If you forget your unlock code, try entering 1234 or the last four digits of your phone number. If that does not work, do the following when you see the **Enter Unlock Code** message:

| Press         | То                                  |
|---------------|-------------------------------------|
| 1 <u>M</u> /  | go to the unlock code bypass screen |
| 2 keypad keys | enter your security code            |
| 3 OK (💽)      | submit your security code           |

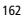

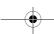

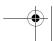

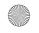

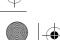

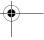

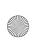

User.Guide.GSM.book Page 163 Wednesday, July 11, 2001 5:07 PM

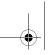

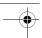

# Security

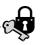

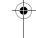

# **Locking and Unlocking Your Phone**

You can lock your phone manually or set your phone to lock automatically whenever you turn it off.

When you try to use a locked phone, it asks you to enter the unlock code. A locked phone still rings or vibrates for incoming calls or messages, but you must unlock it to answer.

You can make emergency calls on your phone even when it is locked. See "Dialling an Emergency Number" on page 41.

#### Lock Your Phone Manually

| Find the Feature | > Settings > Security<br>> Phone Lock > Lock Now |
|------------------|--------------------------------------------------|
| Press            | То                                               |
| 1 keypad keys    | enter your four-digit unlock code                |
| 2 OK (💽)         | lock the phone                                   |

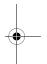

#### Set Your Phone to Lock Automatically

You can set your phone to lock every time you turn it off:

| Find the Feature | Settings > Security   |
|------------------|-----------------------|
|                  | > Phone Lock          |
|                  | > Automatic Lock > On |

| Pr | ess         | 10                                  |
|----|-------------|-------------------------------------|
| 1  | keypad keys | enter your four-digit unlock code   |
| 2  | OK (🖭)      | set the phone to lock automatically |
|    |             | 163                                 |

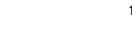

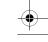

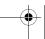

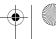

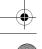

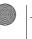

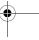

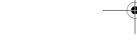

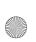

User.Guide.GSM.book Page 164 Wednesday, July 11, 2001 5:07 PM

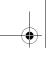

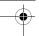

# Security

#### **Unlock Your Phone**

At the Enter Unlock Code prompt:

| Pr | ess                | То                                                                                                    |
|----|--------------------|----------------------------------------------------------------------------------------------------|
| 1  | keypad keys        | enter your four-digit unlock code                                                                            |
|    |                    | The unlock code is originally set to 1234. If necessary, see "If You Forget a Code or Password" on page 162. |
| 2  | OK ( <i>&gt;</i> ) | unlock your phone                                                                                            |

# **Locking and Unlocking Your Keypad**

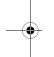

You can lock your phone keypad to prevent accidental use. This feature is useful in situations where an accidental keypress might inadvertently dial an emergency number or 1-touch dial number (for example, when carrying your phone in a handbag or pocket).

| Press      | То                         |
|------------|----------------------------|
| <u>M</u> * | lock or unlock your keypad |

**Note:** Incoming calls and messages unlock the keypad.

# Barring Calls

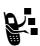

Call barring lets you restrict outgoing or incoming calls. You can restrict all calls, calls to international numbers, or calls while roaming.

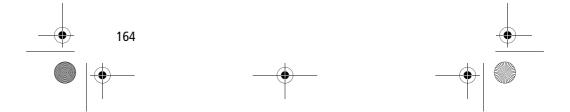

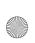

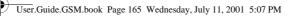

**Find the Feature** 

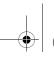

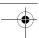

# Security

> Settings > Security > Call Barring

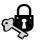

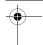

| Pr | ess         | То                                            |
|----|-------------|-----------------------------------------------|
| 1  | √Ô►         | scroll to Outgoing or Incoming calls          |
| 2  | CHANGE (•)  | select barring for Outgoing or Incoming calls |
| 3  | <b>√</b> Ô⊁ | scroll to a restriction for the barred calls  |
| 4  | SELECT (•)  | select the restriction for the barred calls   |
| 5  | keypad keys | enter your call barring password              |
| 6  | OK (🖭)      | submit your password                          |

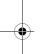

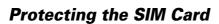

Your PIN (Personal Identification Number) code protects the information stored on your SIM card. When the SIM PIN feature is activated, you must enter your SIM card PIN code each time you turn on the phone or insert a SIM card. Your SIM card PIN code is given to you by your service provider.

| Find the Feature | > Settings > Security |
|------------------|-----------------------|
|                  |                       |

| Press | То                                |
|-------|-----------------------------------|
| 1 ∙∳∙ | scroll to <b>On</b> or <b>Off</b> |

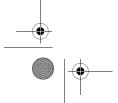

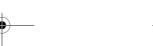

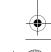

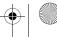

165

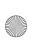

User.Guide.GSM.book Page 166 Wednesday, July 11, 2001 5:07 PM

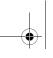

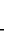

# Security

| Pr | ess             | То                           |
|----|-----------------|------------------------------|
| 2  | SELECT (🖭)      | switch protection on or off  |
| 3  | keypad keys     | enter your SIM card PIN code |
| 4  | OK ( <i>•</i> ) | submit your code             |
|    |                 |                              |

#### Unblock the SIM Card PIN Code

If you enter an incorrect SIM card PIN code three times in a row, your SIM card is disabled and your phone displays the message **SIM Blocked**. You need to enter a PIN unblocking key (PUK) code, which you can obtain from your service provider.

**Caution:** If the unblocking attempt is tried unsuccessfully 10 times, the SIM card is permanently disabled and your phone displays the message SIM **Disabled**.

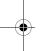

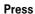

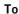

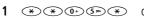

open the PIN unblocking editor Your phone prompts you to enter the PIN1 Unblock Sequence:

unblock the SIM card

2 PUK code

+ \*

+ new PIN code

+ \*

+ new PIN code

+ #

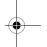

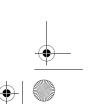

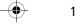

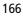

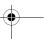

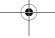

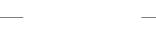

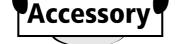

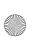

User.Guide.GSM.book Page 167 Wednesday, July 11, 2001 5:07 PM

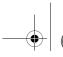

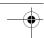

# Accessories

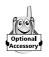

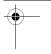

The following accessories have been designed to work with your phone. Additional accessories may be available and are packaged separately. Please refer to your local provider or retail outlet for more information.

The use of non original accessories may damage your phone or your other accessories and invalidate your warranty. Use Motorola Original accessories<sup>™</sup> for optimal performance.

#### Rotating belt clip - CCA8000

This convenient rotating belt clip allows you to easily and securely carry your phone. Supplied with a convenient car clip holder.

#### 500 mAh Lithium Battery - BLS8050

Performance: up to 6 full days standby times or 2.5 hours of talk time (depending on network and SIM card configuration).

#### 800 mAh Lithium Battery - BLX8080

Performance up: to 10 full days standby times or 4 hours of talk time (depending on network and SIM card configuration).

#### Mini travel charger - CHA8000

Small, compact and light, true pocket-sized charger. Both Euro & UK plugs included. Powers and rapid charges your phone. Charge time from 2 to 5 hours according to battery technology and capacity.

#### Desktop charger - CHA8200

Holds and rapid charges your phone and one additional battery. For EP+ batteries. To be used with a Motorola travel charger. Charge time from 2 to 5 hours according to battery technology and capacity.

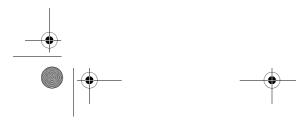

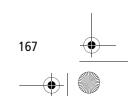

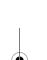

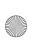

User.Guide.GSM.book Page 168 Wednesday, July 11, 2001 5:07 PM

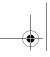

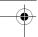

#### Accessories

#### In-car charger – CLA8000

The in-car charger connects to your phone and allows you to charge your phone's battery while driving. When the phone is in use, the in-car charger overrides the battery, therefore preserving battery life. Charge time from 90 minutes to 3 hours according to battery technology and capacity.

#### Portable hands-free kits (headsets)

To communicate hands-free in all situations, in your car, on the street, at home or in your office.

#### Standard mono headset - HSK8000

Simple headset solution including quality ear-piece and microphone with send/end button to answer and terminate calls as well as to call the last number dialled.

#### Headset with whip microphone - HSK7500

Performance professional boom microphone headset featuring improved audio with noise cancellation.

#### FM Radio headset – HFM8000

FM radio with volume control and quality hands-free ear-pieces and microphone with smart button to answer and terminate calls as well as to call the last number dialled.

#### Easy Install HF Car Kit - HFK8000

Easy Install portable hands-free car kit for maximum flexibility. Integrated 3-watt speaker and microphone for ultimate full duplex audio performance.

#### Pro Install HF Car Kit - HFK8200

Professional Install car kit including docking station, hands-free electronic box, microphone and speaker for hands-free audio performance.

#### Pro Install Car Kit USB - HFK8280

Professional install car kit including a Digital Signal Processor (DSP) for superb audio quality and clarity at high speed. Full

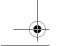

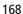

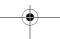

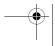

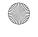

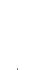

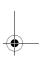

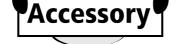

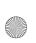

User.Guide.GSM.book Page 169 Wednesday, July 11, 2001 5:07 PM

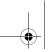

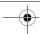

#### **Accessories**

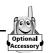

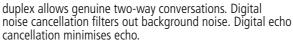

#### **Data Kits**

Connects your computer to your cellular phone to send and receive fax/data (subscription to data services required) and Short Message Service (SMS) over the GSM cellular networks.

TrueSync synchronisation software included for easy phone book management. Software included to access email accounts and the Internet. CD-ROM compatible with Windows 98/2000/ME.

#### Multi Connect Data Kit - PCC8000

Connect your Motorola mobile telephone directly to your compatible PC's serial port. Optional cables available to connect your PDA (Personal Digital Assistant).

#### USB Data Kit-PCC8500

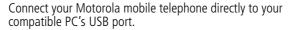

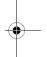

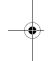

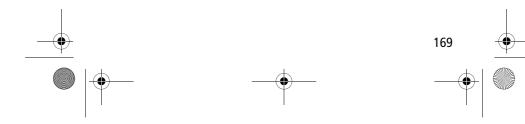

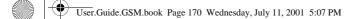

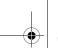

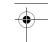

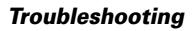

Check these questions first if you have problems with your phone:

| Question                                                                              | Answer                                                                                                    |
|---------------------------------------------------------------------------------------|----------------------------------------------------------------------------------------------------|
| Is your battery charged? Do you see ☐ in the display?                                 | The battery level indicator should have at least one segment showing (□→). If it does not, recharge your battery. (See "Charging the Battery" on page 29 and "Battery Use" on page 37.)                                                                                |
| Is the phone set<br>to the proper<br>frequency for<br>your<br>geographical<br>region? | Phones in different regions of the world use different frequencies to establish a network connection. If necessary, use the <b>Network</b> feature (see page 78) to reset your phone's frequency to either 1900 MHz or 900/1800 MHz when you travel to a new location. |
| Do you have a valid SIM card inserted in your phone?                                  | If necessary, turn off your phone and make sure that you have inserted a valid SIM card. (See "Installing the SIM Card" on page 25.)                                                                                                    |
| Does the handset have a signal? Do you see P in the display?                          | The signal strength indicator should have at least one segment showing (2). If it does not, move to an area with a stronger signal to use your phone.                                                                                                    |
| Is the earpiece volume too low?                                                       | While on a call, press the upper volume key on the side of your phone.                                                                                                    |

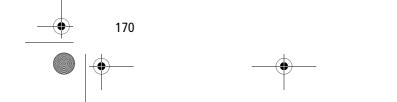

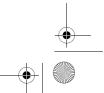

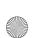

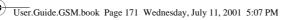

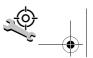

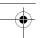

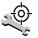

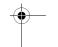

| Question                                                        | Answer                                                                                                    |
|-----------------------------------------------------------------|----------------------------------------------------------------------------------------------------|
| Is the other party<br>unable to hear<br>you?                    | Your phone may be muted. Press UNMUTE ( ) if necessary to unmute the phone.                                                                                                    |
|                                                                 | Also, make sure that your phone's microphone is not blocked by its carrying case or a sticker.                                                                                                    |
| Has the phone<br>been damaged,<br>dropped, or got<br>wet?       | Dropping your phone, getting it wet, or using a non-Motorola battery or battery charger can damage the phone. The phone's limited warranty does not cover liquid damage or damage caused from using non-Motorola accessories. |
| Was a<br>non-Motorola<br>battery or<br>battery charger<br>used? |                                                                                                    |

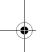

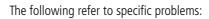

| Problem                                                     | Solution                                                                                                    |
|-------------------------------------------------------------|----------------------------------------------------------------------------------------------------|
| My phone was<br>stolen. To whom<br>should I report<br>this? | Report a stolen phone to the police and to your service provider (the company that sends you your monthly wireless service bill). |
| I forgot my password.                                       | See "If You Forget a Code or Password" on page 162.                                                                               |

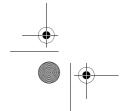

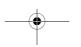

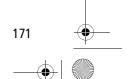

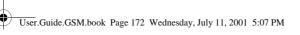

| Tro | ubl | esh | ootii | าต  |
|-----|-----|-----|-------|-----|
|     |     |     |       | - 3 |

| Problem                                                                                                   | Solution                                                                                                    |
|----------------------------------------------------------------------------------------------------|----------------------------------------------------------------------------------------------------|
| I pressed the<br>power key, but<br>nothing<br>happened.                                                   | Be sure to press and hold (the power key) until the display appears and you hear an audible alert (this could take a couple of seconds). If nothing happens, check that a charged battery is installed. (See "Installing the Battery" on page 26.)          |
| The display says: Insert SIM Card or Check SIM Card even though I have inserted my SIM card in the phone. | The SIM card may be incorrectly inserted. Check the SIM card to make sure that it is inserted properly. See "Installing the SIM Card" on page 25.                                                                                                    |
| The display says:<br>SIM Blocked. How<br>do I unblock my<br>SIM card?                                     | Call your service provider (the company that sends you your monthly wireless service bill) to obtain the PIN unblocking key (PUK) code. See "Unblock the SIM Card PIN Code" on page 166.                                                                    |
| The display says:<br>Enter Unlock<br>Code. How do I<br>unlock my<br>phone?                                | Enter the factory-preset unlock code (1234), or the last four digits of your phone number. (See "Locking and Unlocking Your Phone" on page 163.) If this fails, call your service provider (the company that sends you your monthly wireless service bill). |
| My phone asks<br>for an unlock<br>code when I try<br>to open a<br>feature.                                | The application you want is locked. If you own the phone but do not know the unlock code, see "If You Forget a Code or Password" on page 162.                                                                                                    |

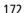

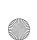

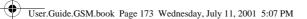

**Problem** 

not ring.

My phone does

My phone rings

I tried to place a

call and heard an

alternating high/ low tone.

even though I selected the Silent (or Vibrate) alert profile.

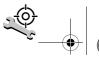

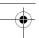

# **Troubleshooting**

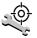

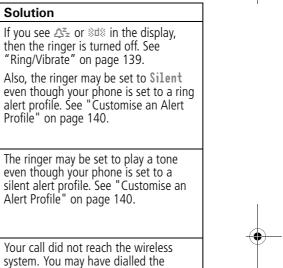

number too soon after turning the phone on. Wait until the display shows the name of your service provider before making a call.

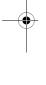

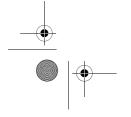

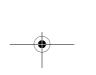

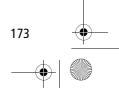

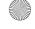

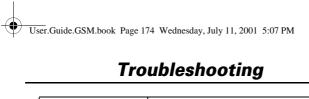

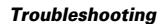

| Problem                                 | Solution                                                                                                    |
|-----------------------------------------|----------------------------------------------------------------------------------------------------|
| I cannot make/<br>receive calls.        | Make sure that you have a phone signal (see the "Signal Strength Indicator" item on page 34). Avoid electrical or radio interference, and obstructions such as bridges, car parks, or tall buildings. |
|                                         | Your phone also may have the Call Barring feature turned on. If you know the unlock code, you can change this setting in the security menu ( > Settings > Security).                                  |
|                                         | Also, check to be sure your SIM card is installed and working.                                                                                                    |
| My phone has poor reception             | Make sure that your antenna is not bent or damaged.                                                                                                    |
| and drops calls.                        | Also, make sure you have a phone signal (see the "Signal Strength Indicator" item on page 34). Stay clear of any obstructions such as bridges, car parks, or tall buildings.                          |
| I cannot hear<br>others on my<br>phone. | While on a call, press the upper volume key on the left side of your phone. Your phone display should show the volume increasing.                                                                     |
|                                         | Also, make sure that your phone's earpiece is not blocked by its carrying case.                                                                                                    |
| I cannot open my inbox.                 | Before you can use text or information services messages, you must set up the appropriate inbox. See "Setting Up the Text Message Inbox" on page 111.                                                 |

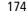

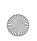

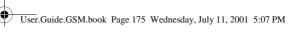

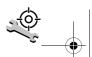

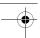

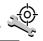

| Problem                                                                              | Solution                                                                                                    |  |
|--------------------------------------------------------------------------------------|----------------------------------------------------------------------------------------------------|--|
| How do I see the calls I made or received?                                           | To see the most recent calls you dialled or received, open the "Recent Calls" lists:  M > Recent Calls                                                                                                    |  |
|                                                                                      | > Received Calls                                                                                                    |  |
|                                                                                      | or<br>Dialled Calls                                                                                                    |  |
| My phone will<br>not send<br>voicemail<br>commands,<br>passwords, or<br>other codes. | Your phone sends commands and passwords as DTMF tones. You can set your phone's DTMF tones to be <b>Long</b> , <b>Short</b> or <b>Off</b> . If you have trouble sending numbers, check your DTMF setting. |  |
|                                                                                      | <b>1</b> From the idle display, press:                                                                                                    |  |
|                                                                                      | > Settings > Other Settings > Initial Setup > DTMF                                                                                                    |  |
|                                                                                      | 2 Press ·♠ to scroll to Long or Short.                                                                                                    |  |
|                                                                                      | <b>3</b> Press <b>SELECT</b> ( <b>&gt;</b> ) to select it.                                                                                                    |  |
| My phone's<br>display is too<br>dark.                                                | You can use the Contrast Setting feature (see page 77) to change the level of contrast in your phone display.                                                                                             |  |
|                                                                                      | You can also use the <b>Backlight</b> feature (see page 77) to change the length of time that your phone's backlight display stays on.                                                                    |  |

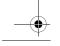

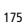

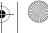

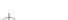

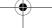

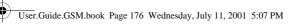

| Problem                                                                                                    | Solution                                                                                                    |
|----------------------------------------------------------------------------------------------------|----------------------------------------------------------------------------------------------------|
| My battery didn't last as long as I expected. What can I do to extend battery life?                               | Your battery's performance is affected<br>by charge time, feature use,<br>temperature changes, and other factors.<br>For tips on extending your battery life,<br>see "Battery Use" on page 37.                                                                                                    |
| I am unable to<br>record a voice<br>note, voice<br>name, or voice<br>shortcut                                     | Try moving to a quieter location to make your voice recording. Hold the phone about 10 centimetres away from your mouth, and speak directly into your phone's microphone in a normal tone of voice.                                                                                                    |
| I plugged the data cable into my phone but my phone did not beep. How do I know if the data cable is ready to go? | The beep indicates that you are set up correctly. If you did not hear a beep, make sure that both ends of the data cable are connected - the smaller end to your phone and the larger end to your computer.  Finally, your computer may have deactivated the port to save power. Try opening an application that uses the port, like a fax or dial-up application, and your computer will automatically activate the port. |
| My phone beeped when I attached the data cable, but my fax and data applications don't work.                      | Some wireless networks may not support data or fax transmission. If you are roaming on an unfamiliar network, this may be the case.  Also, remember that data and fax transmission usually requires a subscription. Call your service provider for more information.                                                                                                    |

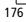

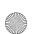

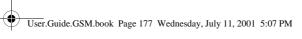

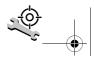

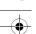

| Problem                                                                                                    | Solution                                                                                                    |  |
|----------------------------------------------------------------------------------------------------|----------------------------------------------------------------------------------------------------|--|
| When sending<br>data with the<br>data cable, why<br>does the<br>computer show a<br>connection rate<br>of 19.2 Kbps<br>(19200 bps)? | 19.2 Kbps (19200 bps) is the data transfer rate of the connection between your computer and the phone in a standard CSD (Circuit Switch Data) connection. The rate of the connection between your phone and the network is displayed on your phone, and will be either 14.4 or 96.0 Kbps (14400 or 9600 bps).  Note: A GPRS connection may have a higher data transfer rate. |  |
| I can't end my<br>data call by<br>closing the<br>application on<br>my computer.<br>What can I do?                                  | Try pressing (a) on your phone. Also try disconnecting the cable or turning off the phone. If possible, always close the connection through your computer. These alternative methods may disrupt the application on your computer.                                                                                                    |  |
| I launched the<br>micro-browser<br>but the display<br>says: Service Not<br>Available.                                              | You may be in an area without service, or you may be connected to a network that does not support Internet access.                                                                                                    |  |
| I launched the<br>micro-browser<br>but the display<br>says: Data Server<br>Unavailable.                                            | Try again in a few minutes. The servers may be temporarily busy.                                                                                                    |  |

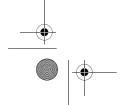

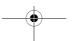

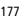

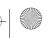

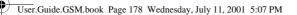

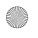

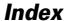

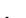

Accessories 167 accessories optional 9, 106, 125, 150, 154\_ standard 25 accessory connector port 1 Add Digits feature 82 alert creating 141–146 defined 139 indicators 35, 139 muting 36

reminders 146-147 setting 139-140 type, selecting 139, 140 alert setting indicator defined 35, 139

antenna 1 application, locking 75 appointments. See datebook Attach Number feature 45, 82

automatic redial turning on/off 77 using 39-40

backlight 77 barring calls 164-165

178

battery

car kit charger time 153 charging 29 extending battery life 37–38, 77, 176 installing 26–27 level indicator 35 meter 72 removing 28 blackjack 135–136 block cursor, defined 55 browse text mode 56 browser alerts 69

browser. See micro-browser

calculator 131-133 calendar. See datebook adding digits after phone number 82 alert type, selecting 139, 140 alert, creating 141–146 alert, muting 36 alert, setting 139–140 answer options 74 answering 31–32 barring 164-165 call waiting 47 calling card 45 cancelling 42

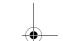

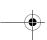

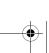

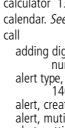

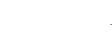

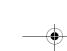

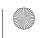

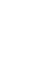

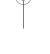

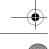

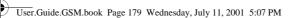

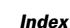

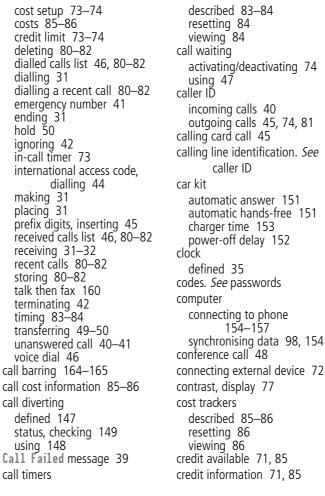

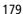

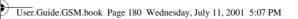

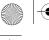

#### Index

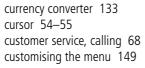

```
D
data call
  connecting to external
         device 72, 154–157
  making 158 receiving 158–159
  wireless connection
         156–157
date, setting 76
datebook
  adding an event 102-103
  alarm 103
  calendar 100
  changing event information
         103-104
  copying an event 104-105
  day view 101
  deleting an event 105
  event view 102
  reminders 103, 146-147
  week view 100
Datebook Menu 100, 101,
       102
default passwords 161
deleting a call 80-82
dialled calls list 46, 80-82
dialling a number 31
Dialling Menu 160
```

display backlight 77 contrast 77 described 33-35 greeting 76 idle display 33 language 77 zoom setting 36, 77 diverting calls 147 drafts folder 69 DTMF tones 78, 81, 82, 175

Ε earpiece illustration 1 volume, adjusting 36 email address, storing in phonebook 88-90 emergency number 41 end key functions 1, 31 menu functions 51 ending a call 31 Enter Unlock Code message 162, 164 Entry Method menu 61 event alert 140 exchange rate, calculating 133 external device connecting to phone 154-157

synchronising data 98, 154

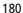

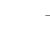

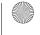

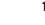

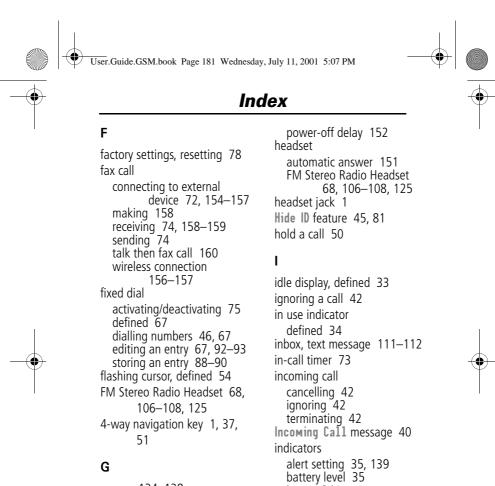

in use 34

menu 33

roam 34

message waiting 34 missed call 40 ring alert 35, 139

signal strength 34

silent alert 35, 139

vibrate alert 35, 139

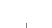

games 134-138

hands-free mode

defined 150

automatic answer 151

charger time 153

automatic call routing 151

greeting, display 76

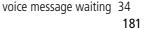

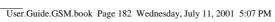

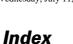

Last Calls Menu voice name 87 infrared connection opening 81 setting 156-157 options 81–82 international access code 44 left soft key customising 150 functions 1, 51 link, IrDA 154 IrDA Link 72, 154 iTAP software activating 61 lock capitalisation 64 applications 75 keypad 164 deleting text 65 entering numbers 65 entering words 62-64 phone 163-164 punctuation 64 voice notes 127 joystick 1, 37, 51

#### K

key end 1, 31, 51 4-way navigation 1, 37, 51 left soft key 1, 51, 150 lock 164 menu 1, 32, 51 power 1, 30 right soft key 1, 51, 150 send 1, 31 voice 1, 91, 123 volume control 1, 36, 51 keypad answering calls 74 volume, setting 140

language, setting 77 182

SIM card 165–166 lock application feature 75 loud ring alert 35, 139

making a call 31 making and receiving calls 39 master clear 78 master reset 78 menu customising 149-150 Datebook Menu 100, 101, 102 Dialling Menu 160 entering text 53-55, 56-65 Entry Method menu 61 features 66-79 language, setting 77 Last Calls Menu 81-82 lists 52-53 locking applications 75 My Tones Menu 144, 146

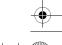

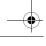

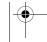

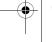

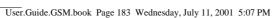

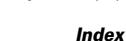

navigating 9, 37, 51–52 **Phonebook Menu** 87 browser alerts 69 calling a phone number Quick Note Menu 117-118 130 rearranging features 149–150 defined 129 functions 130 scroll feature 77 go back to previous page Text Msg Menu 114-115 130 using features 9, 52–55 starting 129 Voice Notes Menu 124, microphone 1 125, 126 mindblaster 136-137 menu indicator missed call indicator 40 defined 33, 35 missed call, dialling 46 menu key 1, 32, 51 Missed Calls message 40 message my telephone number 32 browser alert 69 my telephone numbers 50, 71 deleting 113-115 my tones 141–146 dialling number from 43–44 My Tones Menu 144, 146 drafts folder 69 inbox setup 111–112 locking 113–115 making 115 'n' character 45 outbox 69 network settings 78 quick note 117 notepad reading 113–115

defined 41-42 entering digits 41-42 retrieving digits 82–83 number, viewing your own 32, 50, 71 numeric text mode 56

1-touch dial defined 43

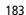

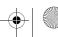

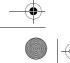

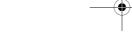

receiving 113 reminders, text message

113, 146–147

reminders, voicemail 109,

146-147

sending 45 voicemail 109–110 message waiting indicator

defined 34

micro-browser

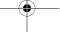

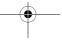

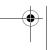

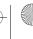

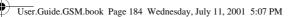

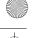

#### Index

setting preference 99 using 43 optional accessory, defined 9 optional feature, defined 9 outbox 69

paddleball 138 passwords changing 161 default 161 if you forget a password 162 pause character 45 phone accessories, optional 9 accessories, standard 25 alert, muting 36 answer options 74 connecting to external device 72, 154–157 credit available 71, 85 credit information 71 credit limit 73-74 date, setting 76 erase user-entered information 78 feature specifications 72 keypad, answering calls with 74 keypad, locking and unlocking 164 language, setting 77 locking 163-164 network settings 78

1-touch dial 43 passwords 161, 162 reset all options 78 security code 162 specifications 72 speed dial, using 42–43 startup greeting 76 time, setting 76 turning on/off 30 unlock code 162 unlocking 30, 163–164 voice dial 46 wireless connection 156-157 phone number adding digits after 82 attaching to prefix digits 45 attaching two numbers 82 international access code, dialling 44 redialling 39 sending text message to 45 storing in phonebook 88-90 viewing your own 32, 50, 71 voice dial 46 phonebook attaching two numbers 82 capacity, checking 97–98 copying entries 94–97 deleting an entry 93-94 dialling a number 91–92 editing an entry 92–93

entry name 87

fields 87

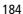

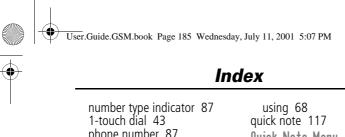

phone number 87 prefix digits, inserting 45 sorting entries 98–99 speed dial number 42, 87, 89-90 speed dial, using 42–43 storing an entry 88–90 synchronising entries 98, 154 redial voice name entry 90-91 voice name indicator 87 Phonebook Menu 87 PIN code activating/deactivating 165–166 defined 165 protecting the SIM card 165-166 unblocking 166 PIN2 code 67 power key 1, 30 predictive text entry activating 61 capitalisation 64 deleting text 65 entering numbers 65 entering words 62–64 punctuation 64 PÚK code 166

Q

quick dial setting number 76 Quick Note Menu 117-118

radio 106-108 received calls list 46, 80–82 receiving a call 31–32 recent calls 80-82 automatic redial 39-40 busy number 39 reminders datebook 103 setting 146-147 text message 113, 146–147 voicemail message 109, 146-147 right soft key customising 150 functions 1, 51 ring alert creating 141–146 indicators 35, 139 muting 36 setting 139–140 type, selecting 140 ring and vibrate alert indicator 35, 139 muting 36 ringer setting 139-140

volume, adjusting 36, 140

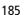

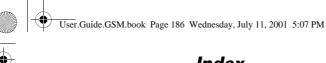

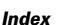

roam indicator SIM Blocked message 30, 166 defined 34 SIM Disabled message 166 S unblocking 166 unlocking 30 Safety and General SIM Disabled message 166 Information 10 SIM PIN code scroll feature 77 activating/deactivating security code 162 165–166 protecting the SIM card 165–166 send key 1, 31 service dial unblocking 166 defined 67 SIM PIN2 code 67 dialling numbers 46 SMS. See text message short message service. See text soft keys message customising 150 functions 51 shortcuts creating 120-121 illustration 1 standard 119 soft ring alert 35, 139 using 122 Show ID feature 45, 81 speed dial changing number 89–90 signal strength indicator number, defined 42 defined 34 sorting phonebook entries silent alert indicator 35, 139 by 98 SIM applications 69 using 42-43 SIM Blocked message 30, standby time, increasing 38 166 storing a call 80-82 SIM card symbol text mode 60-61 applications 69 symbols, entering 60–61 defined 25 synchronising data 98, 154 installing 25-26 PIN code entry 30 precautions 25

talk and fax call 74

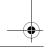

protecting 165–166

186

service phone numbers 67

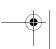

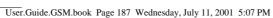

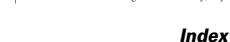

flashing cursor 54

symbol chart 61

text message

symbol mode 60-61 tap method 57–59

deleting 113–115

dialling number from

43-44

inbox setup 111–112 locking 113–115

reminders 113, 146-147

making 115

sending 45

Text Msg Menu

opening 114

quick note 117

reading 113–115 receiving 113

text mode, changing 56

options 114-115 time, setting 76

iTAP software predictive text

entry 61–65 numeric mode 56

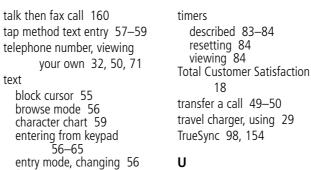

unblocking the SIM card 166 unlock keypad 164 phone 163-164 unlock code 162

vibrate alert indicator 35, 139 muting 36 setting 139–140 type, selecting 140 voice dial dialling a number 46, 92 recording voice name 90-91 voice key dialling a number 46 functions 1 recording a voice name 91

recording a voice note 123

187

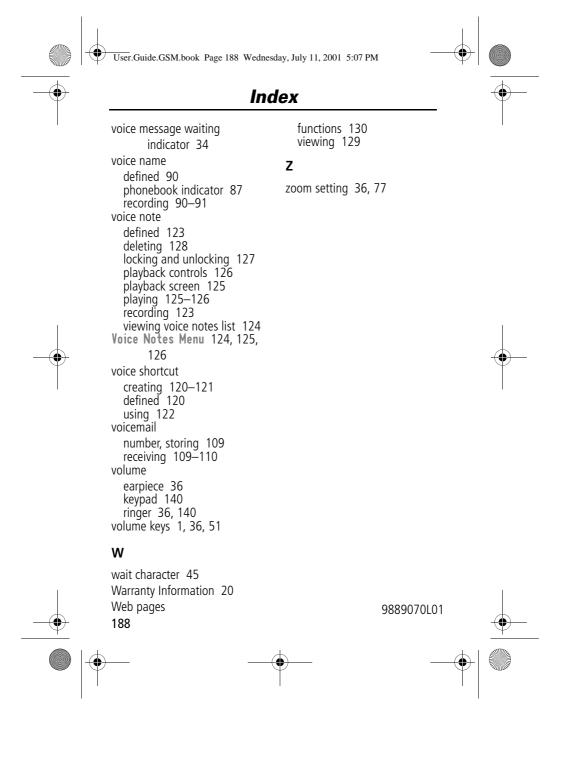